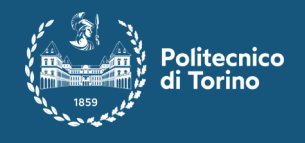

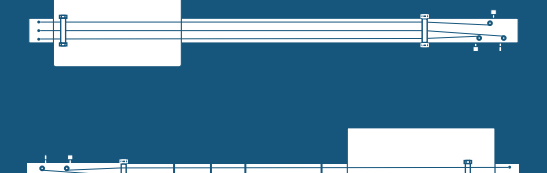

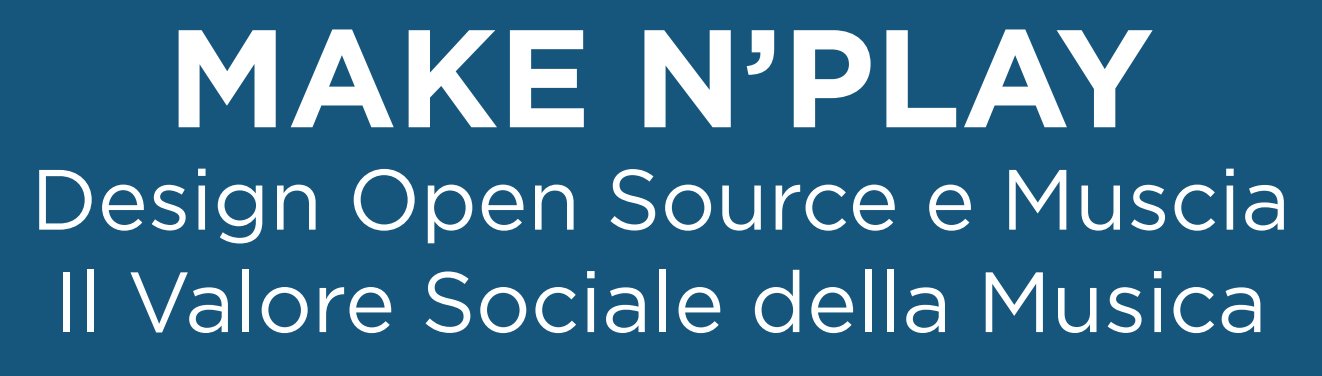

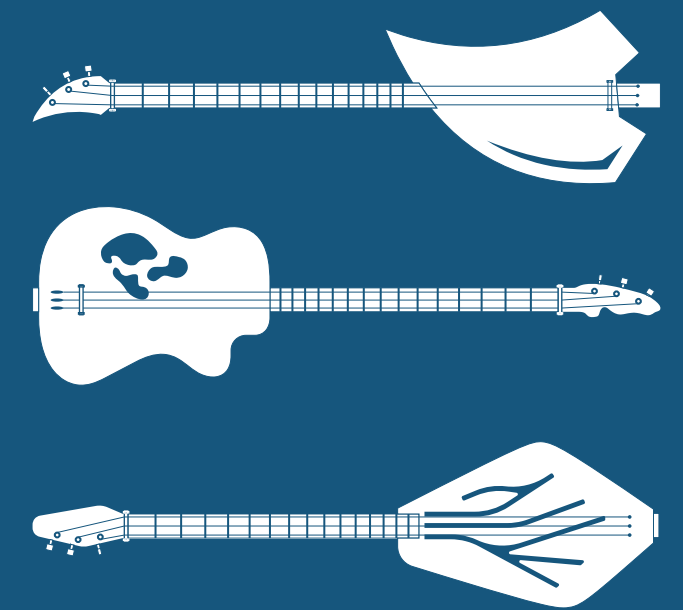

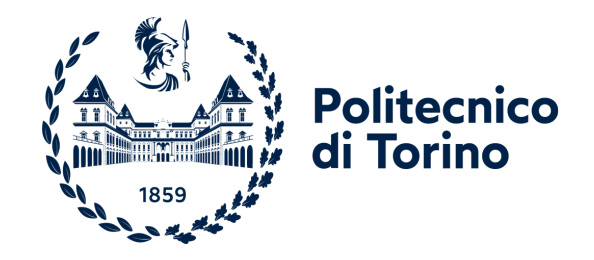

## **Politecnico di Torino**

Collegio di Design

Corso di Laurea triennale in Design e Comunicazione

A.a. 2023/2024

Sessione di Laurea Luglio 2024

## **Make n'Play**

Design Open Source e Musica, Il valore sociale della Musica

Candidati: *Lorenzo Di Maria*

*Vincenzo Maria Di Raimondo*

Relatore:

*Fabrizio Vapreda*

Corelatori:

*Damiano Frison*

*Fabrizio Alezzio Giorgio*

### **ABSTRACT**

Questa tesi rappresenta la continuazione di un progetto avviato durante il corso di Innovazione Imprenditoriale e Design, realizzato in collaborazione con altri due studenti, Stefano Giletta e Simone La Bella, nel terzo anno del corso di laurea in Design e Comunicazione, A.A. 2022-23.

Il progetto, denominato Make n' Play, mira a generare valore economico e sociale attraverso l'integrazione del design open source con il mondo della musica, con un focus specifico sulla creazione di strumenti musicali a corda.

La presente ricerca si è concentrata sull'implementazione e sviluppo di un workshop, e di un modello di business sostenibile e riproducibile. Organizzato in collaborazione con il Fablab di Torino, il workshop vedeva la partecipazione di alcuni studenti del corso di Design del Politecnico, che hanno realizzato tre modelli differenti di chitarre Cigar Box in una settimana di intenso lavoro.

Il risultato del workshop ha evidenziato il potenziale connubio tra musica e design, dimostrando concretamente come questi due ambiti possano interagire per creare innovazione e valore.

# **INDICE**

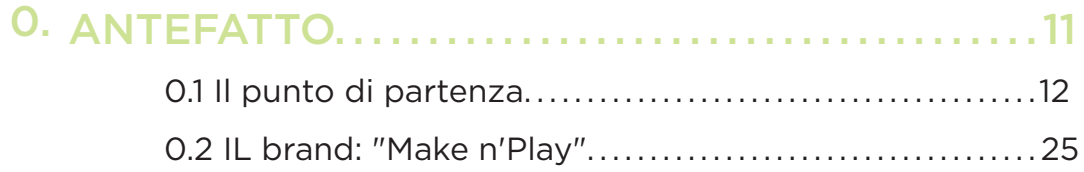

### 1. IL DESIGN OPEN SOURCE........................... 31

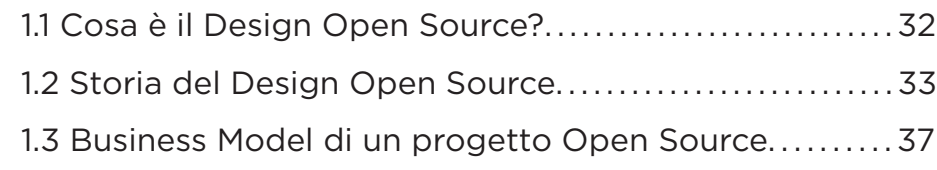

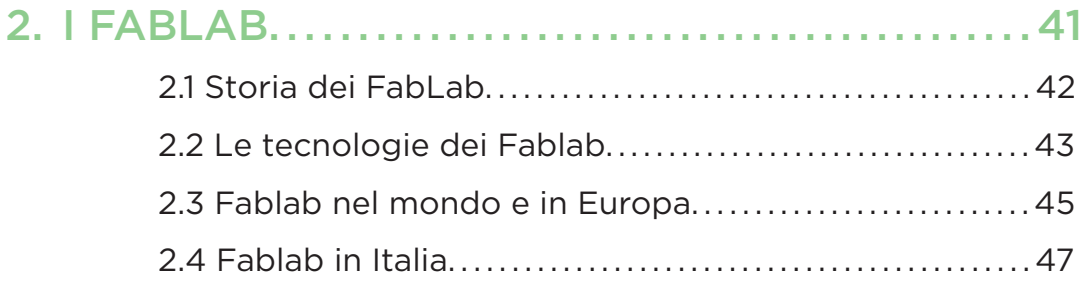

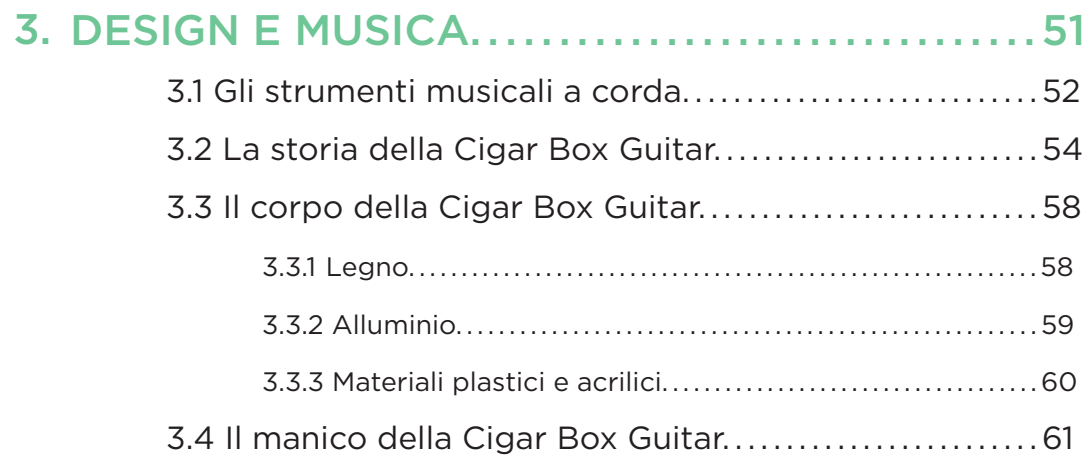

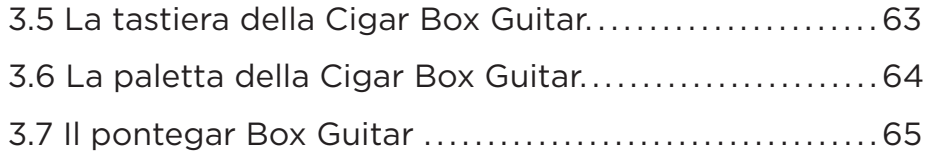

#### CASI STUDIO.......................................67 4.

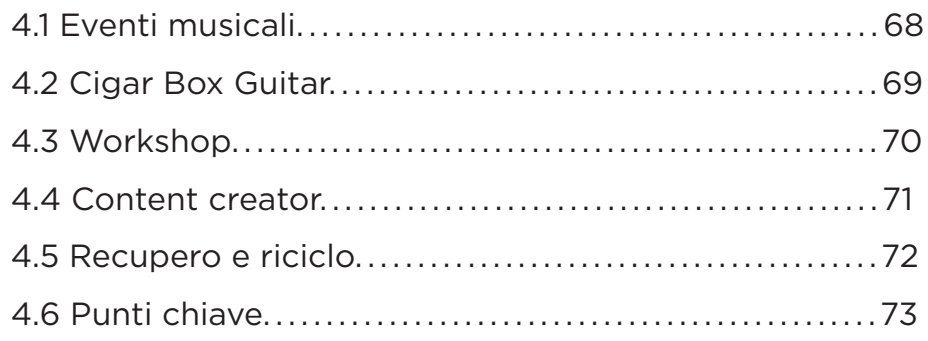

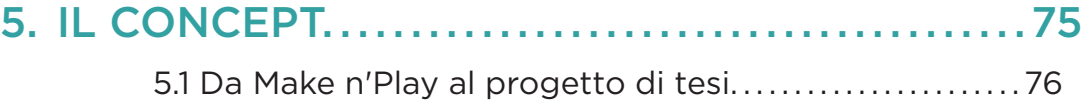

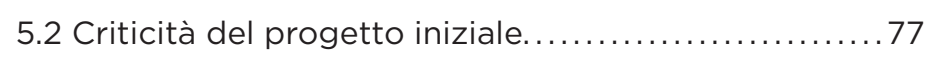

#### 6. PROGETTAZIONE DEL WORKSHOP............79

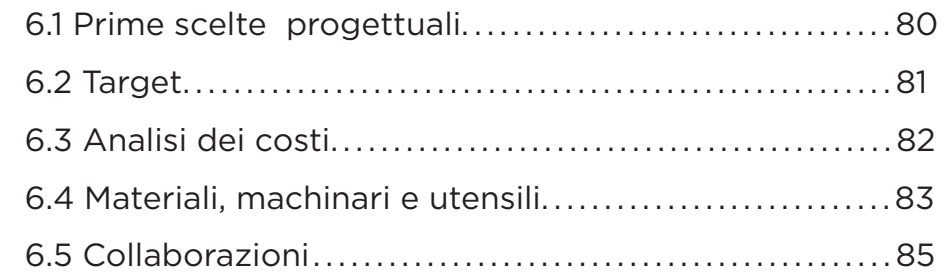

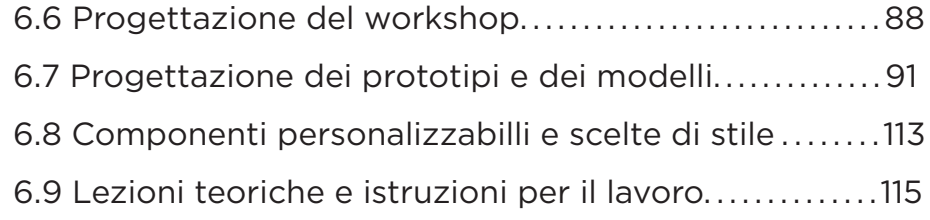

#### 7. SVOLGIMENTO DEL WORKSHOP...............117

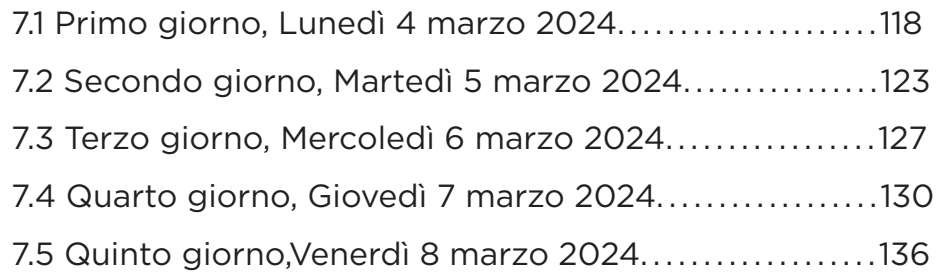

#### 8. ANALISI DEL WORKSHOP E CONCLUSIONI..143

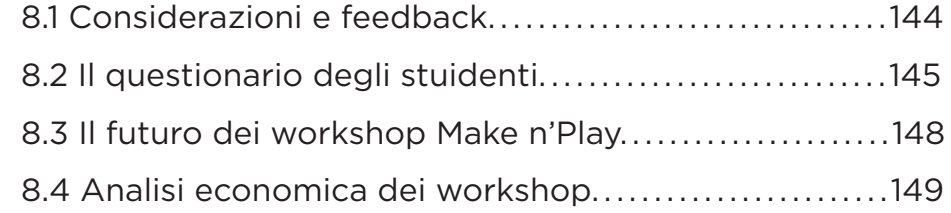

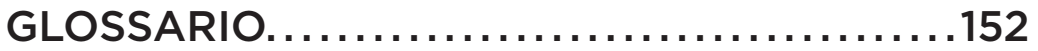

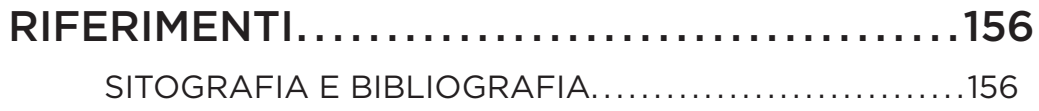

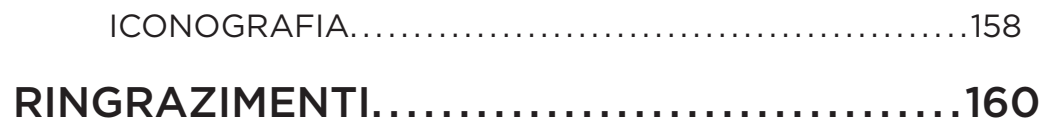

## **0. ANTEFATTO**

*In questo primo capitolo verrà descritta l'esperienza che ha portato alla nascita di questo progetto di tesi. Tutto ha inizio durante un corso accademico.*

#### *Di cosa si tratta?*

10 11

*Il programma inizia parlando di making e Design Open Source, ai quali si è aggiunto il tema del valore sociale ed economico della musica*

### 0.1 Il punto di partenza

Il progetto di tesi che si intende sviluppare si configura come una naturale prosecuzione del lavoro intrapreso durante il corso di Innovazione Imprenditoriale e Design, tenuto dai professori F. Alessio, M. Vitali e S. Pisu, nell'anno accademico 2022/23. Questo corso, avviato nel marzo 2023 si è concluso a giugno dello stesso anno, prevedeva la realizzazione di un progetto seguendo la filosofia progettuale Open Source, per poi costruirvi un modello d'impresa sostenibile.

Il laboratorio è stato caratterizzato da un'approfondita fase di ricerca e analisi di vari casi studio, che ha permesso di individuare il settore della musica e, in particolare, la produzione di strumenti musicali come ambito di interesse. L'idea centrale era di utilizzare materie prime semplici e oggetti dismessi, conferendo loro una seconda vita e promuovendo così la sostenibilità ambientale. Questa fase preliminare ha portato alla creazione di due Cigar Box Guitar, strumenti musicali artigianali con casse armoniche realizzate con materiali differenti *(Fig.1-2)*.

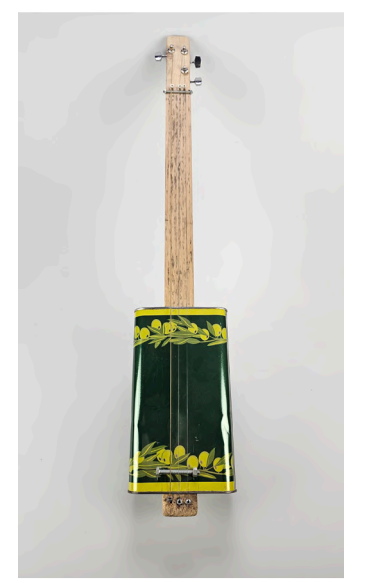

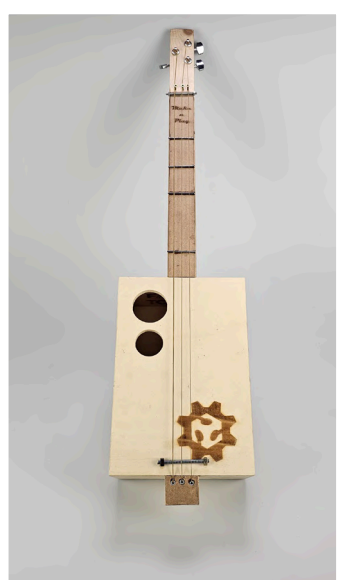

*Fig.1: Cigar Box la "Genova", con cassa armo-Fig.2: Cigar Box la "Savona", con cassa armonica in alluminio*

*nica in legno multistrato*

Entrambi gli strumenti musicali sono stati realizzati presso il FabLab di Torino, sotto la supervisione del manager del laboratorio, Damiano Frison. Durante il processo di costruzione sono state impiegate diverse tecnologie avanzate, tra cui la fresatrice CNC *(Fig.3-4)* , il trapano a colonna e il laser a controllo numerico. Inoltre, sono stati utilizzati vari attrezzi manuali come sega, pialla e altri strumenti di lavorazione del legno *(Fig. 5-12).*

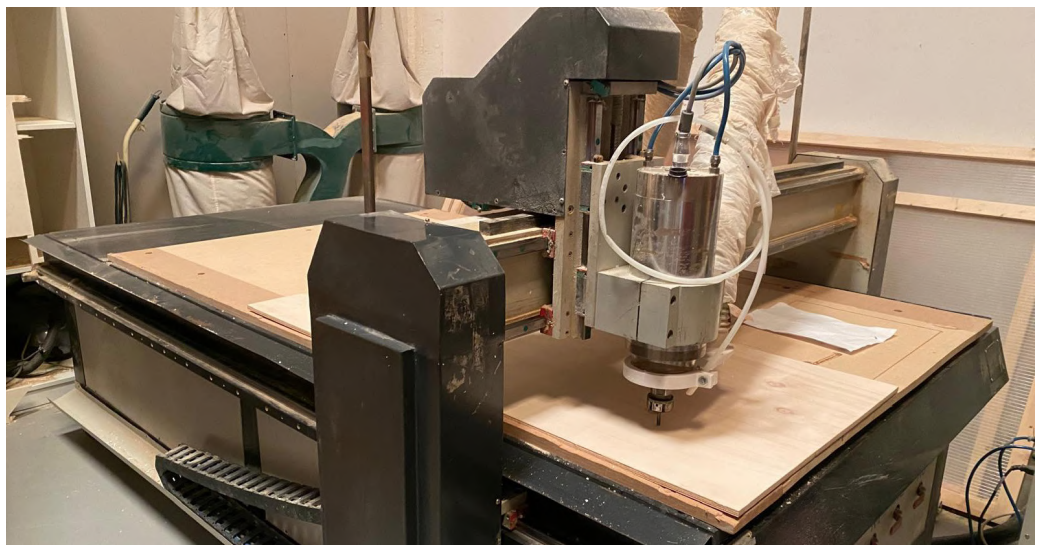

*Fig.3: Fresatrice CNC*

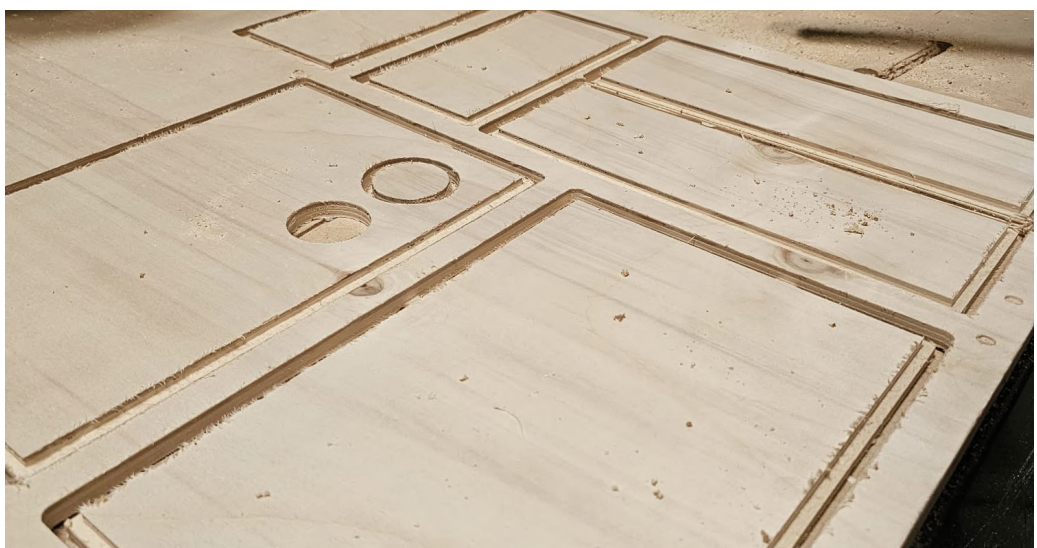

*Fig.4: Taglio della Cigar Box Guitar in legno multiistrato tramite la fresatrice CNC*

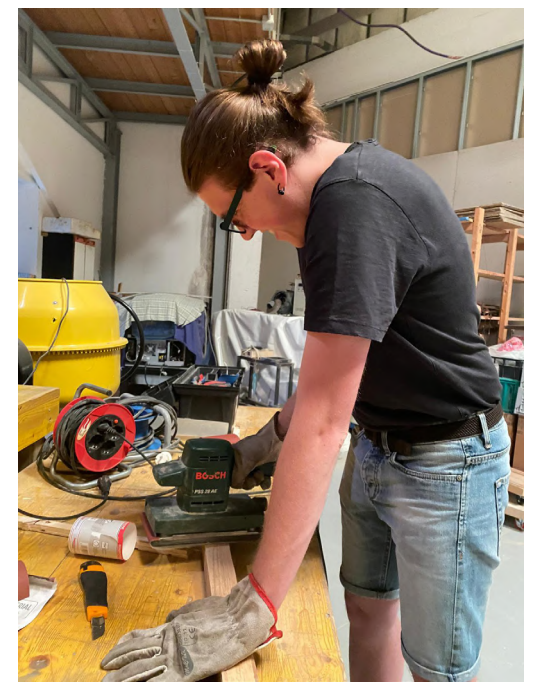

*Fig.5: Levigatura con levigatrice manuale di un travetto di recupero per la creaziione del manico*

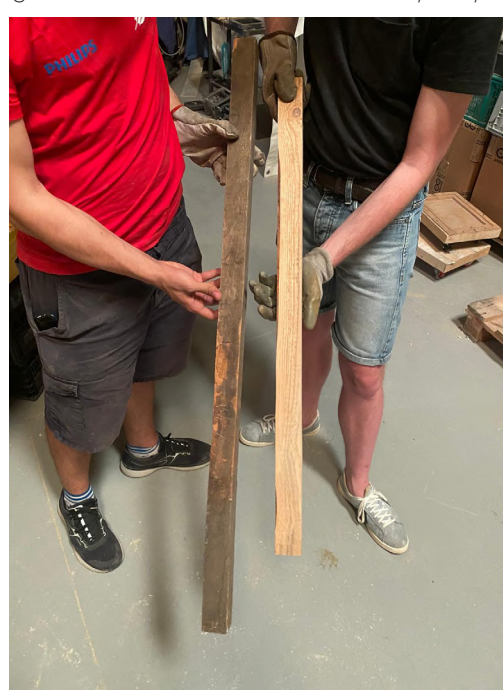

*Fig.6: Prima e dopo la lavorazione di levigatura del manico*

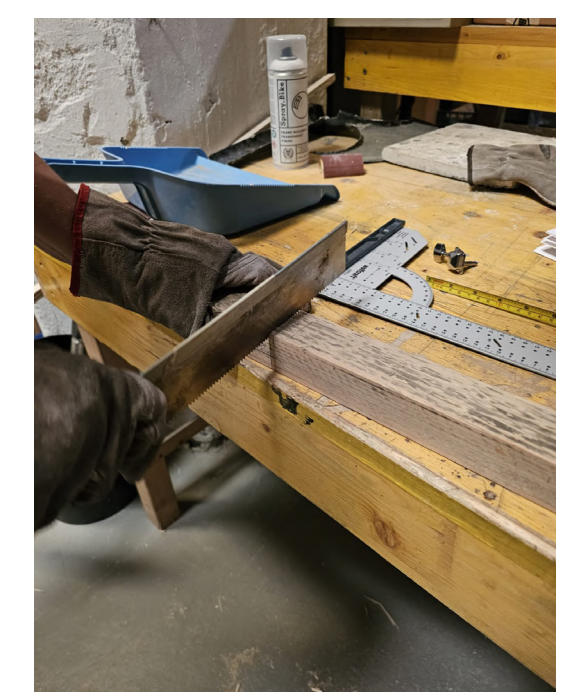

*Fig.7: Taglio di prova con sega giapponese per la creazione della paletta*

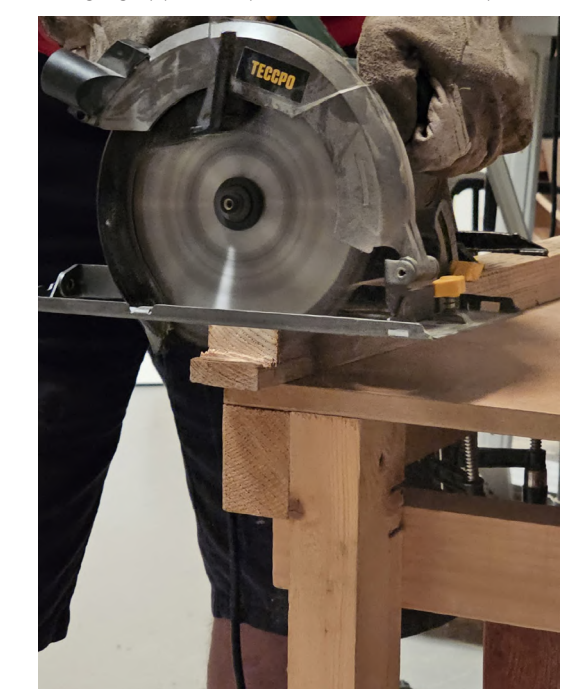

*Fig.8: Creazione della paletta attraverso sega circolare*

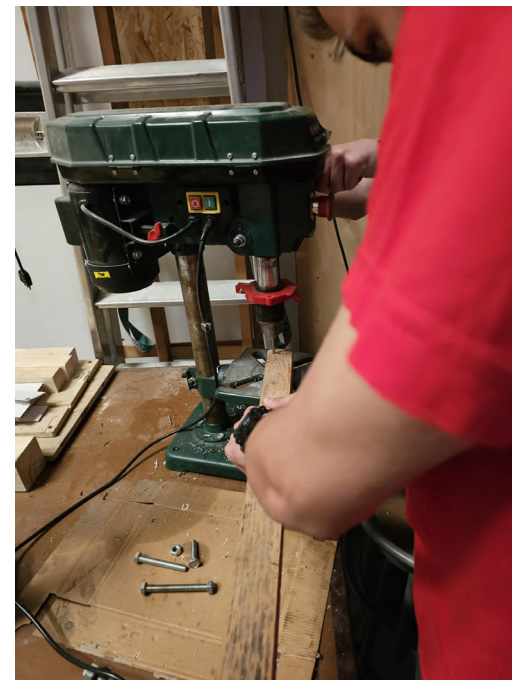

*Fig.9: Creazione dei fori nellla paletta tramite trapano a colonna*

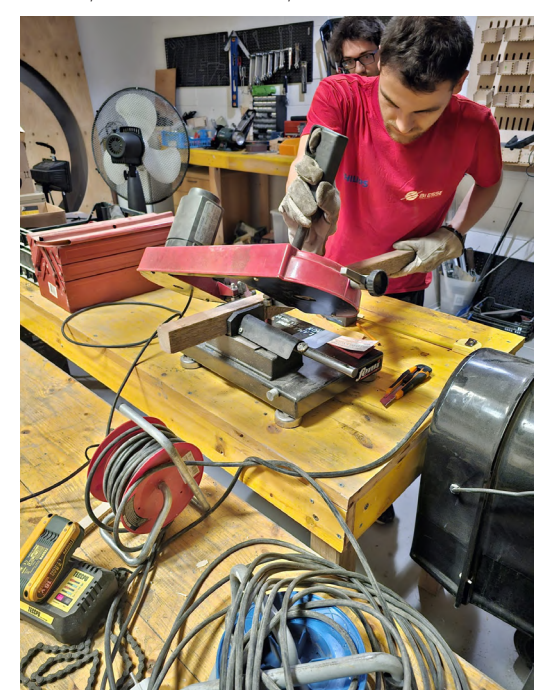

*Fig.10: Taglio del manico della dimensione calcolata in precedenza*

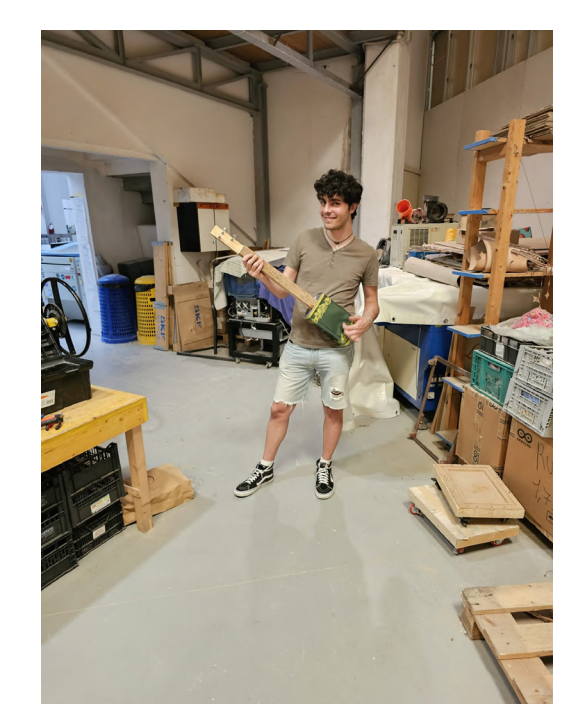

*Fig.11: Chitarra modello "Genova" completa*

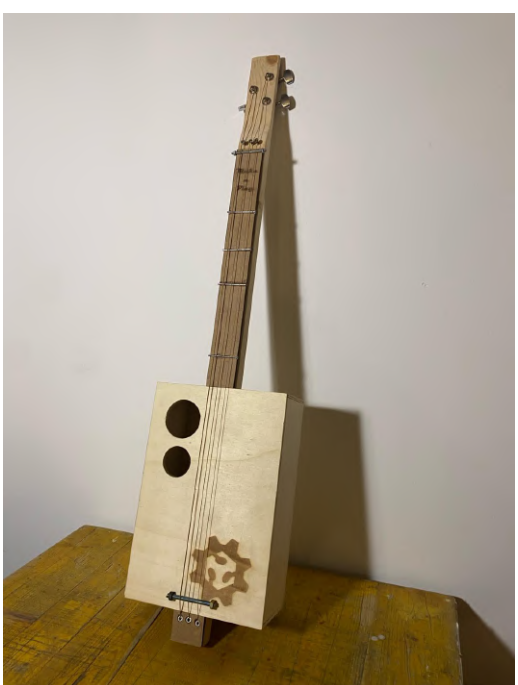

*Fig.12: Chitarra modello "Savona" completa*

Di seguito sono riportate le schede tecniche dei due strumenti, rispettivamente della "Genova" e della "Savona", realizzati presso il FabLab. Le schede forniscono una descrizione dettagliata dei componenti e della struttura di ciascuno strumento, al fine di garantirne una comprensione approfondita.

#### La Genova modello di Cigarbox reaizzata in latta

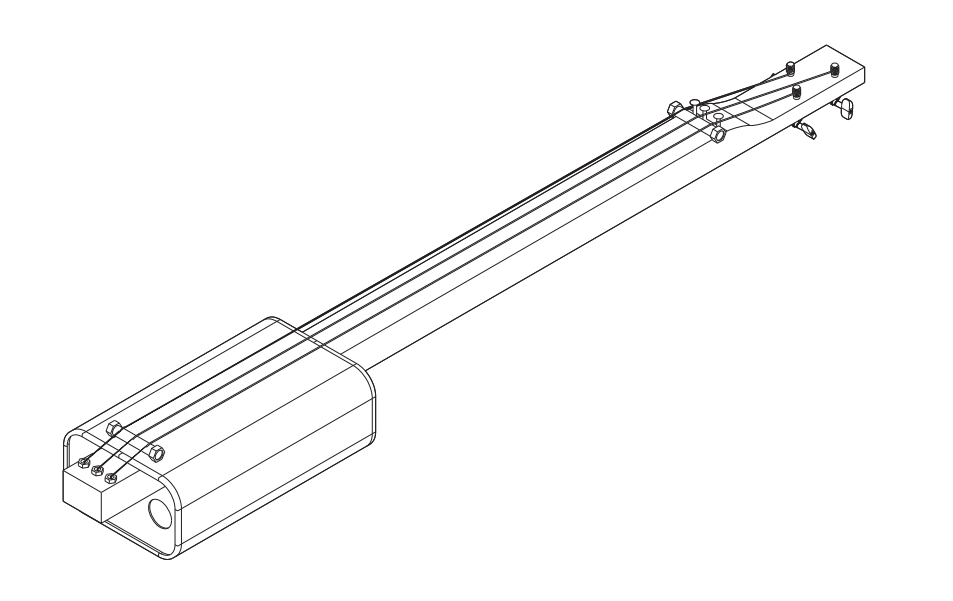

La Genova è il primo modello di chitarra Cirgar box prodotta da Make n' Play realizzato tramite l'uzzlizzo di materiali di scarto. Presenta una cassa armonica in lamiera d'alluminio proveniente da una latta d'olio extravergine d'oliva e un manico in legno massello d'abete, utilizzato in passato come traversine nei sottotetti. Tramite un seghetto alternato è stato possibile tagliare la lamiera, mentre il manico è stato lavorato con sega circolare e levigatrice orbitale per raggiungere una forma adatta all'impugnatura. Le lavorazioni e le misure sono state frutto di uno studio preliminare, il che rende la chitarra un archetipo predisposto a modifiche e implementazioni in base alle preferenze dell'utente.

CC 4.0 BY https://creativecommons.org/licenses/by/4.0/

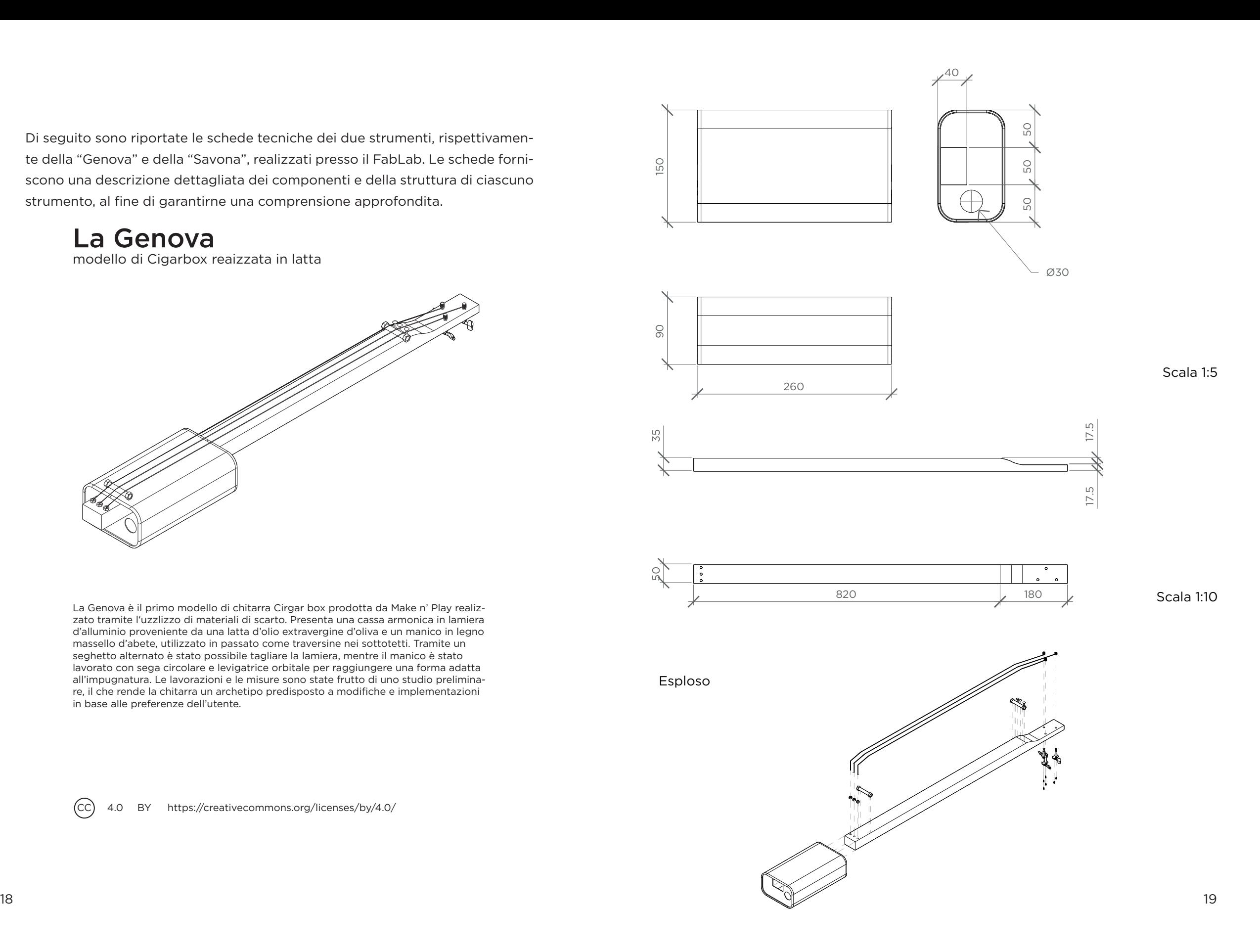

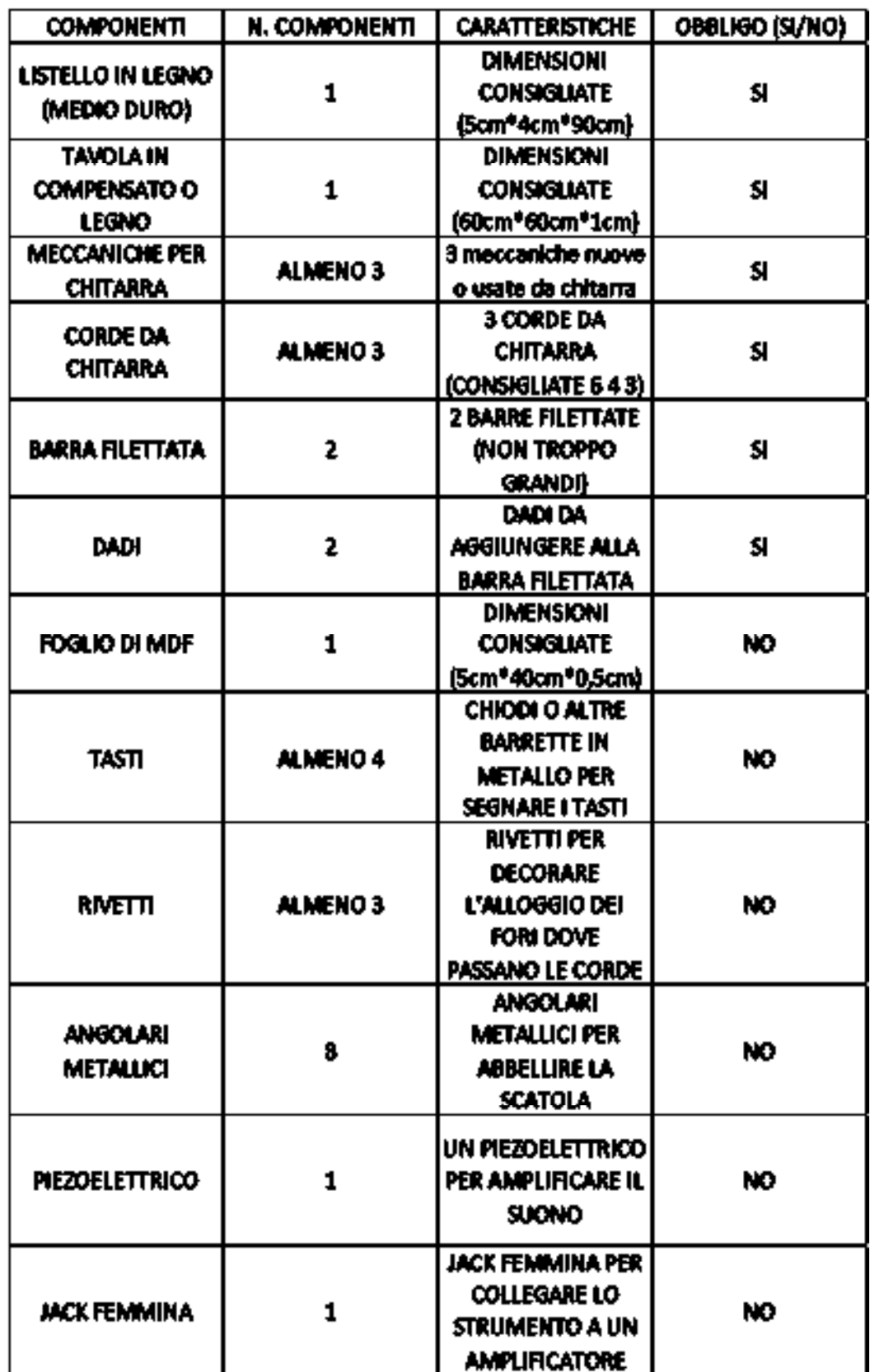

La Savona

Modello di Cigarbox reaizzata tramite fresa a CNC

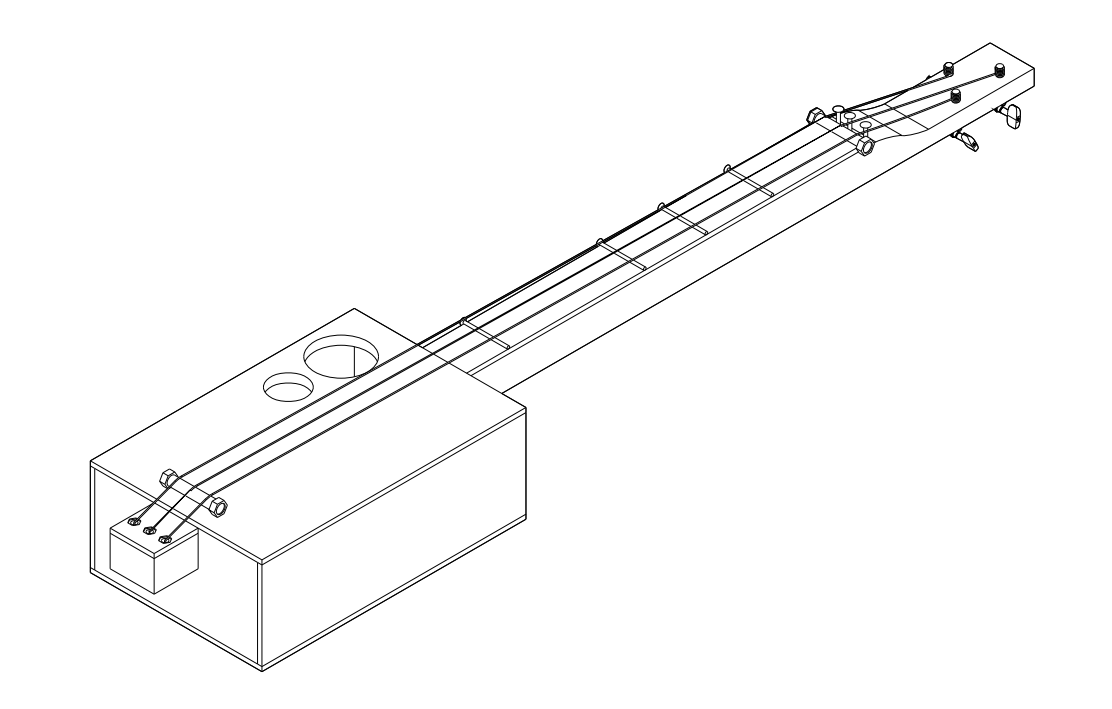

La Savona è il primo modello di chitarra Cirgar box prodotta da Make n' Play. Presenta una cassa armonica in compensato di faggio e un manico in legno massello di abete. La prima è stata realizzata tramite la lavorazione CNC, mentre il secondo è stato lavorato con sega circolare e levigatrice orbitale per raggiungere una forma adatta all'impugnatura. Le lavorazioni e le misure sono state frutto di uno studio preliminare, il che rende la chitarra unarchetipo predisposto a modifiche e implementazioni in base alle preferenze dell'utente.

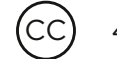

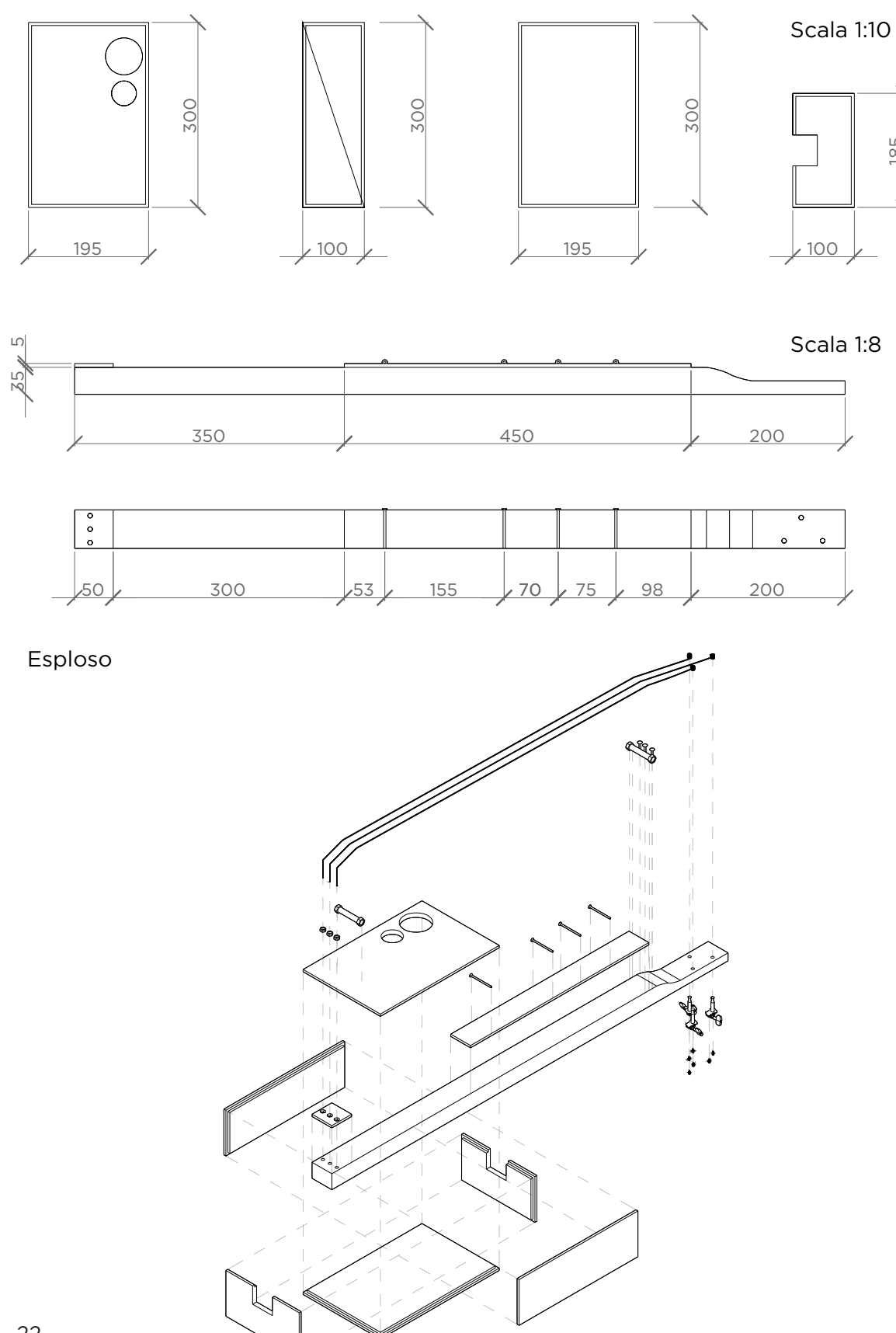

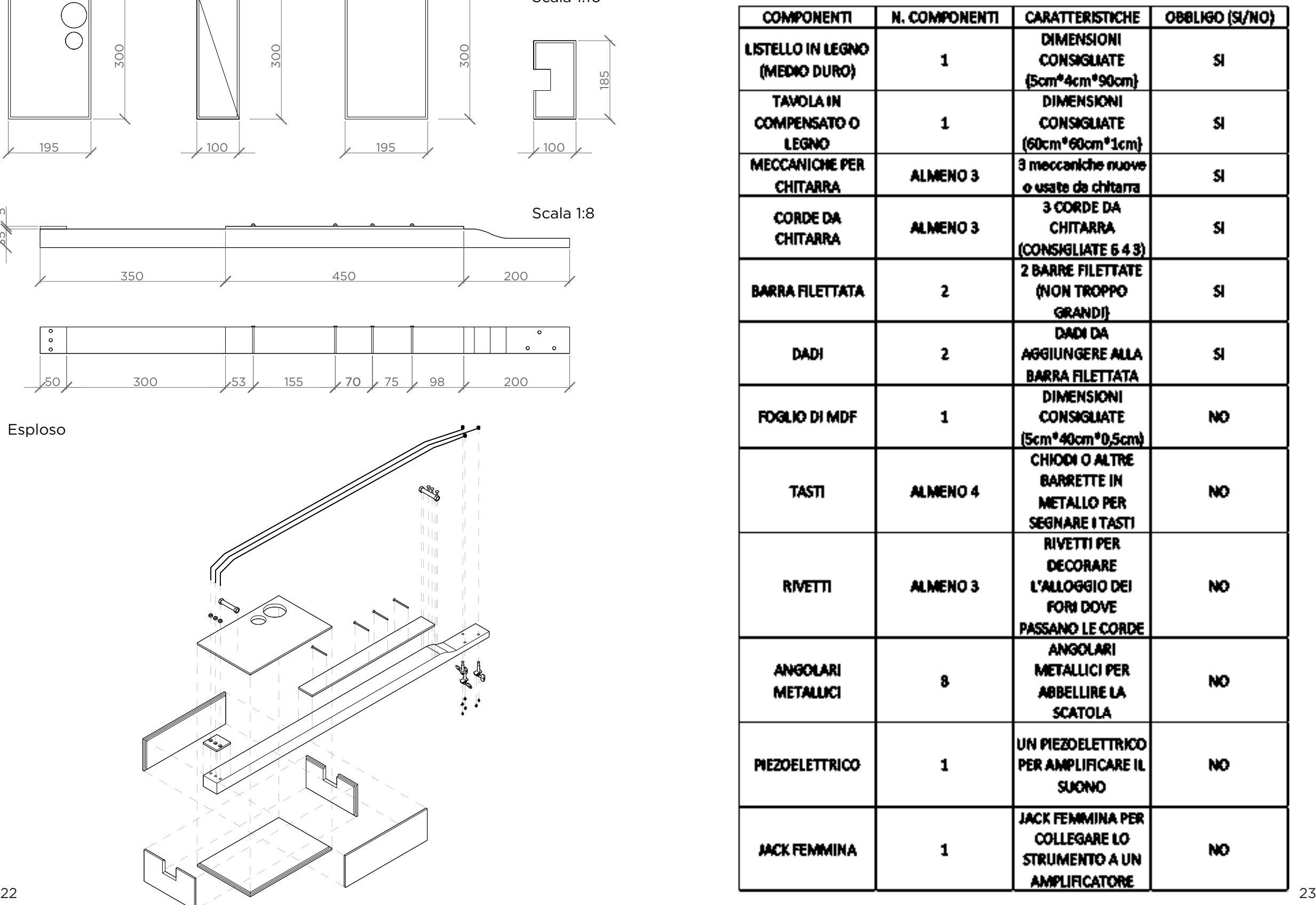

Il fulcro del progetto non si limitava alla semplice realizzazione delle Cigar Box Guitar, ma mirava a fondere il design con il mondo della musica attraverso l'organizzazione di eventi sociali a scopo di lucro con associazioni ed enti diversi, tra cui festival, concerti, orfanotrofi, ospedali, carceri, privati e sponsor (su richiesta) . L'obiettivo era la co-creazione degli strumenti musicali da parte degli utenti stessi, che avrebbero partecipato a workshop dedicati, rendendo il processo educativo e coinvolgente.

Per supportare questa visione, è stato creato un brand chiamato "*Make n'Play*".

#### 0.2 Il brand: "Make n'Play"

Questo marchio si occupa della produzione di strumenti musicali a corda a basso costo, con l'intento di generare un valore sociale intrinseco nella musica. L'idea era di portare la musica in contesti dove essa non è ancora del tutto valorizzata, offrendo opportunità di apprendimento, creatività e inclusione sociale. Inoltre per implementare questa visione, è stata realizzata una piattaforma e-commerce a supporto del progetto e dei suoi valori fondamentali, nella quale poter esprimere tutte le potenzialità di questa

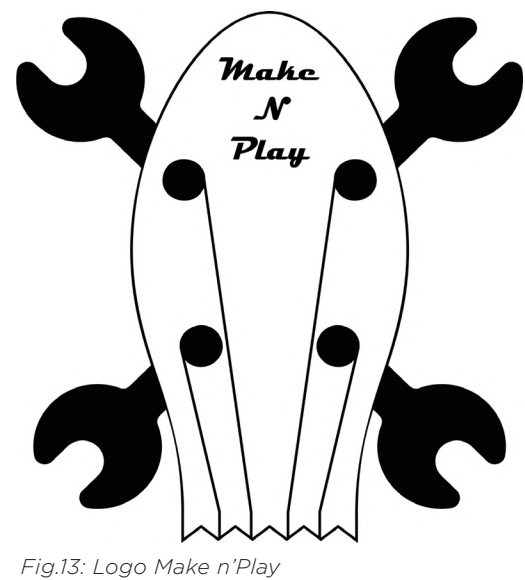

iniziativa. Il sito infatti è stato progettato ai fini di condividere i propri progetti, acquistare o vendere strumenti o componenti, documentare gli eventi realizzati da *Make n'Play (Fig.13).*

Il sito web offre una pagina principale *(Fig.14)*, in cui i fondatori si presentano e spiegano la loro filosofia e gli obbiettivi che li hanno portati a sviluppare questo concept di piattaforma.

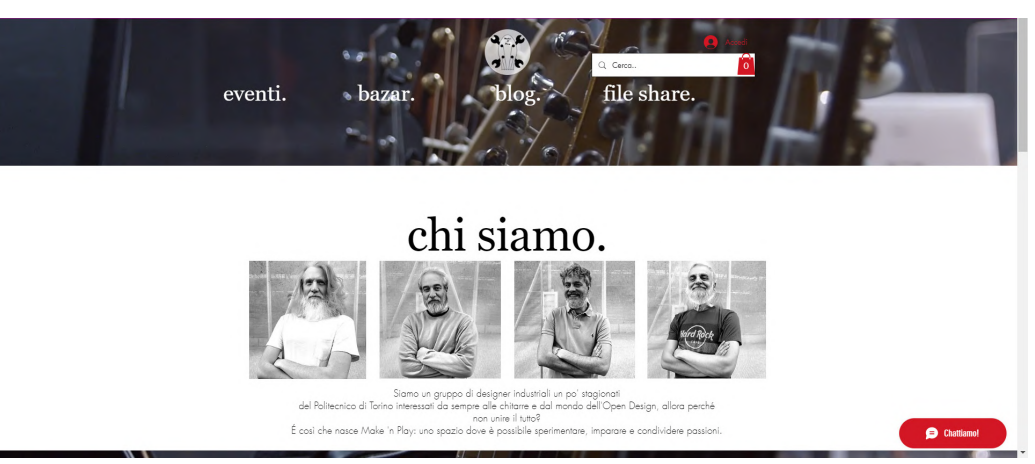

*Fig.14: Pagina Home Make n'Play*

Dalla home page, gli utenti possono facilmente accedere a quattro aree principali:

*•* La sezione Eventi *(Fig.15)*: rappresenta un'area dedicata in cui gli utenti possono esplorare tutti gli eventi ai quali la start-up *Make n' Play* ha partecipato e con cui ha collaborato. Questa sezione è progettata per mettere in evidenza l'impegno della start-up nel promuovere il valore sociale della musica. Nella sezione "Eventi" è possibile trovare una varietà di manifestazioni, che vanno dalle collaborazioni con scuole e istituti penitenziari, fino ai festival musicali presenti sul territorio italiano. Inoltre, sono elencati tutti i partner e gli sponsor con cui la start-up collabora, evidenziando la rete di supporto e le sinergie che contribuiscono al raggiungimento degli obiettivi di *Make n'Play.*

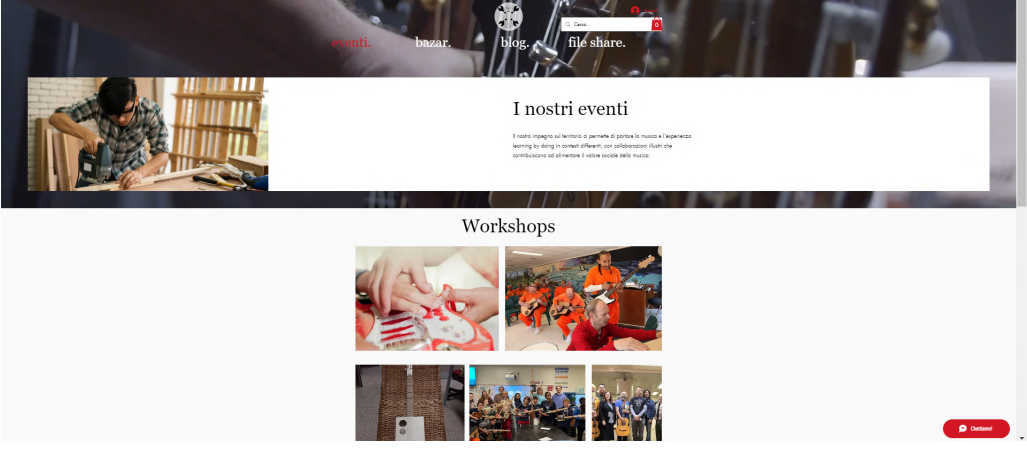

*Fig.15: Sezione eventi del Sito Make n'Play*

*•* La sezione Bazar *(Fig.16)*: rappresenta un'area dedicata in cui gli utenti possono acquistare chitarre usate messe in vendita da altri membri della community, nonché componenti di chitarre quali battipenna, pick-up, meccaniche e materiali per la realizzazione e costruzione di Cigar Box Guitar del tutto unica e personalizzata. Questa iniziativa si fonda sull'idea di creare una piattaforma maggiormente inclusiva e integrata, che consenta agli utenti di mettere in vendita le proprie chitarre o di acquistarne altre, promuovendo e rafforzando il senso di comunità che è alla base del progetto originario. Attraverso il "Bazar", *Make n' Play* mira a facilitare lo scambio e

la condivisione tra gli appassionati di musica, contribuendo a costruire un ambiente dinamico e collaborativo.

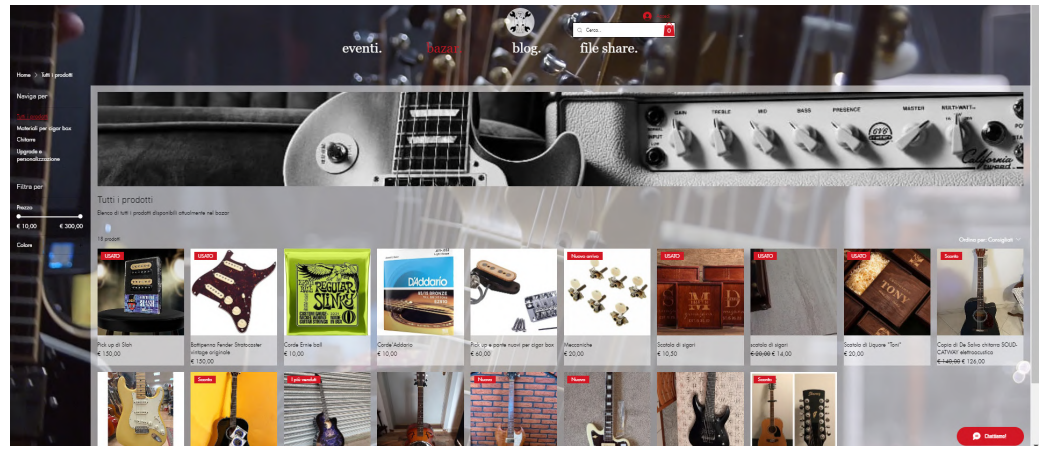

*Fig.16: Sezione bazar del Sito Make n'Play*

*•* La sezione Blog *(Fig.17)*: concepita per rafforzare ulteriormente l'idea di una community integrata, offrendo agli utenti l'opportunità di trarre ispirazione e condividere il proprio operato con tutti gli iscritti. Questo spazio mira a rendere l'esperienza ancora più interattiva e coinvolgente. Si può considerare quest'area come un vero e proprio social network dedicato alla fabbricazione di chitarre fai-da-te, in cui maker, designer, liutai, professionisti e appassionati possono scambiare opinioni sui progetti condivisi sulla piattaforma. L'obiettivo di Make n' Play è creare un ambiente dinamico in cui sia possibile sperimentare, imparare e condividere le proprie passioni con tutti i membri della community, promuovendo un ecosistema collaborativo, dove l'innovazione e la creatività sono valorizzate e alimentate dalla partecipazione attiva di tutti i suoi membri.

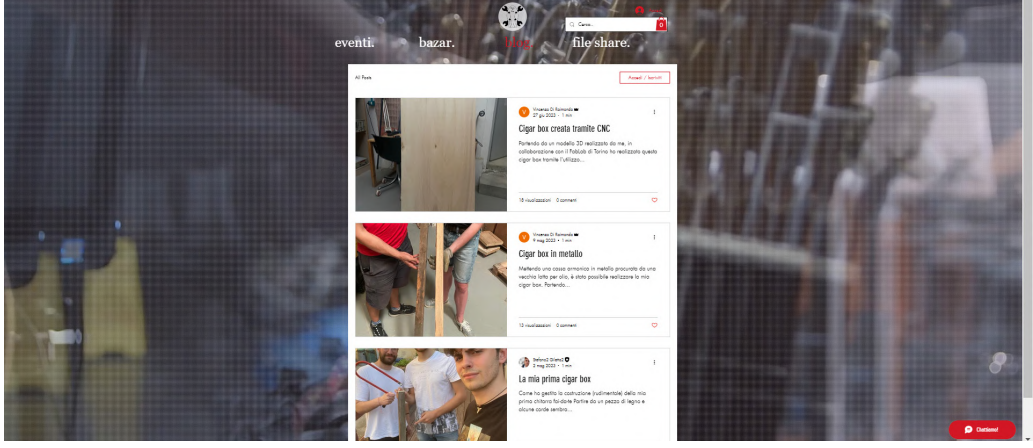

*Fig.17: Sezione blog del Sito Make n'Play*

*•* La sezone File sharing *(Fig.18)*: costituisce un'area dedicata in cui tutti gli utenti possono caricare i propri progetti, rendendoli accessibili all'intera comunità. In questo spazio, ciascun utente ha la possibilità di usufruire dei file caricati da altri membri, migliorandoli o modificandoli secondo le proprie esigenze, favorendo così un ambiente altamente collaborativo. Questa funzionalità incarna perfettamente i valori del design open source su cui si fonda *Make n'Play*. Attraverso la condivisione libera e la collaborazione attiva, gli utenti possono contribuire al progresso collettivo, promuovendo una cultura di creatività e innovazione condivisa.

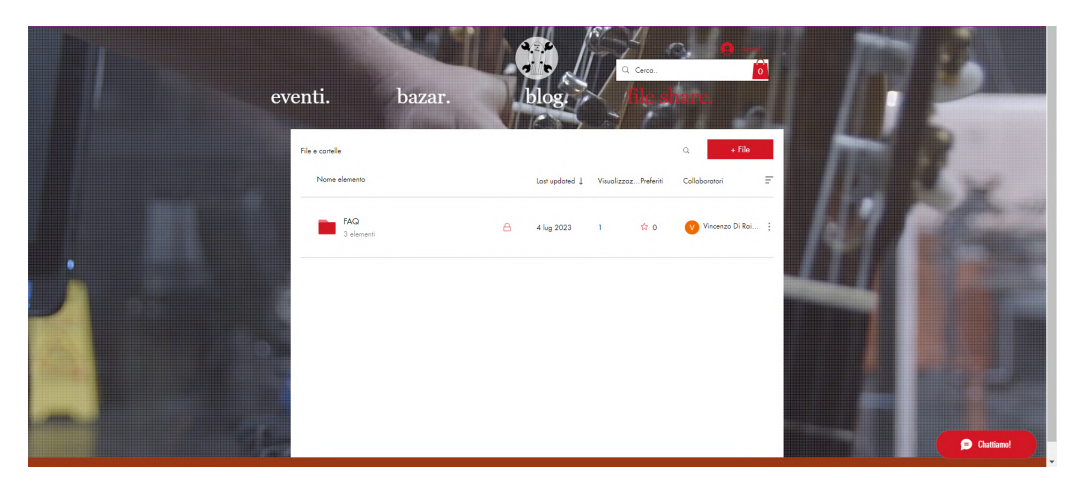

*Fig.18: Sezione file sharing del Sito Make n'Play*

Il sito è dotato di una barra di ricerca avanzata *(Fig.19)* per facilitare la navigazione degli utenti, nonché di una sezione dedicata alla chat di supporto *(Fig.20)*. Quest'ultima consente agli utenti di interagire direttamente con un assistente virtuale, il quale li assisterà in ricerche più approfondite. Questa caratteristica non solo facilita l'accesso a informazioni dettagliate, ma permette anche di contattare direttamente uno dei fondatori di *Make n'Play* per organizzare eventuali incontri dedicati. Questo impegno nel restare in stretto contatto con la clientela rappresenta una priorità fondamentale per i fondatori, con l'obiettivo di rendere l'esperienza utente estremamente inclusiva e interattiva.

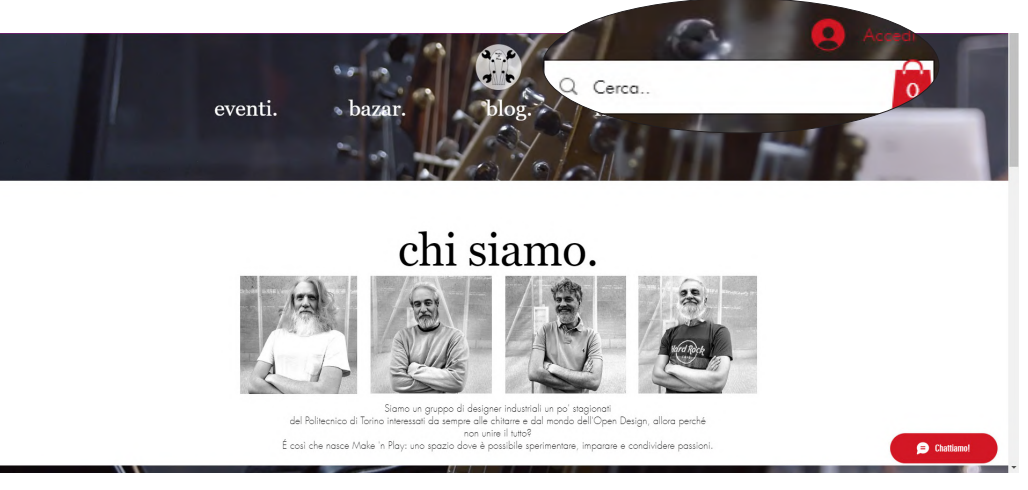

*Fig.19: Dettagio sulla barra di ricerca del sito Make n'Play*

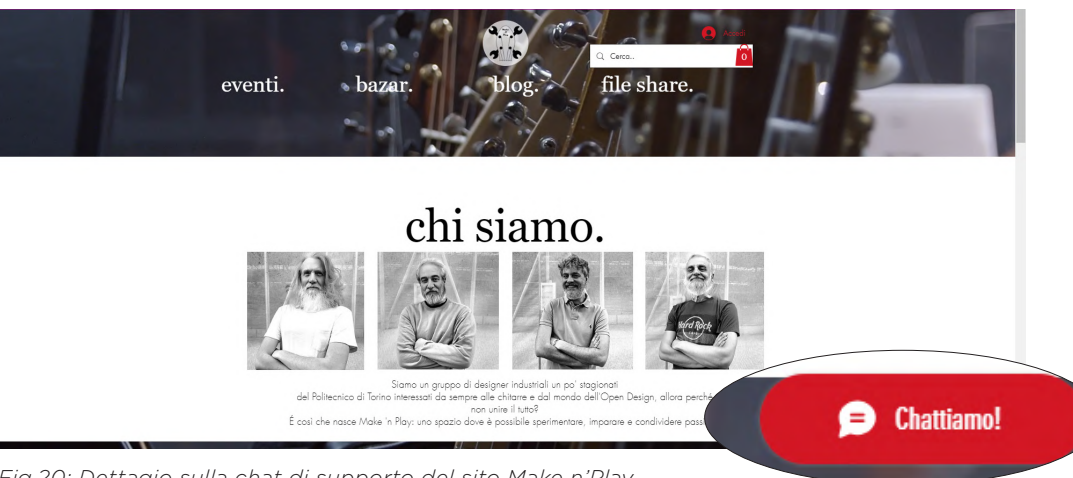

*Fig.20: Dettagio sulla chat di supporto del sito Make n'Play*

# **1. IL DESIGN OPEN SOURCE**

Uno dei valori su cui questa tesi sifonda è la filosofia del Design Open Source.

Ma che cos'è il Design Open Source?

 $\sim$  31  $\sim$  31  $\sim$ 

In questo capitolo si analizzano i punti principali che caratterizzano questa metodologia di progettazione.

### 1.1 Cosa è il Design Open Source?

Il Design Open Source è una branca del design che si concentra sulla progettazione di prodotti e sistemi attraverso un approccio aperto. Questo significa che i progetti sono condivisi pubblicamente e possono essere modificati su scala sociale grazie al contributo di vari attori, tra cui:

- Aziende
- Utenti finali
- Altri designer *(Fig.21)*

Questa metodologia promuove una forma di co-creazione, dove il prodotto finale viene progettato con il coinvolgimento diretto degli utenti, anziché essere sviluppato da un unico stakeholder esterno come un'azienda privata. Questo approccio porta numerosi vantaggi, tra cui una maggiore innovazione, un adattamento più rapido alle esigenze degli utenti e una maggiore trasparenza nel processo di sviluppo *[1.1-1.3]*.

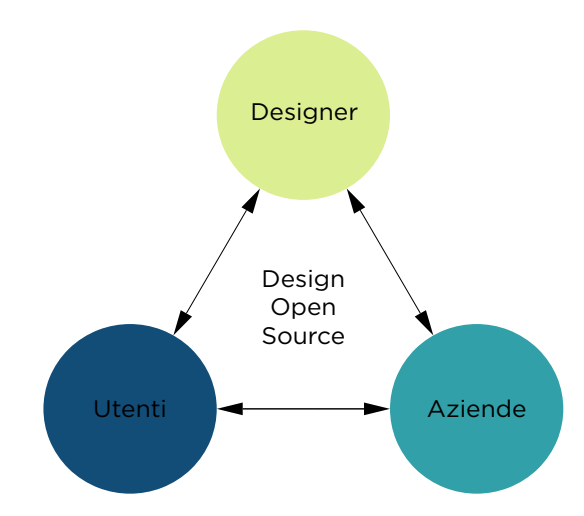

*Fig.21: Grafico di flusso design open source* 

#### 1.2 Storia del Design Open Source

La storia del storia del design open source, affonda le sue radici a metà del XVIII, l'inizio dell'era industriale, in cui l'attenzione si è concentrata sulla sostituzione della produzione locale alla produzione di massa. Quest'ultima, derivante da un modello economico di tipo "top-down", ha permesso alle aziende, agli investori e alle industrie di monopolizzare la creazione di valore per il economico, spesso trascurando le reali necessità e i valori dei consumatori.

Con l'avvento dell'era tecnologica, a metà del XX secolo, in particolare grazie all'innovazione nelle comunicazioni mobili e in Internet, si sono creati i primi presupposti per un cambiamento di paradigma. Si è passati da un modello industriale centrato sulle esportazioni a un modello più aperto alla collaborazione, favorendo un rapporto più stretto tra produttore e consumatore e adottando un approccio economico "bottom-up" *[1.4]*.

Alla fine dello stesso secolo nasce il concetto di "open source" nel contesto del software, principalmente con il movimento del software libero degli anni '80. Si tratta di un' ideologia di programmazione, legata al mondo informatico, basata su quattro libertà:

- La libertà di eseguire il programma, per ogni scopo (libertà 0)
- La libertà di studiare come funziona il programma e di adattarlo alle proprie necessità (libertà 1). L'accesso al codice sorgente è una condizione necessaria per tale libertà.
- La libertà di ridistribuirne le copie in modo da aiutare il prossimo (libertà 2)
- La libertà di migliorare il programma e distribuirne al pubblico i miglioramenti, in modo che l'intera comunità ne tragga benenficio (libertà 3). L'accesso al codice sorgente è una condizione necessaria per tale libertà *[1.5]*.

In seguito Richard Stallman *(Fig.22)*, con la creazione della Free Software Foundation (FSF) *(Fig.23)* nel 1985 e la General Public License (GPL) *(Fig.24),* ha gettato le basi per il movimento. Questo movimento ha enfatizzato la libertà di utilizzare, studiare, modificare e ridistribuire il software *[1.6-1.7]*.

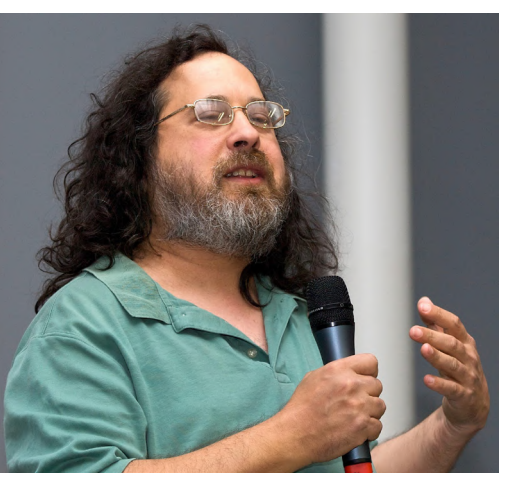

*Fig.22: Richard Stallman*

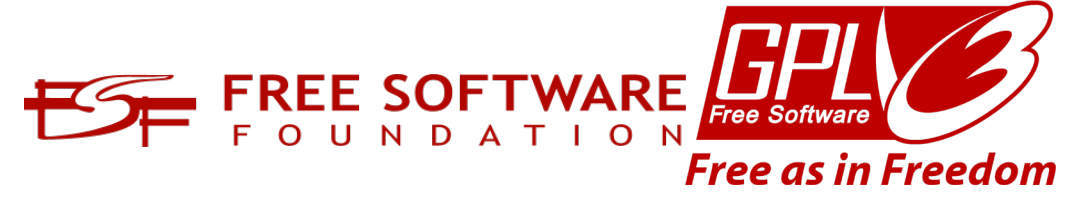

*Fig.23: Logo della Free Software Founation Fig.24: Logo della General Pubblic* 

*Licence*

A contribuire la divulgazione e la crescita del concetto open source, vi è la fondazione Creative Commons, fondata nel 2001. Essa ha fornito le licenze legali necessarie per condividere e utilizzare creativamente opere di vario tipo che hanno reso più facile per i programmatori e i designer condividere il proprio lavoro mantenendo alcuni diritti, mentre rinunciano ad altri, facilitando la condivisione e l'uso creativo delle opere protette da copyright. Queste licenze sono progettate per fornire una maggiore flessibilità rispetto ai tradizionali diritti d'autore, favorendo la diffusione della conoscenza e della cultura *[1.8]*.

Successivamente, emerge, a cavallo tra gli anni '90 e 2000, l'idea di applicare i principi dell'open source ai prodotti fisici e al design. I primi esempi includono progetti come RepRap *(Fig.25)*, una stampante 3D open source iniziata nel 2005 da Adrian Bowyer. Questo progetto ha dimostrato come i principi del software open source potessero essere applicati alla produzione di hardware, permettendo la collaborazione globale e l'innovazione decentralizzata *[1.9]*.

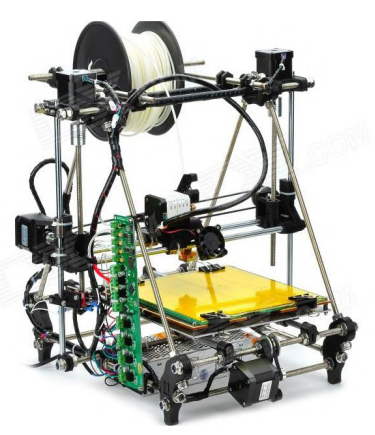

*Fig.25: ReRap.*

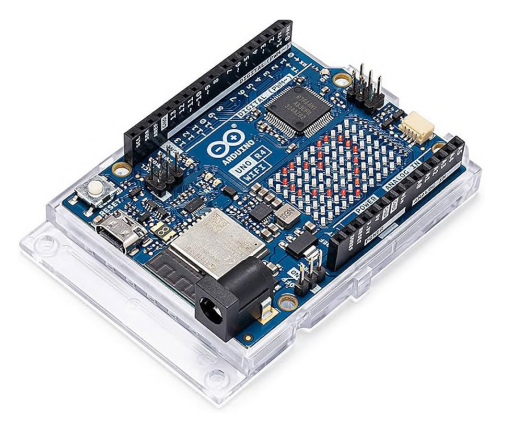

Nello stesso periodo vari progetti e piattaforme hanno abbracciato il design open source. Tra cui Arduino *(Fig.26)*, una piattaforma di prototipazione elettronica open source nata nel 2005 in Italia, hanno reso il design di hardware accessibile a una vasta comunità di maker, ingegneri e designer. Arduino ha permesso di creare dispositivi elettronici personalizzati, promuovendo l'apprendimento e l'innovazione *[1.10]*.

*Fig.26: Un modulo arduino*

Fondate le basi del design open source, il decennio 2010 ha visto l'ascesa del Maker Movement, un movimento culturale che ha celebrato il fare e la creazione di oggetti fisici. Fablabs e Makerspaces sono sorti in tutto il mondo, offrendo accesso a strumenti e risorse per il design e la produzione*[1.11]*.

Questi spazi hanno favorito la collaborazione e l'apprendimento, rendendo il design open source una realtà tangibile per molte persone. Nascono dunque progetti come OpenDesk *[1.12]* (mobilio open source) *(Fig.27)* e

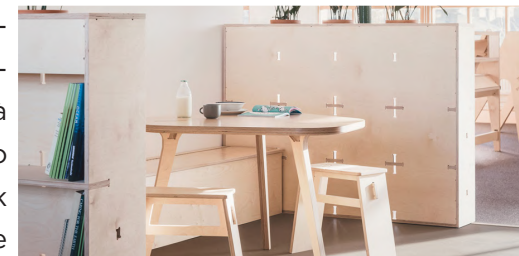

Wikihouse *[1.13]* (costruzione di case *Fig.27: Una serie di Arredi di Open Desk*

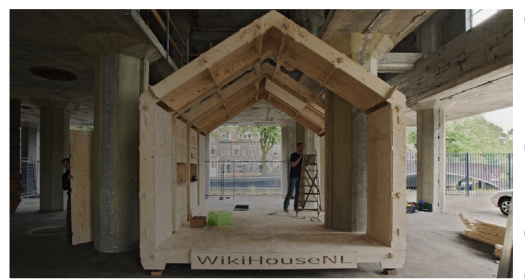

open source) *(Fig.28)*, che hanno dimostrato come il design open source potesse essere applicato a progetti di grande scala. Questi progetti hanno permesso agli utenti di scaricare e fabbricare componenti di mobili o case utilizzando macchine a controllo

numerico e altri strumenti digitali. *Fig.28: Un esempio di casa in costruzione di* ... *Wikihouse*

Inoltre, negli ultimi anni, il questa filosofia progettuale ha continuato a espandersi in nuovi settori, tra cui l'agricoltura, la moda, e persino la medicina. La pandemia di COVID-19 ha accelerato questa tendenza, con molte iniziative open source emergenti per rispondere rapidamente alla crisi sanitaria.L'avvento di tecnologie emergenti come l'intelligenza artificiale sta aprendo nuove possibilità per il design open source. Queste tecnologie possono migliorare la tracciabilità, la sicurezza e la collaborazione nei progetti open source, facilitando ulteriormente la loro adozione e diffusione *(Fig.29)*.

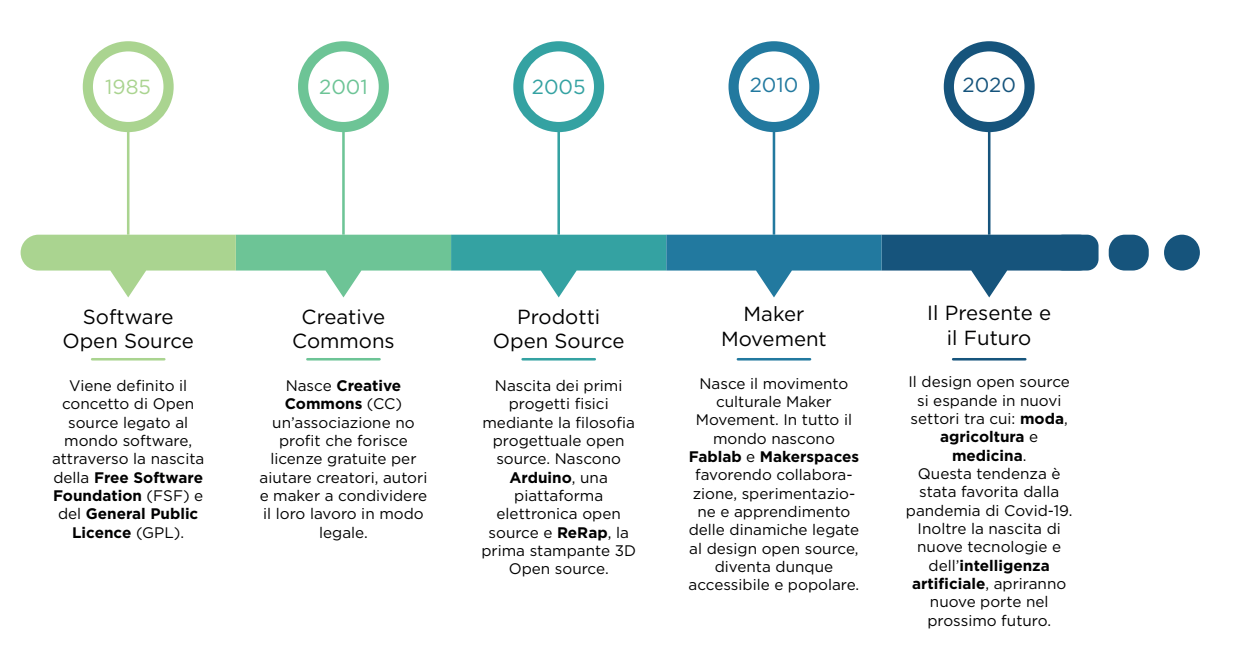

*Fig.29: Timeline che schematizza la storia del design open source*

#### 1.3 Business Model di un progetto Open Source

Come analizzato in precedenza, il modello di design open source, può generare profitto con svariati modelli di business che integrino ai modelli di impresa più tradizionali, l'implementazione delle filosofie open source.

Le aziende che approcciano una metodologia progettuale di tipo open source, seguono solitamente uno schema simile a quello presentato avanti *(Fig.30)*.

> **Condivisione** degli aggiornamenti

*Fig.30: Schema che illustra il business model di un'azienda con progetti in open source.*

Analizzando dunque lo schema sovrastante, si può dividere il modello di business in 6 fasi:

- 1. Ricerca del denaro attraverso il metodo del crowfounding in modo da: permettere la validazione di un idea progetto, crearne una comunity interessata attorno ad esso, e permetterne l'inizio. Dunque, le aziende o i designer, possono presentare le loro idee al pubblico e ottenere feedback immediato. Se l'idea ottiene finanziamenti, ciò indica una domanda di mercato, confermandone la sua fattibilità e offrendo suggerimenti per migliorarala o adattarla alle esigenze degli utenti
- 2. Progettazione del prodotto o del servizio attraverso le metodologie e gli strumenti tipici del design open tra cui la Co-creazione, l'utilizzo della condivisione dei progetti in cloud e la creazione di team
- 3. Condivisione del progetto agli utenti, seguendo i principi del delsign open source, permettendo a chiunque di accedere, utilizzare, modificare e migliorare il progetto e adattarlo alle proprie esigenze. Questo approccio promuove la trasparenza e la collaborazione, rendendo l'innovazione accessibile a un pubblico più vasto. Per fare ciò, esistono delle piattaforme fai-da-te che consentono agli utenti di collaborare a una vasta gamma di progetti, inclusi software e hardware. Gli utenti, possono caricare, scaricare e condividere istruzioni dettagliate, facilitando l'applicazione e l'adattamento dei progetti. Questo favorisce l'apprendimento continuo nella comunity
- 4. Esternalizzazione della Produzione attraverso la collaborazione con i Fablab consente alle aziende di sftuttare tecnologie avanzate e competenze specializzate senza dover investire in costose infrastrutture, facilitando l'innovazione rapida e la produzione locale, in questo modo vengono totalmente rispettate le linee guida dell'open design. Inoltre, il trasferimento dati tra città e produzione locale è cruciale per coorddinare la produzione su diversi luoghi geografici, ottimizando la logistica, riducendo costi e tempi di consegna permettendo una disponibilità rapida dei prodotti. Ciò, permette la produzione di piccole serie, rispondendo alla domanda di mercato per prodotti personalizzati e di nicchia, permettendo alle aziende di testare nuovi prodotti senza impegnarsi in grandi volumi di produzione garantendone un rapido aggiornamento del prodotto stesso. Per favorire e permettere una distribuzione su scala maggiore dei prodotti, sono essenziali magazzini strategici e partner logistici affidabili per minimizzare i costi e i rischi legati alla distribuzione internazionale dei prodotti
- 5. Vendita online del prodotto, che offre all'utente un prodotto personalizzato o personalizzabile ad hoc attraverso l'utilizzo di configuratori online e strumenti di personalizzazione. In questo modo i clienti possono modificare e adattare il prodotto secondo le proprie preferenze, aumentandone l'attrattiva per il consumatore e migliorando l'esperienza d'acquisto. Inoltre la vendita online consente alle aziende di raggiungere un vasto pubblico globale senza le limitazioni geografiche dei punti vendita fisici. Oltre alla vendita di questi prodotti, il commercio online di file di fabbricazione o progettazione, come file .obj per la stampa 3D, offre nuove opportunità. Questo permette ai clienti di acquistare direttamente file digitali utilizzabili per la produzione personalizzata o per la creazione di prototipi
- 6. Condividere aggiornamenti del prodotto all'interno della community attraverso forum, social media e piattaforme dedicate, in modo da discutere miglioramenti e suggerire nuove funzioanlità creando un ambiente collaborativo. Ciò permette un sistema di ricerca e sviluppo libero e accelerato, che coinvolge esperti a livello globale e multidisciplinare, in modo da sfruttare le risorse intellettuali di tutto il mondo, migliorando la qualità e

l'efficienza della ricerca e dello sviluppo. Questo ciclo di miglioramento continuo permette di riprogettare e lanciare nuovi prodotti sul mercato rapidamente, di rispondere prontamente alle esigenze del mercato e di offrire soluzioni innovative in tempi brevi.

## **2. I FABLAB**

Il Design Open Source è legato alla nascita dei Fablab, laboratori che offrono accesso a strumenti e tecnologie avanzate.

#### Ma che che cosa sono i Fablab?

 $\mathcal{A}^{\mathcal{A}}_{\mathcal{A}}$  , and the set of the set of the set of the set of the set of the set of the set of the set of the set of the set of the set of the set of the set of the set of the set of the set of the set of the s

Tra co-working, manifattura digitale e making, si esplorano le dinamiche e tecnologie che hanno permesso la nascita e lo sviluppo dei Fablab.

#### 2.1 Storia dei FabLab

I FabLab nascono negli USA, precisamente nel Massachusetts, al M.I.T., da un laboratorio con titolo: "*How to make (almost) anything*", ideato e fondato dal docente del M.I.T. Neil Gershenfeld *(Fig.31)* nel 1998, nonché direttore del Center for Bits and Atoms. Il suo intento era quello di sensibilizzare e formare gli studenti che avrebbero aderito al tema della fabbricazione digitale tramite l'impiego di svariate tecnologie, tra cui stampa 3D, taglio laser, fresatrice CNC, postazioni per la saldatura e lavorazioni elettroniche in associazione a tecniche e tecnologie

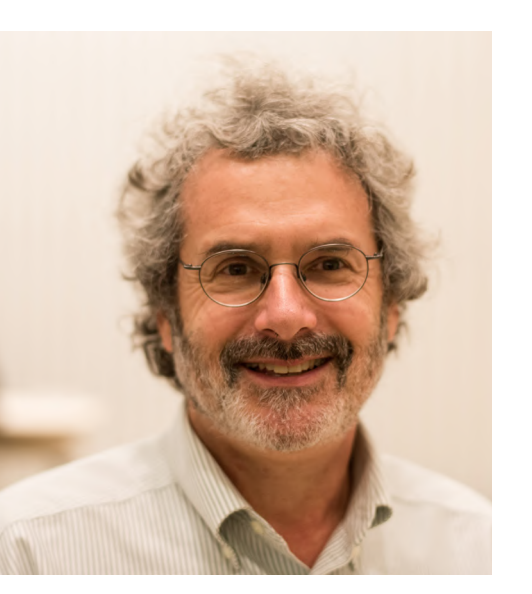

*Fig.31: Neil Gershenfeld* 

più tradizionali per lo sviluppo di svariati progetti. Il corso era progettato con finalità pesatamente didattiche e prototipali ed indicato per studenti con una formazione ingegneristica e tecnica, dunque studenti avvezzi alle tematiche trattate. Sorprendentemente il corso venne frequentato da studenti provenienti anche da altre formazioni come designer, artisti, architetti, ecc., il che portò il laboratorio ad avere un approccio più dinamico e aperto a diverse sperimentazioni e direzioni. Questo portò l'ideatore Gershenfeld alla creazione del primo Fablab all'interno del M.I.T.

Il "Fablab" è un laboratorio di produzione con una gamma di macchine controllate da computer che coprono diversi tipi di produzione su scale diverse e con materiali diversi per produrre quasi qualsiasi cosa *[2.1]*.

Nel 2002 Inizia la fase di espansione dei Fablab nel mondo, espansione che partì dall'India, venne seguita dall' apertura di più di 1700 Fablab in giro per il mondo, il tutto fino ai giorni nostri. Grazie al suo concept e alla sua efficacia, ora Fablab ha una rete mondiale che con pochi dollari sono in grado di creare posti di lavoro, workshop e avvicinare gli utenti a diverse tecnologie e applicazioni di esse in diversi ambiti.

Va però evidenziato il fatto che molti siano attualmente inattivi o chiusi definitivamente *[2.2]*.

#### 2.2 Le tecnologie dei Fablab

I Fablab, presenti in tutto il mondo, si distinguono per i contesti e le applicazioni in cui operano. Tuttavia, il filo comune che li unisce è l'utilizzo di macchinari computerizzati che consentono una vasta gamma di produzioni, su scale diverse e con materiali vari, per realizzare numerosi tipi di prodotti. Questi laboratori rappresentano un punto d'incontro tra innovazione tecnologica e creatività artigianale, offrendo strumenti avanzati per la produzione digitale.

Tra i macchinari più comunemente presenti nei Fab Lab troviamo:

- Stampanti 3D con tecnologia FDM (Fused Deposition Modeling): queste macchine permettono di creare oggetti in plastica con geometrie complesse, superando i costi elevati associati agli stampi tradizionali e alle tecnologie convenzionali di produzione. La stampa 3D offre una flessibilità straordinaria nella prototipazione e nella produzione personalizzata
- Taglio Laser: con questa tecnologia, è possibile tagliare con precisione fogli e piani sottili di diversi materiali. Il taglio laser è apprezzato per la sua accuratezza e per la capacità di creare dettagli intricati, rendendolo ideale per progetti di design, architettura e ingegneria
- Fresatrici a controllo numerico (CNC): questi strumenti permettono di realizzare oggetti complessi con grande precisione attraverso l'asportazione del materiale, basandosi su modelli CAD 3D. Le fresatrici CNC sono fondamentali per la produzione di componenti meccanici, prototipi e modelli di alta precisione
- Plotter per il taglio del vinile: questi dispositivi sono utilizzati per creare forme, scritte e disegni che possono essere applicati su varie superfici. Partendo da un disegno vettoriale, i plotter offrono alta precisione e velocità di esecuzione, essenziali per la produzione di adesivi, decorazioni e insegne
- Postazioni di saldatura e lavorazioni elettroniche: queste postazioni permettono la realizzazione di circuiti per l'automazione dei propri progetti, spesso integrando l'utilizzo del sistema Arduino. La possibilità di creare e programmare circuiti elettronici è cruciale per lo sviluppo di progetti interattivi e dispositivi intelligenti

• Tecniche di trasformazione del legno e di altri materiali : oltre ai macchinari high-tech, i Fab Lab offrono anche strumenti e tecniche tradizionali per la lavorazione del legno e di altri materiali. Questa combinazione di nuove e vecchie tecnologie permette di esplorare una gamma completa di soluzioni creative e pratiche *[2.3]*.

#### 2.3 Fablab nel mondo e in Europa

Oggi i Fablab sono una realtà diramata e conosciuta in tutto il mondo e conta più di 1700 laboratori sparsi per il territorio. Nelle mappe sottostanti viene evidenziata la presenza e gli stati dei vari Fab Lab a livello: Globale *(Fig.32)*, Europeo *(Fig.33)* e nazionale.

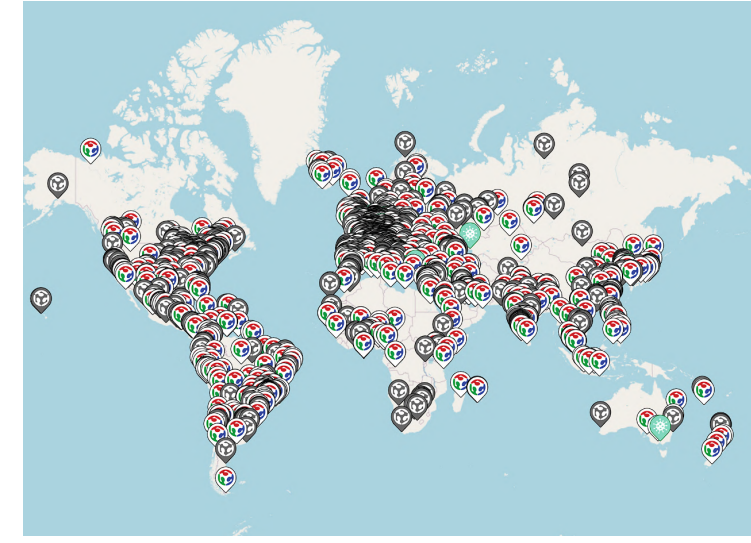

*Fig.32: Fablab nel Mondo, foto di Fablabs.io, evidenzia la presenza di fablab attivi, fablab inattivi e Fablab associati*

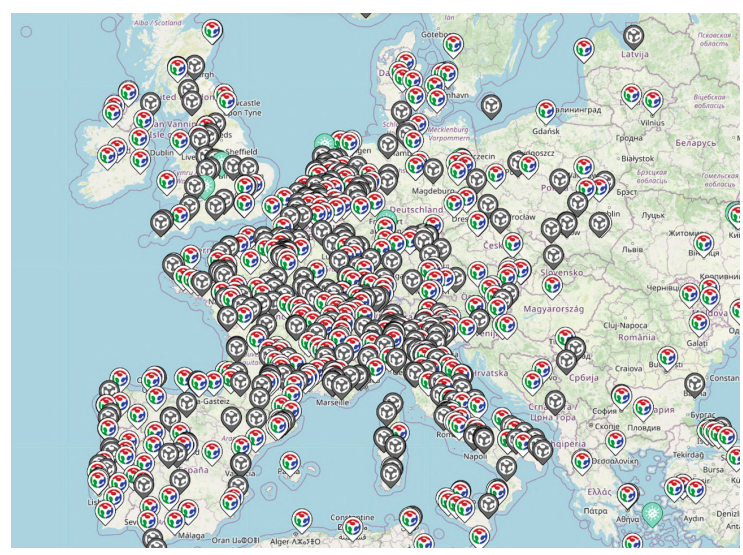

*Fig.33: Fablab in Europa, foto di Fablabs.io, evidenzia la presenza di fablab attivi, fablab inattivi e Fablab associati*

Dalle mappe si può notare che emerge un fenomeno particolare: un numero considerevole di Fablab in tutto il mondo risulta inattivo o chiuso. Questo trend, che si riscontra in diverse regioni e contesti, è attribuibile a una serie di cause principali che meritano un'analisi approfondita.

Le cause identificabili sono le seguenti:

- Causa economica: La mancanza di fondi e di investitori rappresenta uno degli ostacoli più significativi per la sopravvivenza dei Fablab. Senza un adeguato supporto finanziario, è difficile mantenere operativi i laboratori, acquisire nuove attrezzature o aggiornare quelle esistenti, e sostenere le spese correnti
- Disinteresse da parte della community: La mancanza di coinvolgimento e di partecipazione da parte della comunità locale può portare alla chiusura dei Fablab. Un Fablab prospera grazie alla partecipazione attiva dei suoi membri, che contribuiscono con idee, progetti e collaborazione. Il disinteresse o la bassa partecipazione possono quindi minare la vitalità del laboratorio
- Mancata o scarsa comunicazione dei Fablab: Una comunicazione inefficace può limitare la visibilità e l'attrattiva dei Fablab. La promozione delle attività, la diffusione di informazioni sui progetti e l'aggiornamento costante dei membri sono cruciali per mantenere alta l'attenzione e l'interesse intorno al Fablab
- Autoghettizzazione di certe comunità: Alcuni Fablab possono diventare troppo esclusivi o chiusi, limitando l'accesso e la partecipazione solo a determinati gruppi. Questo atteggiamento può scoraggiare nuove adesioni e ridurre la diversità delle idee e dei progetti, impoverendo il tessuto collaborativo del Fablab
- Acquisizione di FabLab "minori" da parte dei Fablab "maggiori": La dinamica di acquisizione dei Fablab più piccoli da parte dei più grandi può portare alla chiusura dei primi. Ad esempio, il Fablab di Chieri è stato inglobato dal Fablab di Torino, determinando la chiusura del primo. Questa tendenza può centralizzare le risorse, ma al contempo riduce la varietà e la presenza capillare dei Fablab sul territorio.

#### 2.4 Fablab in Italia

Una situazione analoga a quella osservata a livello globale ed europeo si riscontra in tutta Italia, dove il numero di Fablab ha registrato una crescita significativa. Il progetto capofila che ha stimolato la diffusione dei Fablab nel nostro Paese può essere ricondotto all'invenzione di Arduino nel 2005 a Ivrea. Successivamente, nel 2011, in occasione del 150° Anniversario dell' Unità d'Italia, fu fondato a Torino il primo laboratorio provvisorio, caratterizzato dall'installazione di una stampante 3D e di una tagliatrice laser.

Dal 2012, Torino ha ospitato la prima officina 3D permanente, fungendo da catalizzatore per l'espansione del movimento Fablab in Italia. La comunità dei cosiddetti "fabbers" ha visto una crescita costante, estendendosi progressivamente dal Nord al Sud del Paese. Le città di Reggio Emilia, Trento e Milano hanno rappresentato le prime tappe di questa diffusione nel Nord Italia, fino a raggiungere le regioni meridionali, consolidando così una presenza capillare su tutto il territorio nazionale.

Dall'analisi svolta grazie al contributo di *Fablabs.io*, è riscontrato che il numero di Fablab a novembre 2023 è di 174 distribuiti nel seguente modo:

- 89 nel nord Italia (51%)
- 36 nel centro (21%)
- 49 nel sud e nelle isole (28%)

Il tutto viene poi evidenziato nella mappa *(Fig.34)* e nel grafico sottostante *(Fig.35)* .

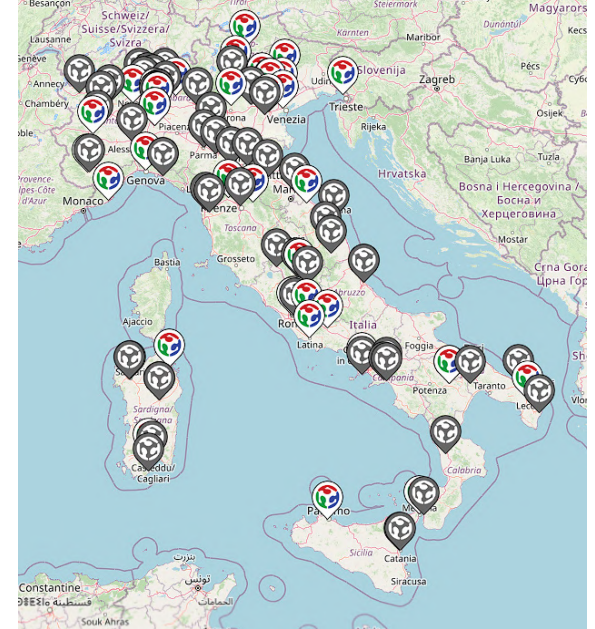

*Fig.34: Mappa dei Fablab presenti in Italia, considerando i dati presenti su fablabs.io*

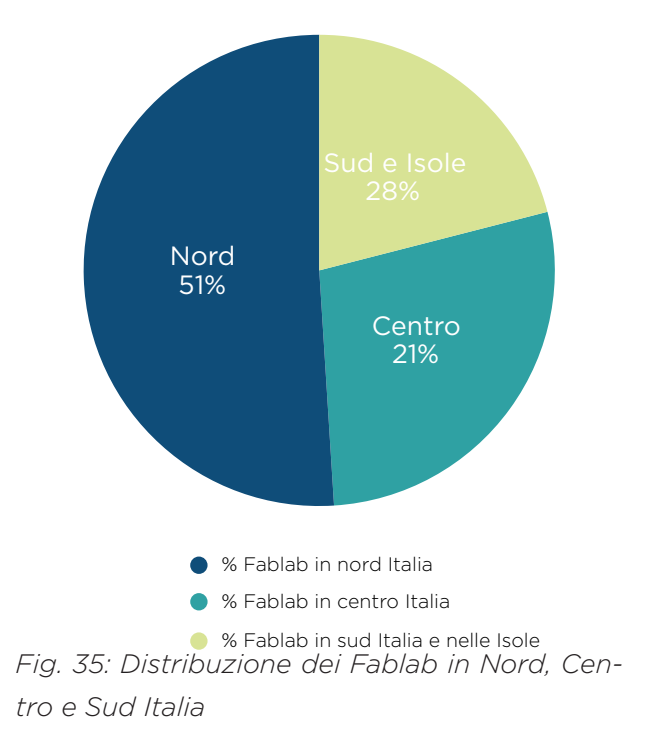

È inoltre evidenziato che dei 174 Fablab presenti in Italia 75 hanno chiuso (il 33%) e che la distribuzione e il rapporto tra sedi aperte e sedi inattive/chiuse non è uguale per tutte le regioni, come viene evidenziato nel grafico sottostante *(Fig.36)* creato anch'esso grazie al contributo di *Fablabs.io*.

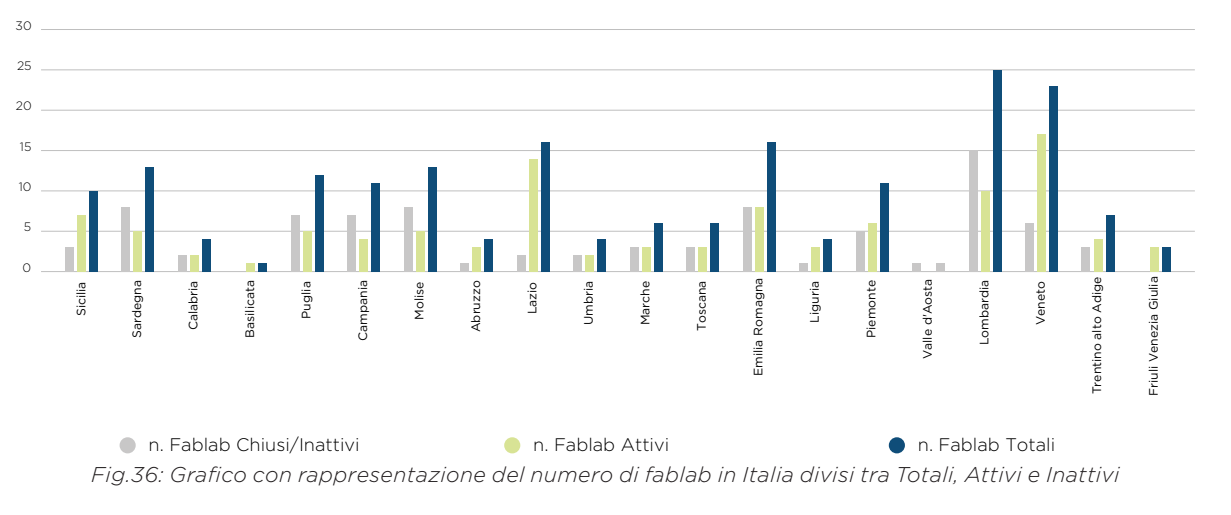

Numero di Fablab Totali, Inattivi e Attivi

In Piemonte, infatti, sono stati aperti un totale di 11 Fablab Tra cui:

- 2 a Cuneo, uno ufficiale ancora attivo e uno associato ma inattivo
- 1 a Fossano, associato e attivo
- 1 a Ivrea, ufficiale ma inattivo
- 1 a Biella, ufficiale ma inattivo
- 1 a settimo torinese, ufficiale ma inattivo
- 1 ad Alessandria, ufficiale e in allestimento
- 1 a Bellinzago Novarese, associato e Attivo
- 2 a Torino, uno ufficiale attivo in zona San Salvario e uno associato e attivo in zona quadrilatero
- 1 a Chieri, associato e Attivo *[2.4]*.

# **3. DESIGN E MUSICA**

Facendo un passo indietro, in questo capitolo si analizza invece il mondo degli strumenti a corda.

#### Che cos'è una Cigar Box Guitar?

50 51

La sua origine, componenti e materiali vengono analizzati nel seguente capitolo.

#### 3.1 Gli strumenti musicali a corda

Gli strumenti musicali a corda, noti anche come cordofoni, producono suono tramite la vibrazione di corde accordate a specifiche altezze. Le corde possono essere realizzate con diversi materiali, tra cui lino, seta, nylon, metallo (come acciaio, ferro, ottone, rame) o budella di animali, specialmente ovini.

Di norma, le corde sono montate sullo strumento in modo che un'estremità sia fissata a un elemento stabile (la cordiera), mentre l'altra estremità è collegata a un dispositivo mobile (il pirolo o la meccanica). Ruotando questo dispositivo, si può aumentare o diminuire la tensione della corda, permettendo di raggiungere l'intonazione desiderata. Questo processo accorcia il segmento vibrante della corda, aumentando l'altezza del suono in proporzione e consentendo l'esecuzione dell'intera scala musicale *(Fig.37)*.

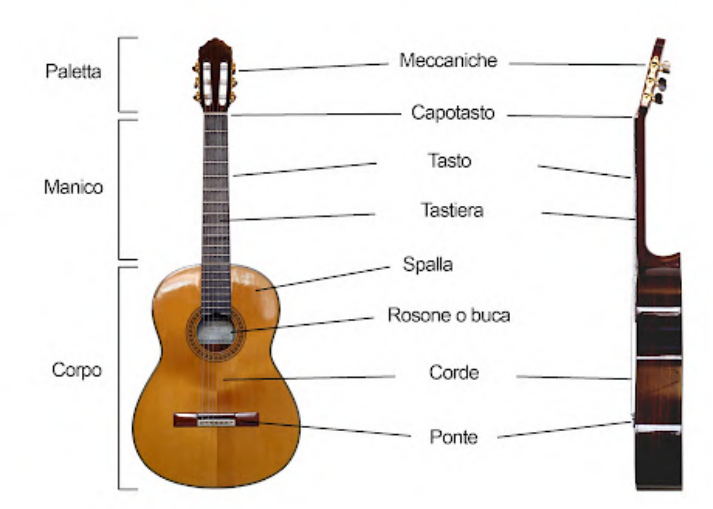

*Fig.37: Immagine esplicativa dei vari componenti delle chitarre.*

Esistono diversi tipi di strumenti musicali a corda, classificati in base al modo in cui producono il suono:

- Strumenti che generano il suono con un archetto: violini, viole, violoncelli e contrabbassi. Questi strumenti richiedono che le corde vengano strofinate con un arco, che mette le corde in vibrazione e produce suono
- Strumenti a corda che producono il suono per percussione di un martelletto: pianoforte, clavicembalo e dulcimer. In questi strumenti, le corde
- vengono colpite da martelletti azionati da una tastiera, producendo suono
- Strumenti che generano il suono attraverso il pizzicamento delle corde con le dita: chitarra, arpa, liuto e simili. In questi strumenti, le corde vengono pizzicate direttamente con le dita o con un plettro, generando suono
- Strumenti che generano il suono attraverso l'utilizzo del plettro: banjo, mandolino e altri. In questi strumenti, le corde vengono pizzicate con un plettro, un piccolo accessorio di materiale rigido che permette di produrre un suono nitido e distinto.

Ognuna di queste categorie di strumenti a corda offre una diversa esperienza sonora e tattile, contribuendo alla ricchezza e varietà della musica *[3.1]*.

### 3.2 La storia della Cigar Box Guitar

Tra i vari tipi di strumenti musicali a corda, uno strumento musicale in particolare ha colto l'attenzione e ha posto le basi per la stesura di questo progetto di tesi, si tratta della Cigar Box Guitar.

La storia delle cigarbox guitar inizia con le scatole. Quando nel 1862 il governo degli Stati Uniti impose un'accisa sul tabacco, i produttori furono costretti a confezionare i sigari in piccole scatole che avrebbero contenuto da 20 a 100 sigari al loro interno. Queste scatole sarebbero state sigillate con un timbro fiscale ufficiale, garantendo che l'azienda produttrice di sigari pagasse l'imposta adeguata. Nell'America del 1800, gli strumenti musicali erano costosi per la persona media, ma le persone imparavano a costruirseli da soli. A causa della popolarità dei sigari, queste piccole scatole di legno erano abbondanti in molte famiglie e le persone creative iniziarono a usarle per gli strumenti. La gente si rese conto che erano della dimensione perfetta per realizzare violini, banjo, chitarre e mandolini *(Fig.38).*

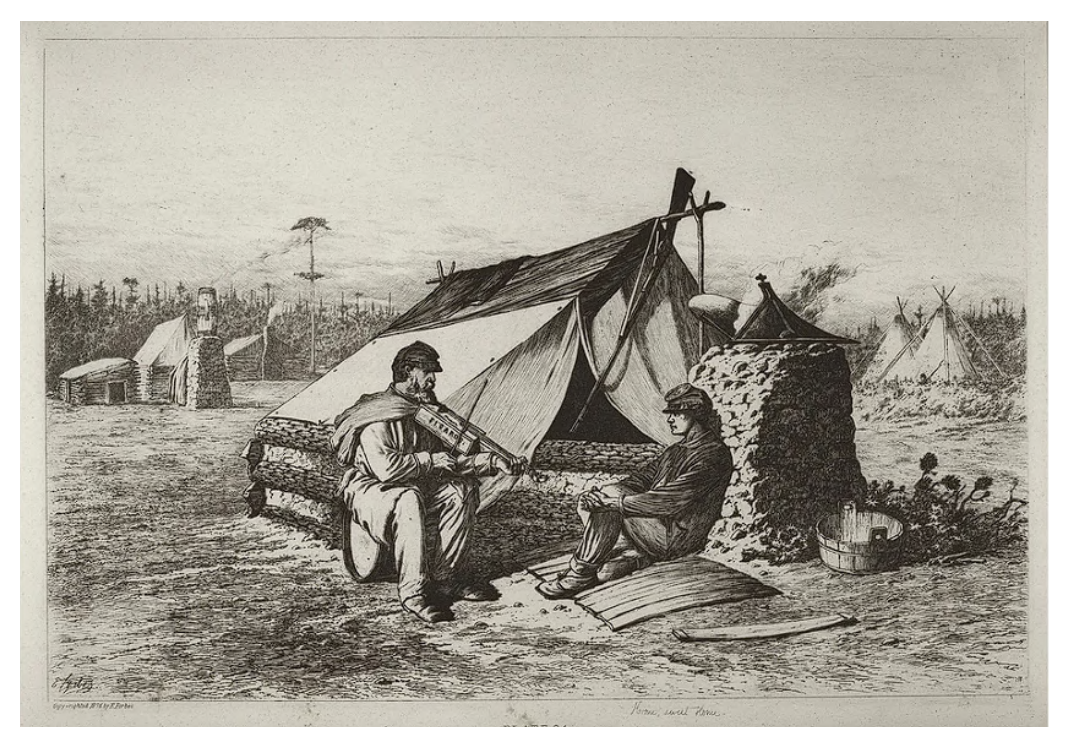

*Fig.38: Illustrazione di Edwin Forbes; L'opera d'arte del 1876 raffigura due soldati della Guerra civile americana attorno a un falò, uno dei quali suona il violino di una scatola di sigari*

Man mano che il passaparola cresceva per gli strumenti della scatola dei sigari cominciarono ad apparire i piani dei giornali per un banjo di sigari, nel 1884 di Daniel Carter Beard e un set simile nel 1886 di John Richards per Harper's Young People. Entro il 1890, i piani di banjo della scatola di sigari di Beard furono ristampati nell'immensamente popolare American Boys Handibook. A fine 1800 gli strumenti per le scatole di sigari iniziarono a essere realizzati e suonati in tutta l'America *(Fig.39)*. Sono stati documentati nella nascita

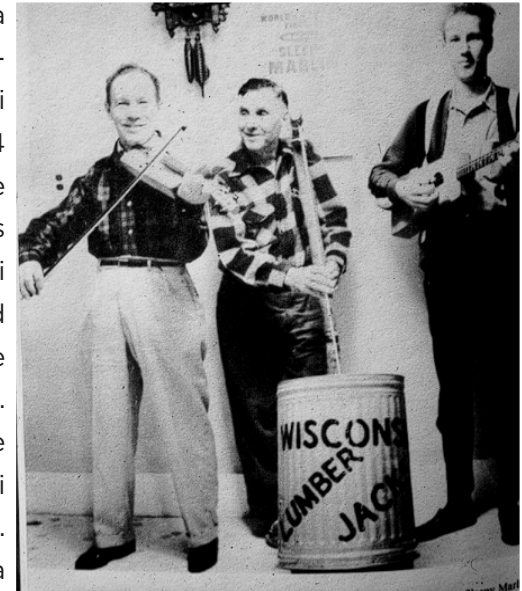

della musica jazz con la Razzy Dazzy *Fig.39: nel 1800, gli uomini venivano impiegati*  Spasm Band di New Orleans *(Fig.40)* e *per lavorare nei campi di taglialegna del Wi*non solo, altre documentazioni deriva-*sconsin che intagliavano violini, chitarre e altri*  no dal Texas e altre zone, come il Wi-*di sigari strumenti fatti in casa, usando anche le scatole* 

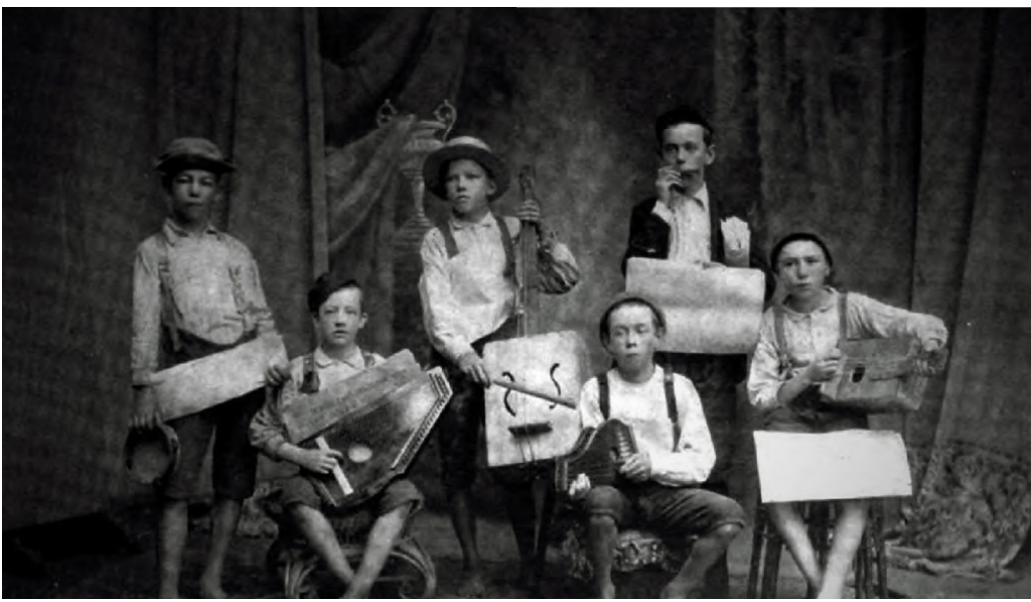

*Fig.40: La Razzy Dazzy Spasm Band di New Orleans negli anni 1890 e nei primi anni del 1900*

Nelle riviste iniziarono ad essere stampati i progetti per la costruzione di violini, mandolini, ecc. fatti con la scatola di sigari. Anche la musica Blues attinse a questi strumenti, Il più famoso di questi è la leggenda del Gospel, Blind Willie Johnson, che per primo imparò a suonare una chitarra con scatola di sigari a una corda costruita da suo padre.

Vennero inoltre registrati brani musicali in cui venne utilizzato lo strumenti della Cirgar Box Guitar. Quando le fabbriche iniziarono a creare chitarre acustiche più economiche e prodotte in serie, gli strumenti a forma di scatola di sigari divennero lentamente più una novità per l'americano medio e meno una necessità. Negli anni '30, musicisti e storici del Wisconsin iniziarono a raccogliere strumenti popolari dei vecchi campi di taglialegna creando delle esposizioni museali di vecchie chitarre con scatole di sigari e altri strumenti fatti a mano *(Fig.41)*, ma intorno agli anni '40 lo strumento non suscitò più lo stesso interesse di un tempo.

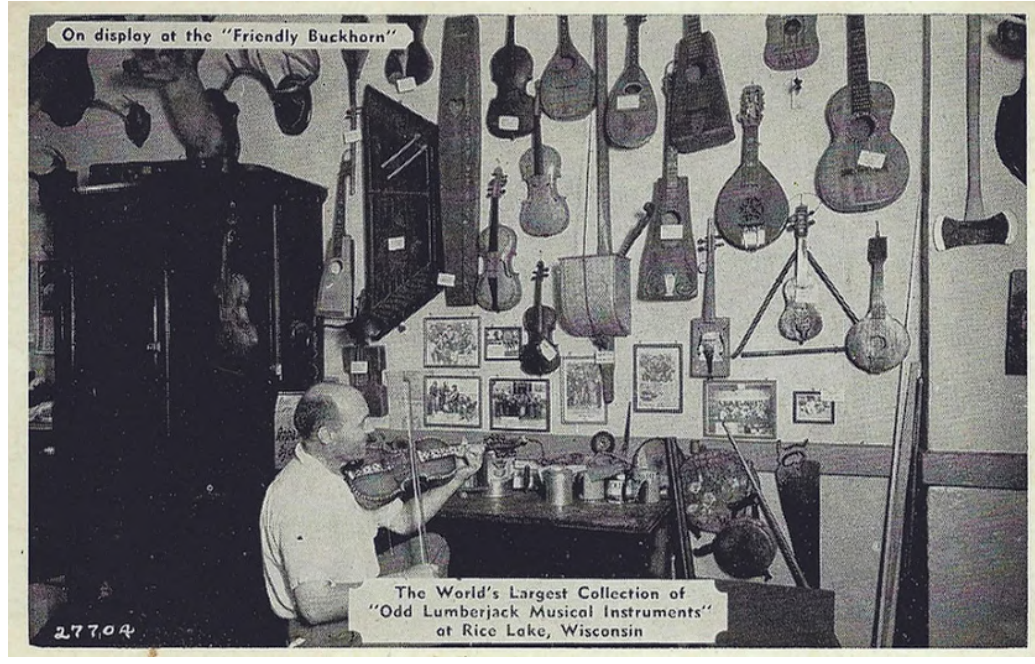

*Fig.41: Esposizione museale posseduta dalla Friendly Buckhorn Tavern a Rice Lake, WI*

Oggi, la Cigar Box guitar sta vivendo un rinascimento diverso da qualsiasi altro periodo della sua storia. L'abilità artistica nella costruzione di questi strumenti sta raggiungendo la costruzione a livello di liutaio professionale, pur mantenendo l'autenticità primitiva. I festival di queste chitarre si possono trovare da New Orleans all'Australia e in tutti i punti intermedi *[3.2]*.

Le Cigar Box, come ogni strumento musicale a corda, sono composte da vari componenti, ciascuno con funzioni e materiali specifici. Le principali parti costitutive sono:

- Corpo (body): funge da cassa armonica e amplifica il suono prodotto dalle corde
- Manico: collega il corpo alla paletta e permette la tensione delle corde.
- Tastiera: posizionata sul manico, consente di suonare le corde premendole in corrispondenza dei tasti
- Paletta: parte integrante del manico, ospita le meccaniche (di solito tre, corrispondenti alle corde) che servono per accordare lo strumento
- Ponte: situato alla fine del manico, serve per l'inserimento delle corde e ne garantisce la corretta tensione, contribuendo alla qualità del suono prodotto

Ogni componente svolge un ruolo fondamentale nel funzionamento e nella resa sonora dello strumento, collaborando per creare l'unicità del suono delle Cigar Box .

### 3.3 Il corpo (body) delle Cirgar Box Guitar

La Cigar Box può essere realizzata da vari materiali differenti con differenti tipi di lavorazione e finitura. Anche la sua forma assume diverse fattezze e dimensioni a piacimento dell'utente.

Tra i materiali usati per la struttura del body troviamo:

- 1. Legno, che può essere curvato
- 2. Alluminio
- 3. Materiali plastici e acrilici.

#### 3.3.1 Legno

Il legno, che è usato per la realizzazione della cassa armonica, può essere svariato:

Secondo il sito *soundistation.com* i migliori legni per le casse armoniche sono: il legno di abete, il legno di cedro, il legno di palissandro, il legno di mogano e il legno di acero e altri *(Fig. 42-46)*.

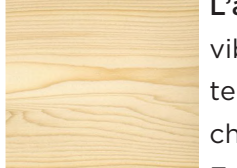

L'abete è il legno più utilizzato per le casse armoniche, molto vibrante e le caratteristiche timbriche tendono a maturare nel tempo. I tipi di abete più utilizzati nella costruzione di top per chitarre acustiche sono: Abete Sitka, Abete europeo, Abete Englemann, Abete rosso (Adirondack) Abete Douglas.

*Fig.42: Essenza dell'abete*

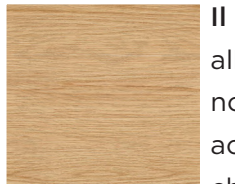

Il cedro ha un suono più rotondo, morbido e caldo rispetto all'abete, conserva le stesse caratteristiche di suono poiché non mature. i tipi di cedro più utilizzati sono: cedro spagnolo, accoppiandolo a fasce in palissandro, ovangkol o noce, ma anche il cedro rosso è una valida alternativa.

*Fig.43: Essenza del cedro*

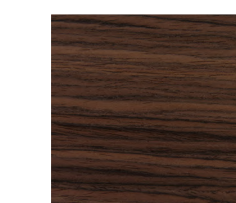

Il palissandro è un'essenza pregiata e costosa. È un legno molto robusto, che ne consegue un timbro caldo e rotondo. Viene spesso usato oltre che per i corpi anche per le tastiere degli strumenti a corda per le sue caratteristiche di durezza estetiche.

*Fig.44: Essenza del palissandro*

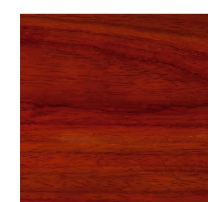

Il mogano è più leggero e solitamente meno costoso del palissandro. ha solitamente un suono più dolce e focalizzato sui medi. Alcune chitarre acustiche presentano una cassa armonica interamente realizzata in mogano.

*Fig.45: Essenza del mogano*

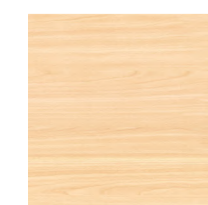

L'acero è un legno molto utilizzato per la realizzazione di strumenti elettrici ed è adoperato anche per la costruzione di fondo e fasce di strumenti acustici. Per sua natura tende a valorizzare poco i bassi; è dunque solitamente utilizzato in accoppiata con altri legni o per chitarre da un suono più "rock" *[3.3]*.

*Fig.46: Essenza dell'acero*

### 3.3.2 Alluminio

Alcuni modelli di Cigar Box Guitar nascono come progetti per il recupero di rifiuti, è dunque sovente trovare alcuni di questi strumenti creati a partire da scatole o latte di alluminio, il suono che ne deriva è simile a quello delle chitarre resofoniche *(Fig.47)*, caratteristico delle chitarre tipiche del country e del blues e al sitar *(Fig,48)*, uno strumento tipico indiano, il suono è tipicamente incentrato sulle note medio-alte con un timbro metallico.

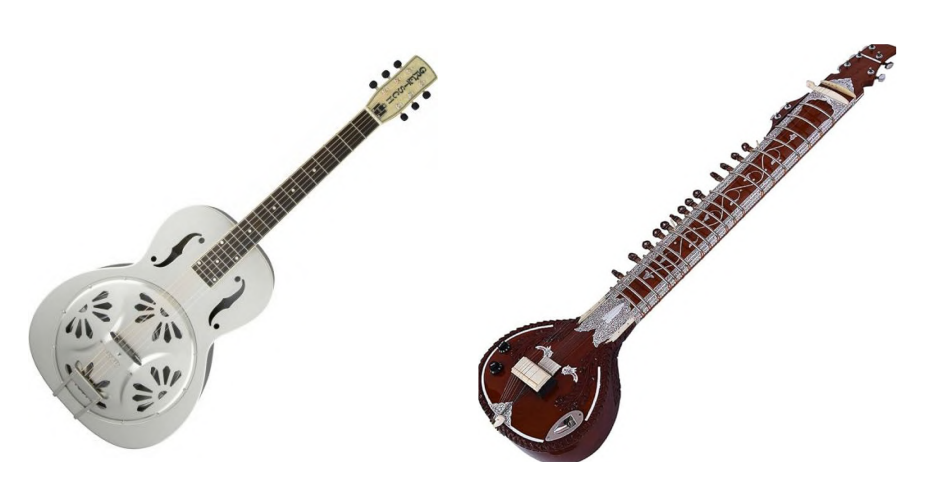

*Fig.47: Chtarra resofonica di Gretsch*

*Fig.48: Sitar, strumento tipico della musica indiana*

#### 3.3.3 Materiali plastici e acrilici

L'utilizzo della plastica per la realizzazione di strumenti musicali a corda è relativamente recente, possiamo trovare alcuni esempi industriali *(Fig. 49-50)* e da parte di makers che hanno realizzato o riutilizzato scatole di materiale plastico rigido (PMMA, PVC) per creare casse armoniche. Il suono che ne deriva è un suono incentrato sulle frequenze alte e con un timbro particolarmente metallico *[3.4]*.

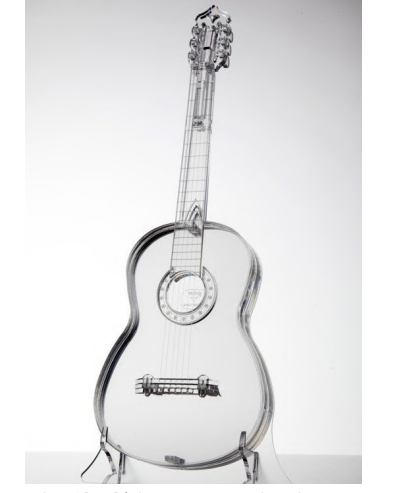

*Fig.49: Chitarra acustica interamente in PMMA* 

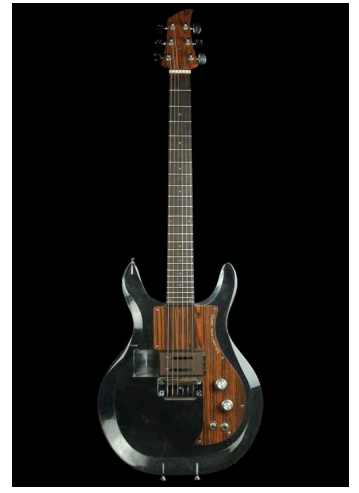

*Fig.50: Chitarra elettrica con corpo in PMMA* 

#### 3.4 Il manico della Cigar Box Guitar

Il manico di una chitarra è una delle parti fondamentali di tale strumento dato che ha il compito di tenere in tensione le corde, queste sono sospese al di sopra della tastiera, che è la componente del manico che si trova nella parte anteriore dello strumento. Una delle principali caratteristiche da tenere in mente è che il legno con cui sarà realizzato il manico deve essere ben essiccato (tramite stagionatura naturale o essiccazione in forno). Le tipologie di legno più utilizzate sono il mogano, l'acero e il palissandro.

L'abete rosso è forse il miglior legno per le caratteristiche sonore, ma non ha sufficiente durezza per resistere alle forze che agiscono sul manico della chitarra acustica.

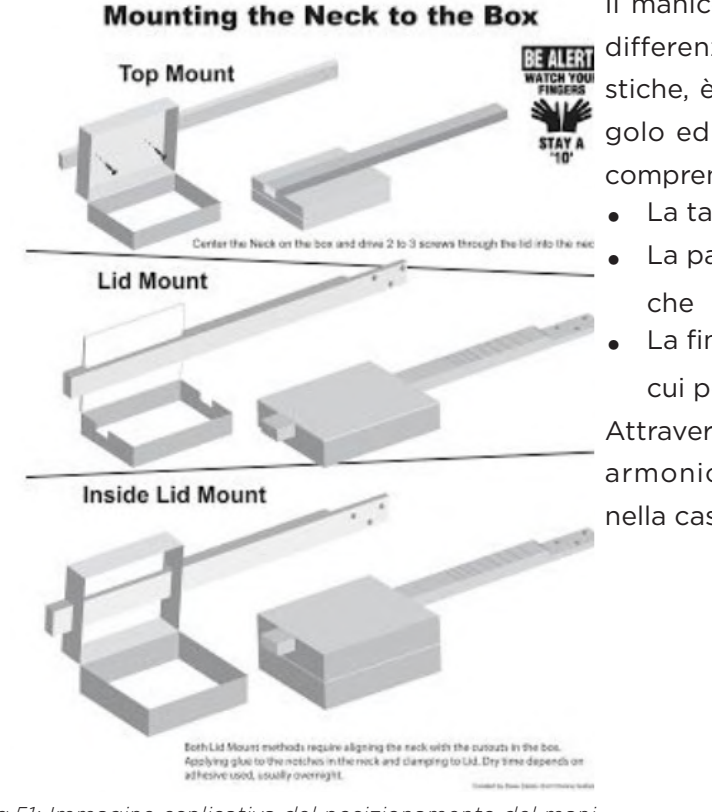

Il manico di una Cigar Box, a differenza delle chitarre acustiche, è composto da un singolo ed unico pezzo, il quale comprende: • La tastiera

- La paletta con le meccani-
	-
- La fine del ponte (punto in cui poggiano le corde)

Attraversa per intero la cassa armonica, sopra o incavato nella cassa armonica *(Fig.51).*

*Fig.51: Immagine esplicativa del posizionamento del manico della cigar box guitar* 

La parte posteriore del manico della chitarra acustica ha di solito una forma curva. Lo shape indica il tipo di curvatura della sezione del manico e viene indicato con delle lettere che ne richiamano la forma *(Fig.52)*.

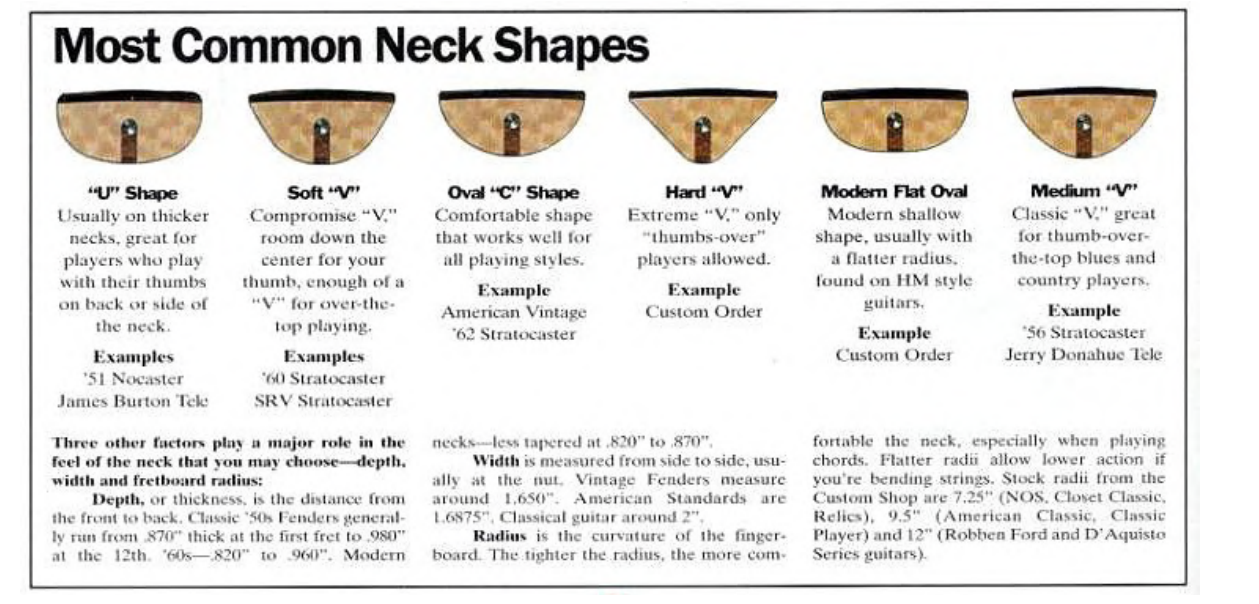

*Fig.52: Le forme più comuni di manici di chitarre*

La forma più diffusa è la C perché vicina al modo di suonare moderno. La forma a V invece rende molto scomodo l'uso del pollice a metà manico come nell'impostazione classica ed è preferibile per chi usa il pollice esposto, al di fuori della tastiera. La U rappresenta un manico robusto e più spesso degli altri, con spalle prolungate. La forma dello shape può restare costante lungo tutta la lunghezza del manico o può variare progressivamente dall'altezza del primo tasto fino allo zoccolo nei pressi della cassa armonica.

Lo shape è una caratteristica fondamentale e strettamente personale, in quanto deriva da alcuni fattori soggettivi tra cui: dimensione della mano, genere musicale che si suona, tecnica e capacità di suonare lo strumento e gusto estetico *[3.5]*.

#### 3.5 La tastiera della Cigar Box Guitar

La cigar box per poter essere suonata correttamente necessita di una parte fondamentale e molto delicata da progettare e costruire, si tratta della tastiera *(Fig.53)*, un piano in legno sul quale vengono poggiate le dita che, facendo pressione sulle corde, emettono una nota in base alla distanza tra il punto di pressione e il ponte della Cigar Box Guitar.

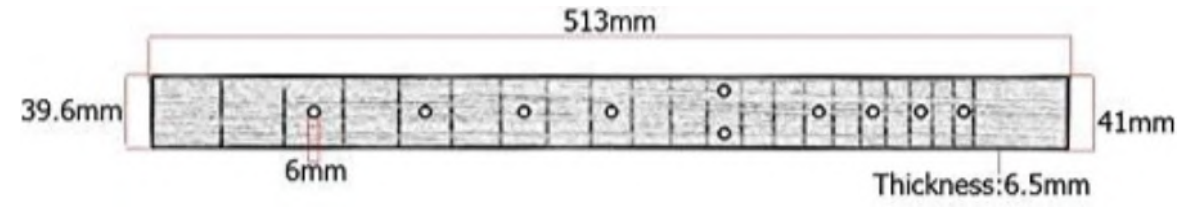

*Fig.53: Dimensione di una tastiera In vendita su Amazon*

La tastiera è realizzata in un legno la cui essenza sia uguale o a contrasto rispetto al legno con il quale viene realizzato il manico.

Secondo il musicista e influencer *The Gas Tube* su un suo articolo, le essenze maggiormente utilizzate per strumenti musicali a corda sono:

- Acero
- Palissandro
- Ebano

L'essenza di per sé non influisce sulle caratteristiche dello strumento ciò che ne determina la qualità è il posizionamento dei tasti (frets) e la lunghezza della tastiera, non esiste una misura standard poiché si tratta di strumenti personalizzabili e soprattutto che si basano su leggi e regole matematiche *[3.6]*.

Alla base di una buona tastiera vi è il cosiddetto *diapason* ovvero la distanza tra il ponte e il capotasto e la lunghezza del manico stesso, secondo questi due dati, grazie a dei calcolatori presenti in rete in modo gratuito (open source) è possibile, una volta determinato il numero di tasti, calcolarne la posizione precisa per permettere un corretto funzionamento dello strumento *[3.7]*.

### 3.6 La paletta della Cigar Box Guitar

La paletta *(Fig.54)* svolge un ruolo cruciale come supporto per le meccaniche, le quali permettono l'accordatura delle corde tramite un meccanismo di rotazione che ne regola la tensione. Oltre a questa funzione primaria, la paletta incide significativamente sulla sonorità complessiva dello strumento: una maggiore rigidità della paletta contribuisce a mantenere intatte le vibrazioni delle corde, migliorando il *sustain*. La paletta è anche il luogo dove sono tipicamente posizionati i loghi delle aziende, rappresentando un segno distintivo del marchio. Per questo motivo, le palette possono essere progettate e realizzate in diverse forme, conferendo un tocco estetico unico. Pertanto, all'interno di uno strumento altamente personalizzabile come la Cigar Box Guitar, la paletta assume una funzione estetica e altamente rappresentativa.

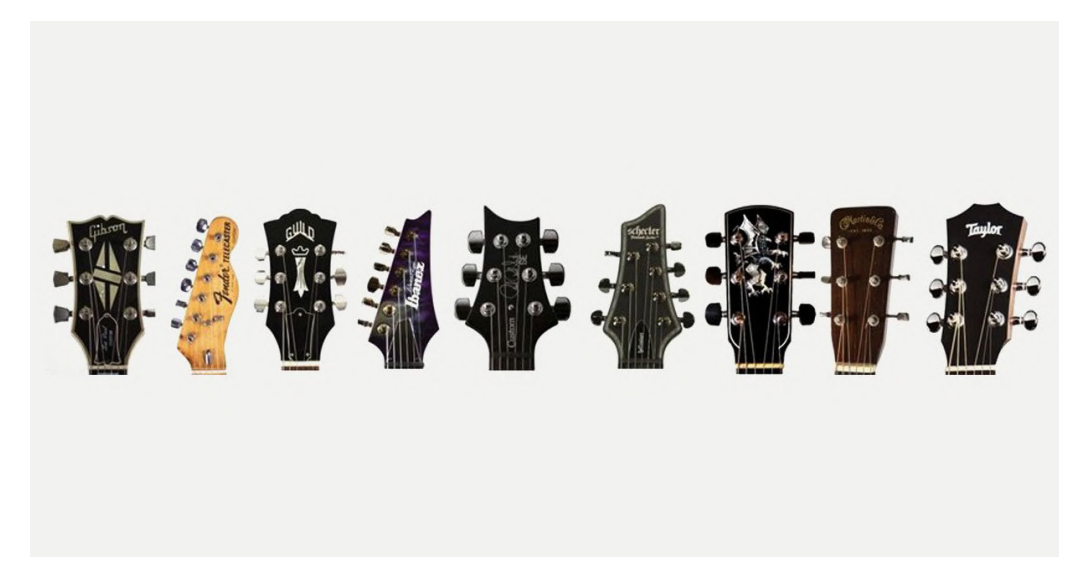

*Fig.54:Alcune delle molte forme possibili della paletta* 

#### 3.7 Il ponte della Cigar Box Guitar

Il ponte è la parte finale della Cigar Box Guitar che determina, assieme al capotasto, posto al fondo della tastiera, il diapason, ha una duplice funzione:

- Agganciare e sostenere le corde
- Permettere alle corde di vibrare in modo libero per produrre i vari suoni attraverso il punto in cui le stesse corde si appoggiano

Il ponte nelle Cigar Box Guitar viene realizzato in diversi materiali e finiture, da una semplice barra filettata fino ad arrivare a vere e proprie opere d'artigianato in ferro battuto, il ponte come tutte le altre parti della Cigar Box Guitar svolge la doppia funzione estetico funzionale *(Fig 55-58)*.

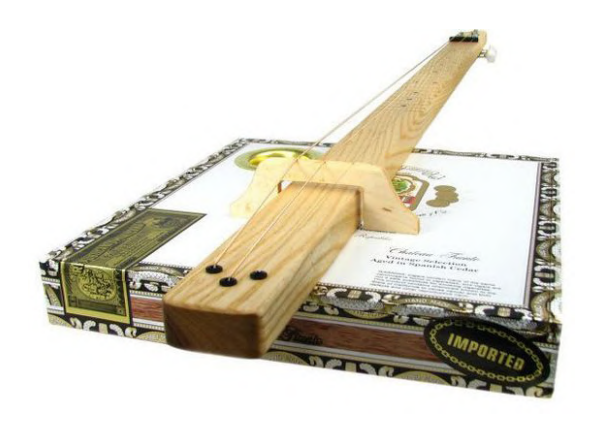

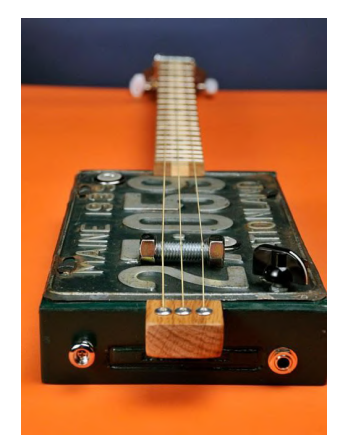

*Fig.55: Ponte di una Cigar Box Guitar fatto in legno* 

*Fig.56: Ponte di una Cigar Box Guitar fatto usando una barra filettata*

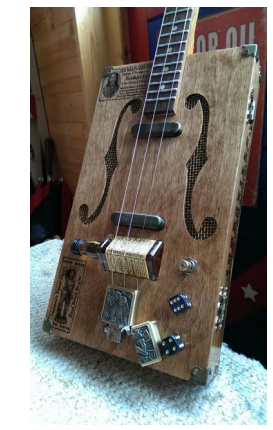

*Fig.57: Ponte di una Cigar Box Guitar fatto usando una bottiglia in vetro*

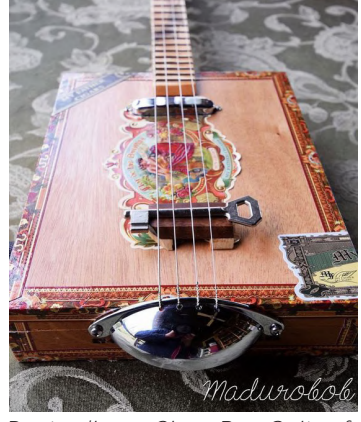

*Fig.58: Ponte di una Cigar Box Guitar fatto usando una chiave* 

# **4. CASI STUDIO**

*Al fine di organizzare un progetto efficace, sono stati esaminati 5 casi studio, i quali fondano le basi su cui Make n'Play nasce.*

#### *Di che valori si tratta?*

66 67

*Tra prodotti fisici, start-up e organizzazioni, si è riusciti a compiere panoramica generale e approfondita in questo capitolo.*

### 4.1 Eventi musicali

Organizzazione di eventi sociali il cui obiettivo è quello di promuovere la musica e il territorio attraverso eventi, fiere, festival.

Uno in particolare riguarda L'organizzazione del Festival della Musica, iniziativa che è stata organizzata dal Ministero della Cultura Francese e lanciata il 21 giugno 1982 in Francia. Questa celebrazione ha dato ai musicisti, sia quelli professionisti che dilettanti, l'opportunità di esibirsi per le strade, nei cortili, nelle piazze, nei giardini, nelle stazioni e nei musei di tutta la Nazione. La Festa non solo ha reso la musica più accessibile, ma è diventata anche un vero e proprio fenomeno sociale. Dal 1985, la Festa della Musica si celebra in Europa e nel mondo. Nel 1995, Barcellona, Berlino, Bruxelles, Budapest, Napoli, Parigi, Praga, Roma, Senigallia fondarono l'Associazione Europea Festa della Musica. In Italia, nel 2016, grazie all'AIPFM (Associazione Italiana per la Promozione della Festa della Musica) e al Ministero dei Beni Culturali e turistici, parteciparono più di 700 città, dando vita a una rete nazionale. Il 21 giugno di ogni anno, si s 1.54" volgono concerti di musica dal vivo in tutte le città, all'aperto, con musicisti di ogni genere e livello. La Festa della Musica si propone di offrire concerti gratuiti e di promuovere la spontaneità, la disponibilità e la curiosità musicale. L'evento consente sia ai musicisti professionisti che ai dilettanti di esibirsi liberamente. Nel 2018 e 2019, l'evento ha coinvolto circa 700 città, mentre nonostante la pandemia nel 2020, circa 400 città hanno partecipato.

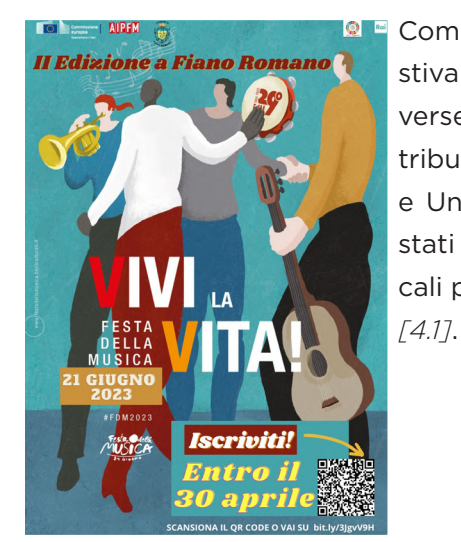

Come esempio si è scelto Vivi la Vita *(Fig.59)*, festival della musica, un festival organizzato in diverse città di tutta Italia a giugno 2023 con il contributo economico di: Rai, Ministero della cultura e Unione Europea. Durante questo evento, sono stati presentati artisti, artigiani e commercianti locali promuovendo il turismo e il commercio locale

### 4.2 Cigar Box Guitar

Uno Studio che si vuole riportare è di un caso locale: Matteacci's e la sua produzione di Cigar Box Guitar. Si tratta di un'azienda italiana che, per oltre 10 anni ha mantenuto la sua posizione di leader nella produzione di Cigar Box Guitar, slide, stomp-box, chitarre resofoniche, lap steel, plettri e molti altri strumenti musicali. Collaborando con esperti musicisti e con un attento lavoro di ricerca, Matteacci's ha sviluppato strumenti di altissima qualità, caratterizzati da un design originale, unico e distintivo.

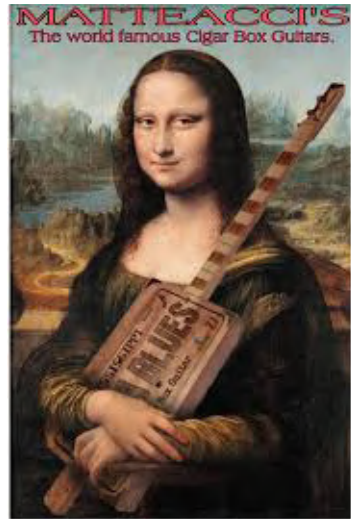

MATTEACCI'S Robert Matteacci è un imprenditore musicista de-<br>The world famous Cigar Box Guitars. signer nonché il primo produttore italiano di Cigar Box Guitar che da circa 20 anni lavora a Nichelino (TO) dove fonda il marchio *"Matteacci's" (Fig.60)* che si occupa della produzione di strumenti a corda di liuteria, specializzato in cigar box *[4.2]*.

*Fig.60: Immagine promozionale del brand Matteacci's* 

*Fig.59: Locandina del Festival Vivi La Vita di Roma*

### 4.3 Workshop

Organizzazione di Workshop all'interno dei quali si impara o si migliorano le proprie conoscenze in un determinato ambito.

I Fablab stessi presentano vari workshop che si concentrano su tematiche e tecnologie diverse, offrendo una panoramica sull'utilizzo e gli sviluppi delle tecnologie esaminate e presentando esercitazioni pratiche. Sono progettati in collaborazione con aziende private, istituzioni, artisti digitali e figure di spicco nel campo dell'artigianato e del fai da te. Alcuni dei workshop includono la stampa 3D, la fresa CNC e altri. Ad esempio, uno dei workshop offerti dal Fablab di Venezia riguarda l'abilitazione al taglio laser *(Fig.61)*. Tale workshop mira a fornire le competenze di base necessarie per utilizzare il macchinario per il taglio laser in modo autonomo.

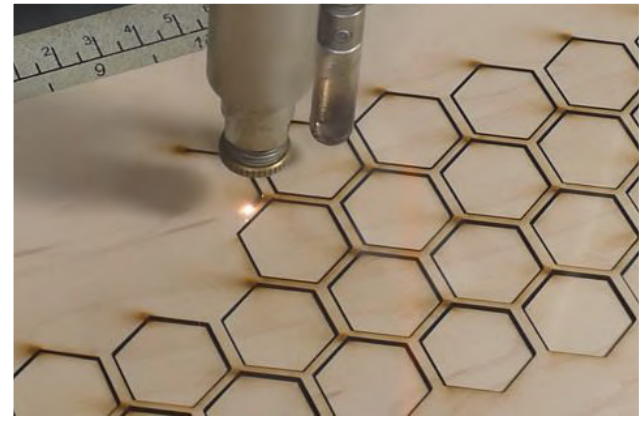

Gli argomenti trattati includono la creazione di modelli laserabili attraverso il disegno o l'utilizzo di risorse open-source, la preparazione e l'impostazione del layout di taglio, nonché la presentazione dei settaggi macchina consigliati. Il corso si conclude con un test pratico per valutare le competenze acquisite *[4.3]*.

*Fig.61: Taglio laser*

#### 4.4 Content creator

Personaggi che sfruttano la loro notorietà per condividere sulle piattaforme social il loro operato in realtà meno abbienti come orfanotrofi cercando di sensibilizzare più utenti possibili.

Con l'avvento dei social-media la figura dell'influencer ha preso sempre più la sua parte come ruolo sociale e educativo, un esempio tra i tanti è Pietro Morello *(Fig.62)*. Un giovanissimo ragazzo torinese che in collaborazione con un altro influencer e Content creator (*Yakidale*) ha fondato un'associazione no profit composta di volontari che ha come obiettivo quello di portare la musica e l'educazione di base attraverso la musica in zone del mondo a rischio, o tra cui il centro Africa, il Medio Oriente il Sud America. Pietro Morello è, inoltre, specializzato in musicoterapia, nello specifico in recupero dai traumi mediante la musica nei bambini, con i quali fa dialoghi e interazioni musicali, lavorando insieme a degli psicoterapeuti, sia nei reparti ospedalieri, che nelle missioni umanitarie *[4.4]*.

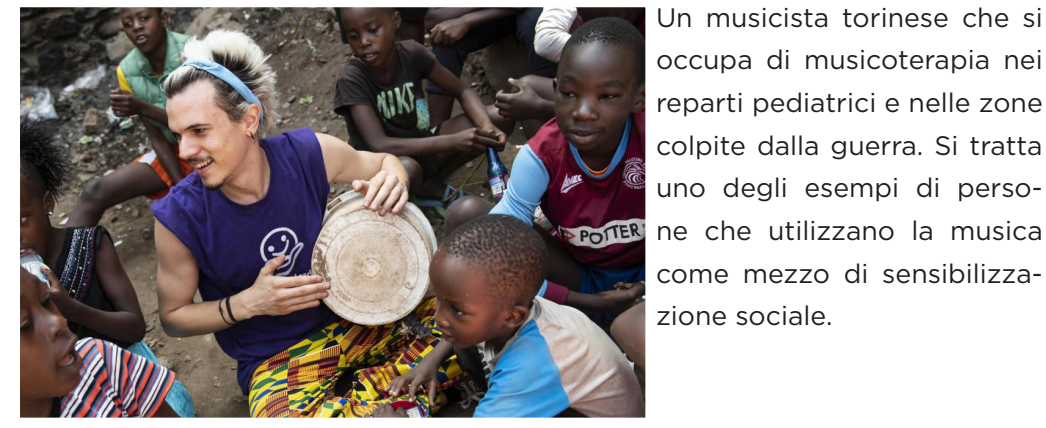

*Fig.62: Pietro Morello insieme ad alcuni bambini in Kenya*
## 4.5 Recupero e riciclo 4.6 Punti chiave

Grazie ad un'iniziativa nata in Paraguay è possibile dare una nuova vita ai rifiuti e trasformarli in oggetti nuovi, ricchi di significato da un punto di vista etico e morale *(Fig.63)* e valori da trasmettere per rendere le persone sempre più coscienti del grave problema ambientale causato dai rifiuti stessi, pensandoli come una risorsa per qualcosa di nuovo *[4.5]*.

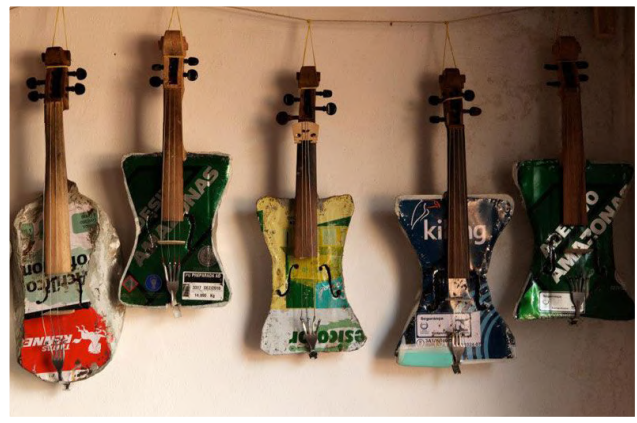

La Recycled Orchestra nasce dalla spazzatura del Paraguay e suona strumenti fabbricati da scarti al motto di: *"Il mondo ci manda spazzatura, noi restituiamo musica"*.

*Fig.63: Strumento musicale creato con i rifiuti della città di Cateura in Paraguay* 

Nel paese di Cateura infatti arriva tutta la spazzatura del paese formando una vera e propria discarica a cielo aperto. Così i cittadini insieme a vari riciclatori hanno iniziato a classificare i rifiuti e rivenderli al mercato del riciclaggio. Particolare importanza ha il tecnico ambientale Fabio Chávez il quale, appassionato di musica, aiutava i cittadini nel riciclo e nel frattempo dava lezioni ai ragazzi del villaggio fin quando non gli venne l'idea di creare strumenti dai rifiuti della città che poi avrebbero usato i bambini e da lì nacque la Recycled Orchestra.

Questi casi studio sono stati esamianti al fine di comprendere al meglio le linee guida che sin dall'inizio hanno caratterizzato il brand Make n'Play, rendendolo unico nel suo genere sotto vari aspetti. Ogni elemento discusso nei diversi esempi riportati vuole focalizzarsi su una tematica principale:

- Gli eventi musicali per il loro *valore sociale*
- Le Cigar Box Guitar come mezzo per trasmettere il valore della condivisione e del lavorare insieme
- I workshop in quanto permettono di migliorare la conoscenza personale sulle tecnologie presenti in laboratori
- I content creator per la condivisione dei valori anche sui social in modo da raggiungere più utenti possibili
- Il recuero e il riciclo dato che Make n'Play basa la costruzione delle Cigar Box Guitar usando materiale di scarto

# **5. IL CONCEPT**

*Il progetto originario è stato sviluppato verificare la fattibità pratica dello stesso.*

#### *Che cosa si è deciso di fare?*

74 75 76 76 76 77 77 78 79 70 71 72 73 74 75 76 77 77 78 79 79 70 71 72 73 74 75 76 76 77 78 79 70 71 7 70 71

*Implementazione del progetto base e messa in pratica dei valori descritti nei casi studio.*

## 5.1 Da Make n'Play al progetto di tesi

Una volta discusso il progetto alla fine del corso, esso ha suscitato un notevole interesse sia tra i docenti che all'interno del Fablab. Di conseguenza, è stato deciso di proseguire la collaborazione con l'Associazione come progetto di tesi di laurea, implementando tutti gli aspetti precedentemente trattati. Il progetto, quindi, si evolve da una fase puramente teorica a una pratica attraverso la progettazione, l'organizzazione e la realizzazione di un workshop. L'occasione è stata quella di usufruire delle tecnologie, spazi e competenze dei responsabili, in particolare Damiano Frison, nonchè manager del Fablab di Torino, che avrebbe ospitato un workshop durante l'evento *Design Workshop 2024 (Fig.64)*.

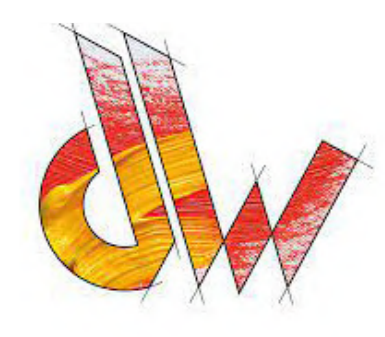

Si tratta di una settimana tra il primo e il secondo semestre dedicata agli studenti dei corsi di laurea in *Design del Prodotto Industriale, Design della Comunicazione Visiva e Design Sostenibile per il Sistema Alimentare* del terzo anno, nella quale è stato previsto che gli studenti partecipassero a vari workshop.

*Fig.64: Logo PoliTO design workshop*

Questi, realizzati in collaborazione con aziende, associazioni ed enti locali, avevano l'obiettivo di permettere agli studenti di sperimentare e ap-

plicare le competenze acquisite durante le lezioni. In comune accordo con il professor Valpreda e Damiano Frison, è stato deciso di includere il workshop di *Make n'Play* tra le opzioni disponibili, con un numero massimo di 12 studenti partecipanti.

Questo workshop offrirà l'opportunità a tutti gli interessati di costruire e personalizzare la propria Cigar Box Guitar, utilizzando la fabbricazione digitale, il design open source e la Co-creazione. Grazie a questo contesto comune, i partecipanti potranno generare valore sociale e arricchire il loro patrimonio culturale e umano.

La realizzazione di questo progetto servirà a confermare la validità della nostra tesi.

#### 5.2 Criticità del progetto iniziale

La realizzazione di un workshop, in cui avrebbero partecipato gli studenti del Politecnico, ha posto le basi per una visione futura che prevede la trasformazione del workshop stesso in un'attività a scopo di lucro. Questo potrà essere proposto a tutti i tesserati del Fablab di Torino e pubblicizzato per tutti coloro che potrebbero essere interessati a partecipare.

Ciò ha portato a un'analisi approfondita del progetto originario, confermando che le linee guida del corso di *Innovazione Imprenditoriale e Design* sono state rispettate. Il progetto seguiva i principi dell'open design sia dal punto di vista progettuale sia per quanto riguarda la fattibilità e la riproducibilità della Cigar Box Guitar. Tuttavia, come ogni progetto di design open source in fase embrionale, presentava alcune criticità.

Le due principali difficoltà riscontrate sono state le tempistiche di realizzazione e il limitato utilizzo delle tecnologie digitali. Per migliorare la realizzabilità e ridurre i tempi di produzione, in collaborazione con il co-relatore Damiano Frison, è stato sviluppato un nuovo approccio per il manico della chitarra. Questo sarà ricavato da un pezzo di legno grezzo e lavorato interamente con una fresatrice a controllo numerico, mentre le finiture e i raccordi saranno realizzati utilizzando il banco fresa.

Inoltre, si è deciso di aumentare il grado di personalizzazione offerto ai partecipanti attraverso la possibilità di scegliere tra diverse essenze di legno, finiture, impregnanti e vernici, nonché il design di alcuni componenti del manico e della cassa armonica.

# **6. PROGETTAZIONE DEL WORKSHOP**

*L'evoluzione del progetto ha portato all'organizzazione di un workshop nel quale sfruttare le tecnologie lì presenti.*

#### *Da che punto si è deciso di partire?*

78 79

*Analisi di tutti gli aspetti riguardanti il laboratorio, dal target ai materiali,ai costi di produzione, ecc.*

## 6.1 Prime scelte progettuali 6.2 Target

Assieme a Damiano Frison, si è ragionato su tutti gli aspetti necessari per l'organizzazione del workshop, tra cui processi sulle competenze di base, sui materiali, sulle macchine che andranno adoperate e quali lavorazioni dovessero essere svolte.

Durante un primo incontro sono stati definiti:

- Target del workshop
- Analisi costi e aspetto economico del progetto
- Materiali, macchinari e utensili con cui sarebbe stata realizzata la Cigar Box Guitar e i vari prototipi
- Collaborazioni con liutai e professionisti
- Progettazione del workshop e delle varie attività da svolgere
- Progettazione dei prototipi e dei modelli di prova
- Componenti personalizzabili del manico, cassa armonica e scelte stilistiche dello strumento musicale
- Lezioni teoriche e istruzioni per il lavoro

Basandosi sul progetto originale svolto nel corso di *Innovazione Imprenditoriale e Design*, il target individuato è risultato piuttosto eterogeneo, includendo: studenti di design, musicisti, tesserati Fablab, professionisti nel campo musicale e del design, appassionati di making e chiunque fosse interessato al progetto. Tale diversità ha rafforzato il concetto di open design e inclusività, consolidando il legame tra musica, design e persone, creando un ambiente vario e diversificato che fungeva da luogo di formazione, informazione e socialità.

Tuttavia, a causa di fattori esterni, tra cui motivazioni economiche, organizzative e di tempistiche del Fablab e del Politecnico di Torino, il target è stato ridotto esclusivamente agli studenti di design. È stata inoltre valutata l'idea di creare una prima esperienza di workshop sperimentale, precedentemente al lancio effettivo dell'iniziativa *Make n'Play*.

Il workshop e le relative lezioni si sarebbero svolti presso il Fabab di Torino, dove sarebbe stato possibile usufruire di tutti i macchinari e le risorse necessarie per l'organizzazione del workshop. È stato quindi identificato il numero minimo e massimo di partecipanti, basandosi su spazi disponibili, costi dei materiali, costi dei macchinari e tempistiche da rispettare. Il numero di partecipanti è stato così definito con un minimo di 6 e un massimo di 12 persone.

## 6.3 Analisi dei costi

I costi sono stati determinati in maniera variabile in funzione dei materiali utilizzati, delle tempistiche previste e del numero di partecipanti, comprendendo inoltre l'ammortamento delle spese relative alla preparazione del workshop stesso (inclusi materiali, tempo e utilizzo delle macchine). Dall'analisi condotta è emerso il costo di produzione di una Cigar Box Guitar presso il Fablab, considerando non solo i costi dei materiali, ma anche quelli relativi ai locali e al personale del Fablab *(Tab.1)*.

*Tab.1 Costi produzione di una Cigar Box Guitar al Fablab*

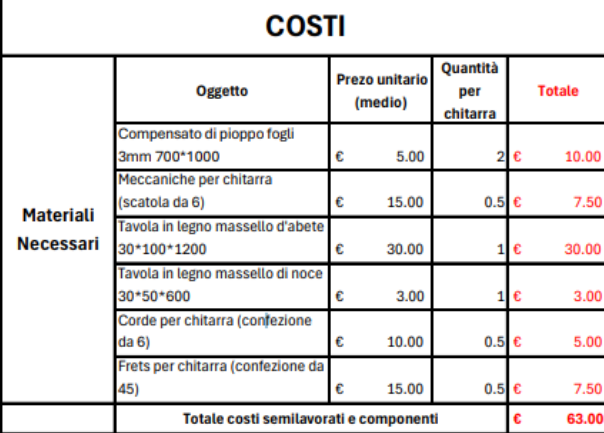

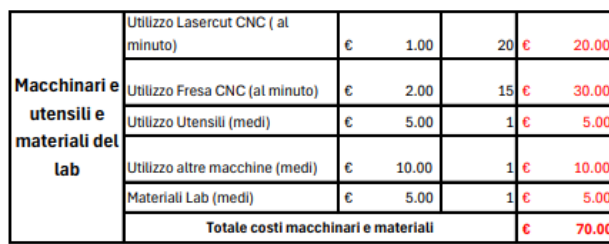

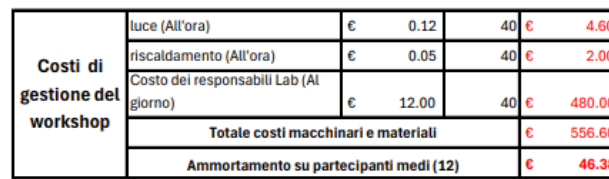

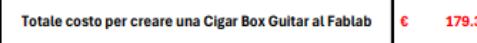

#### 6.4 Materiali, macchinari e utensili

Andando ad analizzare i macchinari presenti al Fablab e le tempistiche limitate del workshop, sono stati identificati materiali a basso costo e che fossero facilmente reperibili dagli studenti in poco tempo. Inoltre, alcuni di questi materiali sarebbero stati forniti dai tesisti e dal liutaio Benjamin Pouzadoux, I materiali identificati sono stati:

- Compensato di pioppo da 3 mm per la creazione della cassa armonica
- Legno massello di acero per il manico
- Essenze varie tra cui palissandro, acero marezzato e acero spigato per la tastiera
- Meccaniche per chitarra acustica
- Corde per chitarra acustica
- Barre filettate per Ponte e Capo-tasto
- Rondelle in metallo per rinforzare i fori

I macchinari e gli utensili che avrebbero aiutato gli studenti nelle fasi di prototipazione e realizzazione della Cigar Box Guitar sono tutti presenti al Fablab di Torino e sono quasi tutti di facile ed immediato utilizzo, tra essi troviamo:

- Taglio laser a CNC, macchinario industriale utilizzato per tutte le fasi di taglio e incisione del body della chitarra, dei prototipi in scala, dei modelli di dettaglio, delle tastiere e di altri elementi aggiuntivi e decorativi
- Fresatrice a CNC, utilizzata per il taglio del manico; è l'unico macchinario non utilizzabile dagli studenti a causa della sua pericolosità e alla mancata formazione fornita sulla stessa
- Utensili per falegnami tra cui: trapano con varie punte, morsetti, seghetti ad arco, sgorbie, lime, levigatrici, carte abrasive di diverse grammature, flessibile, forbici, taglierini e panno carta
- Banco f resa, utensile utilizzato per gli smussi e conferire una buona impugnatura del manico
- Colla Vinilica per legni e Colla espansiva per incollaggi tra materiali differenti
- Impregnanti e vernici per legni per le decorazioni
- Cartoncino e cartone per la realizzazione dei prototipi

#### 6.5 Collaborazioni

Il progetto di tesi, essendo incentrato su un workshop, ha previsto la collaborazione con diversi Enti e Persone, tra cui troviamo il Fablab di Torino, il Politecnico di Torino e il liutaio Benjamin Pouzadoux.

In accordo con Damiano Frison e Fabrizio Valpreda, Docente al Politecnico di Torino e relatore della seguente tesi, si è scelto di effettuare come prima esperienza un workshop in collaborazione con il Politecnico dove a partecipare fossero gli studenti di design in occasione della *Design Workshop 2024*, tenuta dal 4 all'8 marzo 2024. Si tratta di una settimana nella quale gli studenti del secondo e terzo anno di laura triennale devono scegliere una tra diverse esperienze che sono loro offerte, tra le quali sarebbe stato presente il seguente workshop.

Di conseguenza, in ottica delle linee guida da dover seguire per l'organizazione e presentazione del workshop agli studenti, è stata realizzata una descrizione esaustiva del workshop e delle attività che sarebbero state svolte, dedicata esclusivamente ad universitari iscritti ai corsi di laurea di *Design della Comunicazione*, *Design del Prodotto* e *Desing Sostenibile per il Sistema Alimentare* in modo da poter aggiungere il nostro workshop insieme agli altri presenti.

#### Tale descrizione è riportata nel paragrafo sottostante.

*"A cura di: Damiano Frison (tutor), Fabrizio Valpreda, Lorenzo Di Maria, Vincenzo Di Raimondo.*

*In una settimana molto intensa studenti e studentesse avranno la possibilità di realizzare una Cigar Box Guitar totalmente personalizzata, realizzata grazie alle tecnologie presenti in FabLab Torino. Con il lavoro organizzato in gruppi, nell'arco della settimana ci sarà modo di interfacciarsi con il FabLab, le persone che vi lavorano e le tecnologie disponibili, con l'obiettivo di sviluppare una conoscenza di base attorno mondo dei makers e contemporaneamente comprendere la filosofia della progettazione dell'Open Source Design. Studenti e studentesse arriveranno a progettare, modellare e prototipare la propria Cigar Box Guitar attraverso l'uso consapevole di tecnologie di fabbricazione ad alta accessibilità materiali di recupero, semplici e a basso costo ed impatto ambientale."* 

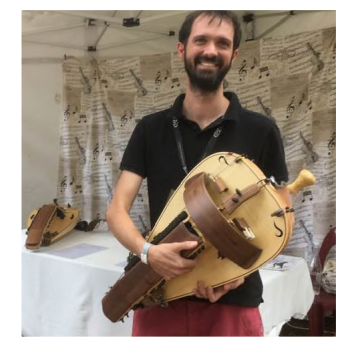

Durante la progettazione del workshop, ci si è presentata l'occasione di conoscere un maker e liutaio francese, che da qualche anno vive in Italia in provincia di Asti e collabora per la creazione dei suoi strumenti con il FabLab di Torino, si tratta di Benjamin Pouzadoux *(Fig.65)*, specializzato nella creazione e nella produzione di Ghironde *(Fig.66)*, strumenti musicali a corda tipici del folklore occitano.

*Fig.65: Benjamin Pouzadoux con una sua creazione*

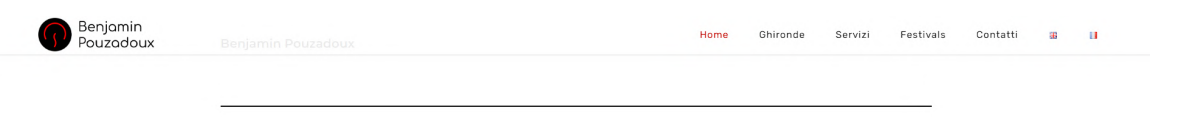

#### **I MIEI MODELLI**

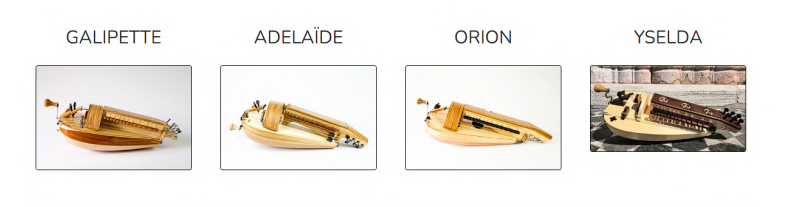

*Fig.66: Sito di liuteria di Benjaming Pouzadoux, il link è bpouzadoux.com*

La collaborazione con lui è nata grazie al suo interesse nel progetto e si è incentrata su:

- Consigli circa la corretta impostazione di uno strumento musicale a corda
- Come rendere uno strumento musicale resistente grazie al sistema di centinatura e supporti
- Informazioni di carattere tecnico appartenenti al mondo della musica e della liuteria
- Consigli sul trattamento superficiale del legno
- Approvvigionamento dei legni per la creazione dei manici e delle tastiere delle Cigar Box Guitar da realizzare durante il workshop

• Utilizzo di macchinari e utensili durante il workshop per fornire una mano a partecipanti e tutor

Grazie al suo contributo la ricerca e analisi sulle forme e sua struttura interna ed esterna dello strumento è stata più rapida e ha permesso di svolgere molte meno prove rispetto a quelle previste.

## 6.6 Progettazione del workshop

Il workshop è stato progettato con una durata settimanale e otto ore giornaliere, dalle 9.30 alle 18:30, con un'ora di pausa pranzo. L'obiettivo del workshop era quello di permettere agli studenti di familiarizzare e prendere padronanza con i macchinari presenti al Fablab e creare un ambiente dove poter scambiare idee, permettere una buona comunicazione fra studenti e tutor e sperimentare la filosofia del design open source.

È stato quindi realizzato un programma che prevedesse varie attività, alternate tra loro in base ai compiti assegnati dai tutor e alle richieste da svolgere entro fine giornata, tra cui:

- Lezioni teoriche, presentazioni di casi studio, pillole sulle macchine del Fablab, lezioni di modellazione e di rappresentazione 2D
- Presentazioni di moodboards, idee progettuali
- Lezioni pratiche con realizzazione di modellini e prototipi
- Lavori manuali per la costruzione dello strumento e modellini vari
- Revisioni dei progetti e delle fasi intermedie del progetto
- Fasi di prototipazione
- Presentazione finale in plenaria sull'esperienza in toto

Queste attività sono state distribuite secondo un calendario realizzato dopo una lunga analisi sui tempi di spiegazione delle varie nozioni da conoscere, tempi di progettazione e modellazione della Cigar Box Guitar, tempi di taglio del legno e tempi di incollaggio e assemblaggio della Cigar Box Guitar. Il calendario dell'evento è quindi stato strutturato nel seguente modo *(Tab.2):*

*Tab.2: Calendario del workshop*

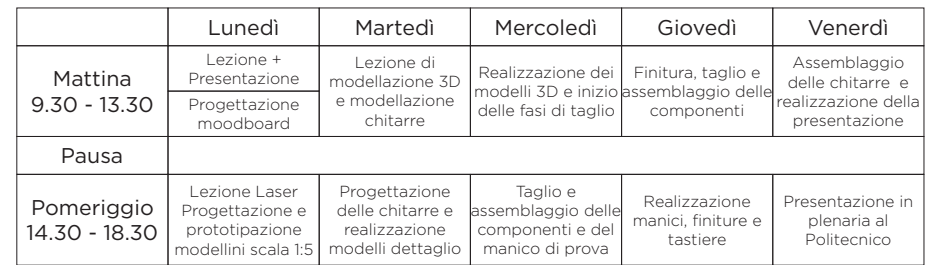

Il primo giorno del workshop si sarebbe dunque dovuto incentrare su:

- Una presentazione generale sul fablab, le Cigar Box Guitar, il workshop e gli obiettivi da raggiungere.
- Una fase di ricerca di casi studio e creazione di moodboard
- La creazione dei gruppi di lavoro
- Lezione sul taglio laser
- Progettazione in gruppo delle prime idee
- Realizzazione di modelli in scala con materiali di recupero e primo approccio al taglio laser

Il tutto intervallato da revisioni e interventi di supporto agli studenti da parte dei tutor.

Il secondo giorno del workshop si incentrerà invece su:

- Lezione di modellazione 3D e strategie sulla buona modellazione in ottica di produzione
- Modellazione delle casse armoniche
- Analisi sui punti critici dei singoli gruppi
- Modellazione dei modellini di dettaglio
- Realizzazione (taglio, assemblaggio e finitura superficiale) dei modellini di dettaglio
- Analisi dei modellini e correzione degli errori di modellazione

Il terzo giorno dell'esperienza aveva l'obiettivo di:

- Ultimare le fasi di modellazione
- Organizzazione ottimale in 2D per la creazione dei file di taglio
- Taglio laser delle componenti
- Assemblaggio e finitura delle componenti
- Realizzazione di un manico di prova

Il quarto giorno si è svolto seguendo tali obiettivi:

- Assemblare, rifinire e decorare interamente il body
- Realizzare le tastiere e incollare i tasti (frets)
- Taglio e finitura dei manici
- Assemblaggio dei manici e delle tastiere

Il quinto giorno è servito per:

- Ultimare l'assemblaggio dello strumento
- Inserire le corde
- Realizzare la presentazione
- Svolgere la presentazione in plenaria al Politecnico

#### 6.7 Progettazione dei prototipi e dei modelli

Per la progettazione delle componenti ci si è concentrati inizialmente sull' analisi dei modelli 3D e i modelli realizzati delle Cigar Box Guitar, presentate al laboratorio di Design per l'innovazione del professor Fabrizio Alessio, nonché co-relatore di questa tesi. Si è proceduto con una co-progettazione e analisi approfondita insieme a Damiano, focalizzata sui materiali, sulle forme e sulle tecnologie da impiegare nel processo di prototipazione. Il primo passo è stato organizzare il lavoro, partendo dalla modellazione fino all'assemblaggio di una nuova Cigar Box Guitar, che sarebbe stata utilizzata come esempio durante il workshop degli studenti. Ci si è concentrati sulla progettazione di forme per le casse armoniche più ergonomiche e leggere, studiando gli incastri tra i diversi componenti e progettando tutti gli elementi di supporto per lo strumento. Inoltre, si è dedicato tempo alla definizione della forma ideale del manico e all'analisi di nuove strategie di costruzione.

Dato che il tempo a disposizione per questa fase di prototipazione era molto limitato, si è subito partiti alla modellazione di vari profili di casse armoniche che potessero sintetizzare tutte le difficoltà e complicanze che avrebbero potuto incontrare gli studenti.

Ogni chitarra è stata modellata partendo da una semplice silhouette, da cui si trarranno a mano a mano tutti i componenti:

- Top e Fondo della Cigar Box Guitar
- Supporti per agevolare la curvatura delle bande laterali
- Bande o fasce laterali curvate
- Profili frontali, continuazione delle bande nei punti rettilinei, per sostenere il manico
- Centine interne che permettono il supporto dei profili frontali e aumentano la robustezza

Partendo dalla geometria parallelepipeda iniziale della cassa armonica, si sono studiate delle forme più ergonomiche da realizzare in macchina laser, passando dalla classica chitarra acustica, alla "*Firebird*", chitarra dalle forme sinuose e complesse *(Fig.67-68)*. Sono state inoltre realizate le tavole tecniche esplicative *(Tav. 1-4)*.

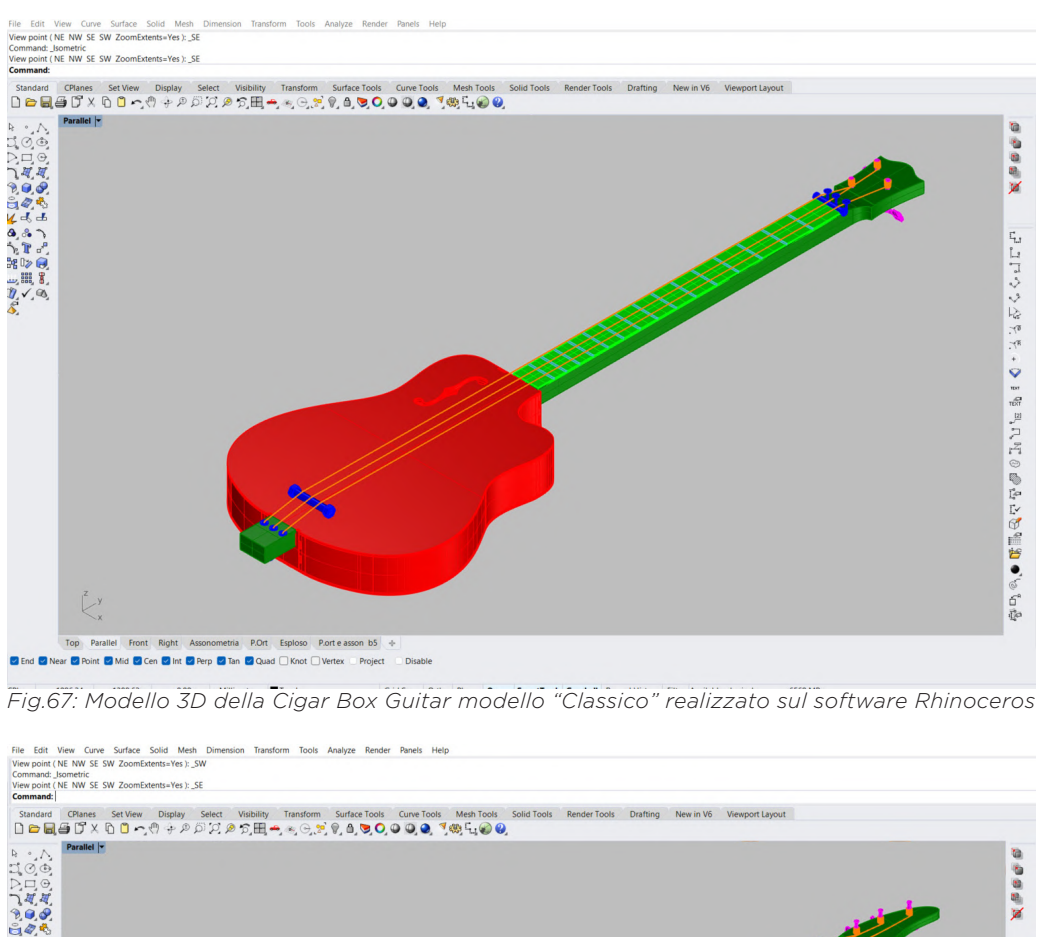

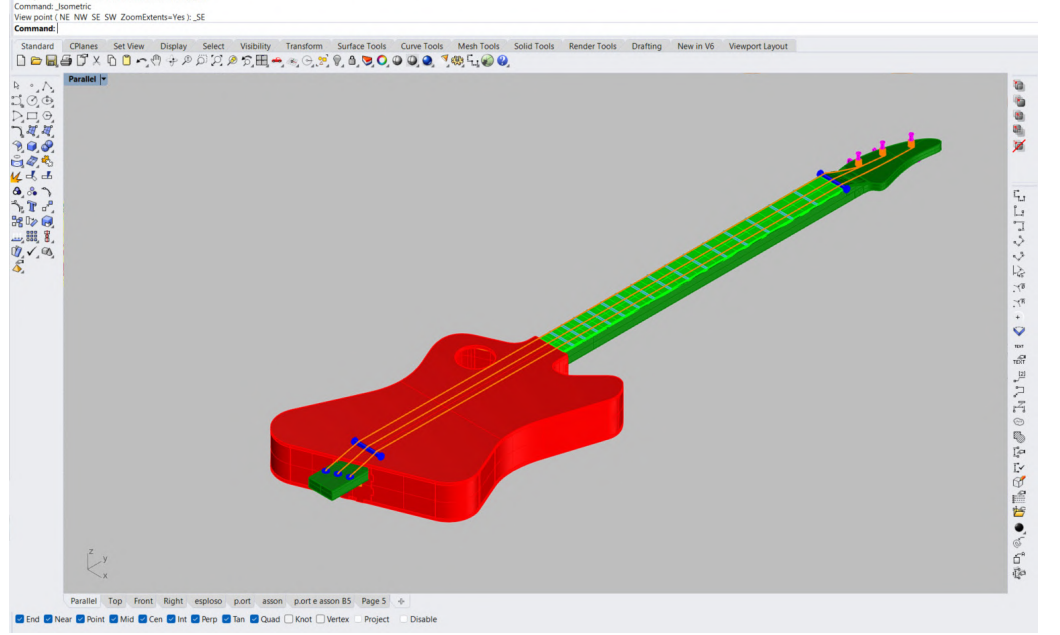

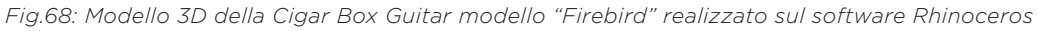

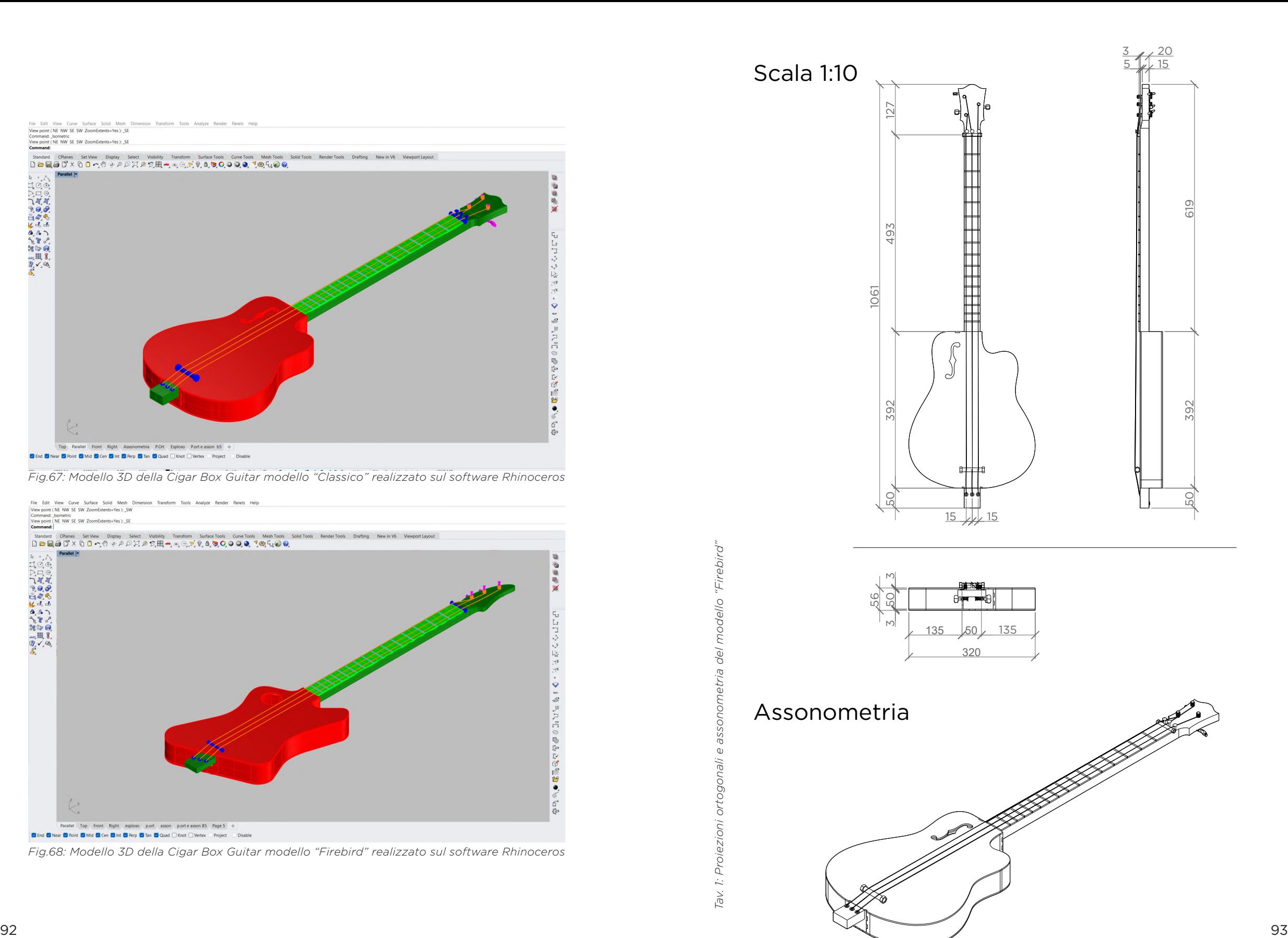

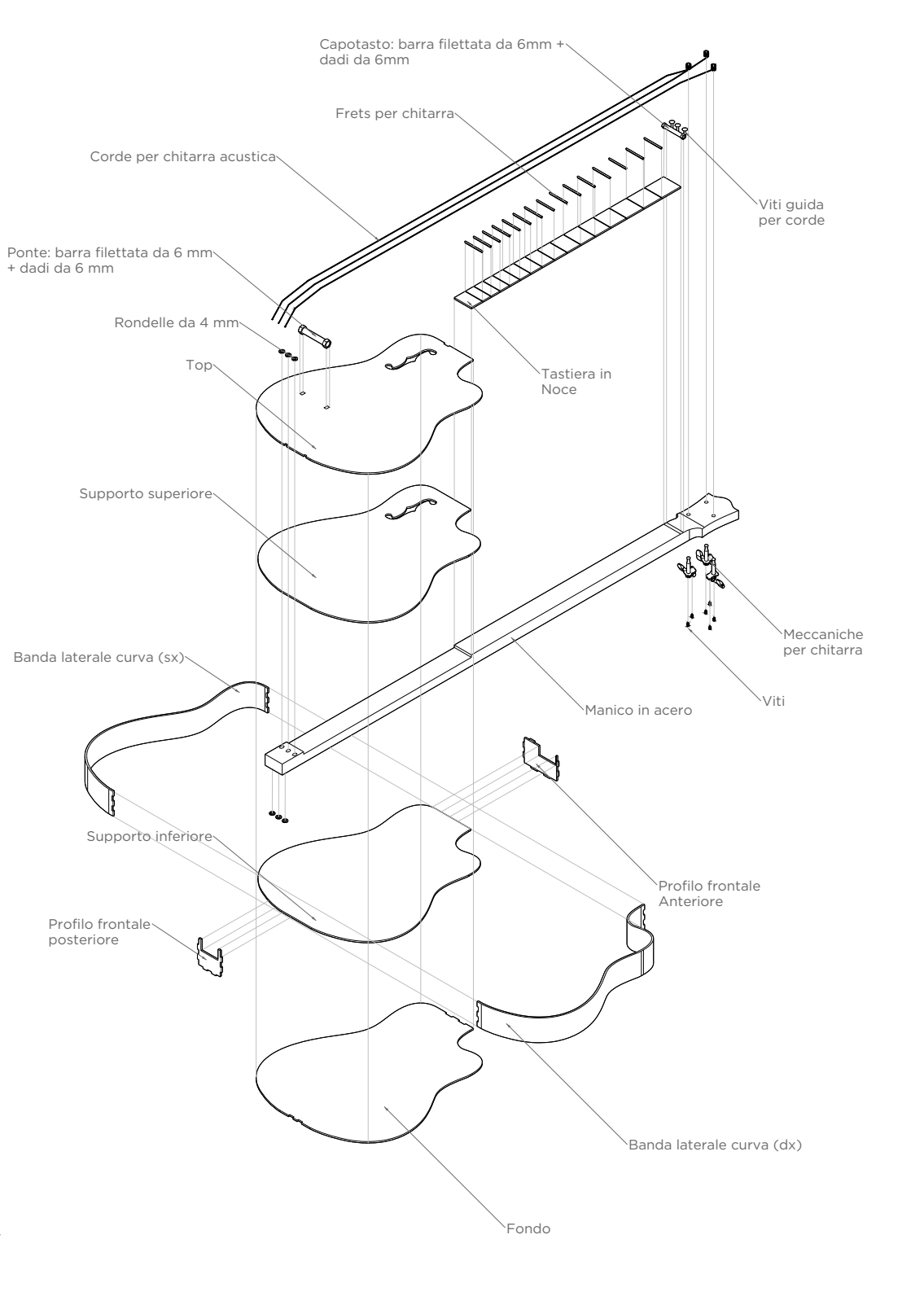

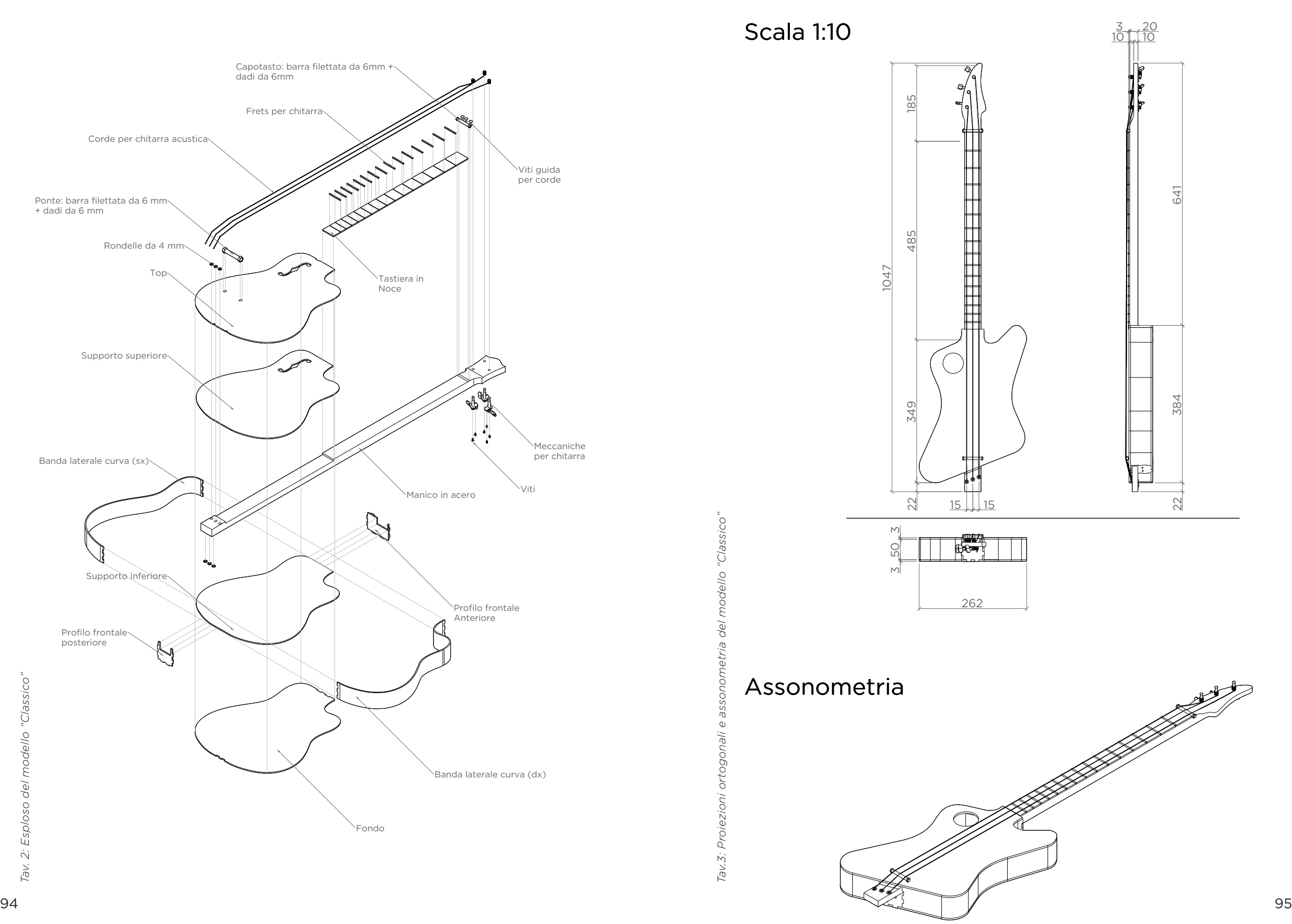

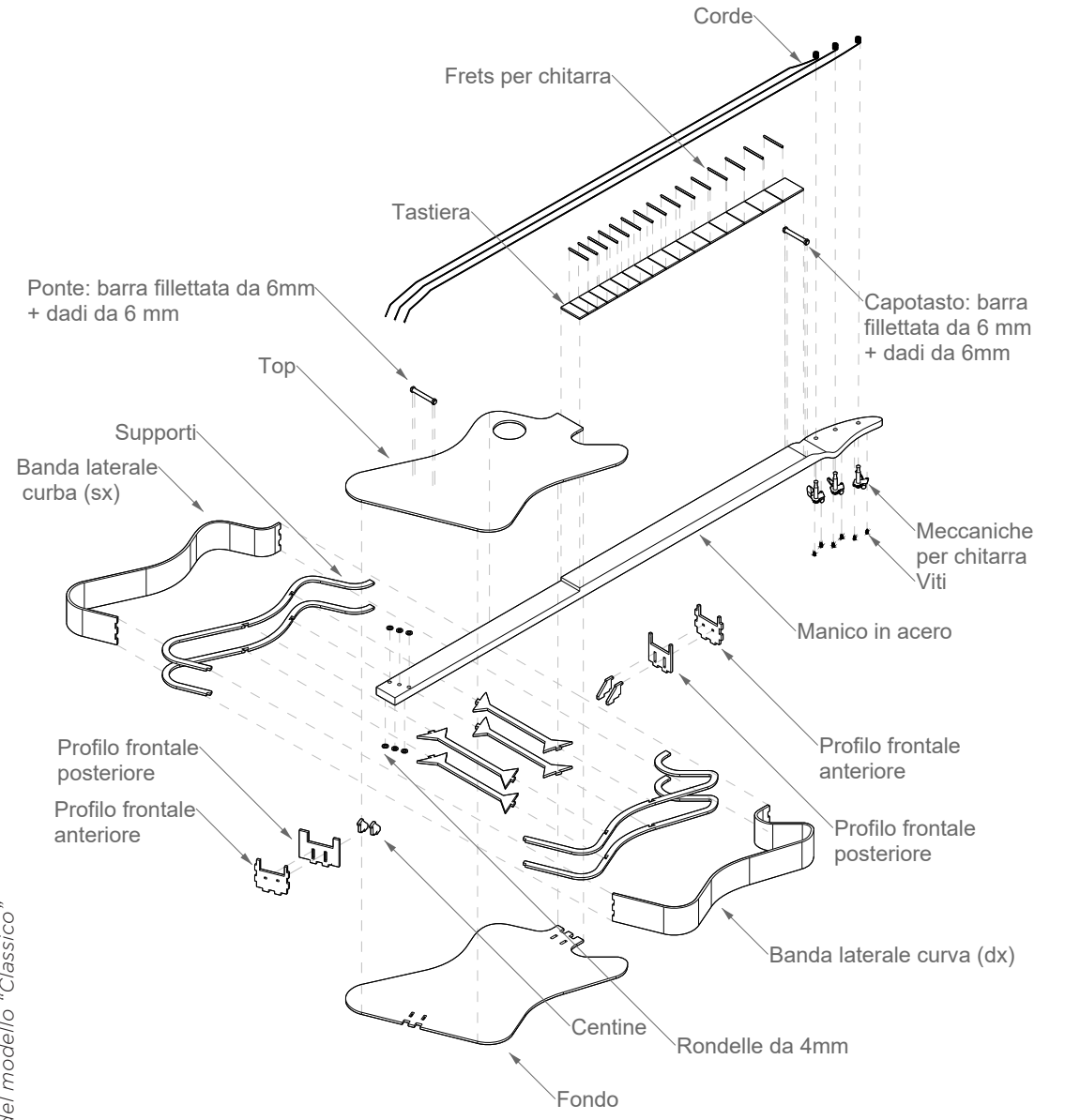

Una volta modellate tutte le componenti necessarie e comprato il legno di compensato di pioppo, si è passati alla fase di prototipazione vera e propria. La decisone presa fu quella di realizzare l'intero body, e le altre componenti della chitarra tramite il macchinario a taglio laser a CNC. Prima di procedere con il taglio del materiale, è fondamentale importare i file nel software di gestione della macchina, RD Works. Successivamente, è necessario suddividere i componenti in diversi livelli in base all'ordine di lavorazione e al tipo di taglio richiesto e infine, è cruciale definire con precisione i parametri di taglio (velocità e potenza di taglio) appropriati per garantire risultati desiderati. Sono state effettuate molte prove per poter definire i valori più consoni; infatti, i componenti dentati sono stati soggetti a intensivi test e modifiche al fine di ottimizzare il valore di taglio *(Fig. 69-70)*, riducendo al minimo il gioco tra di essi e massimizzando l'attrito al momento del loro incastro.

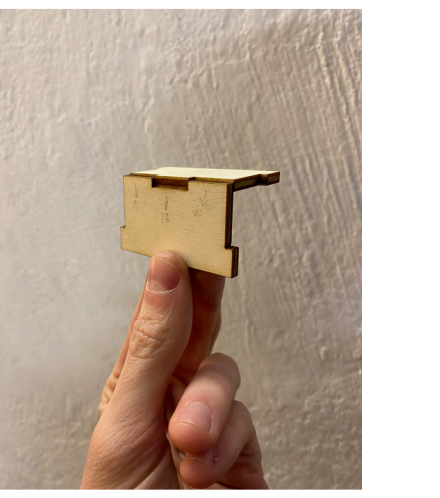

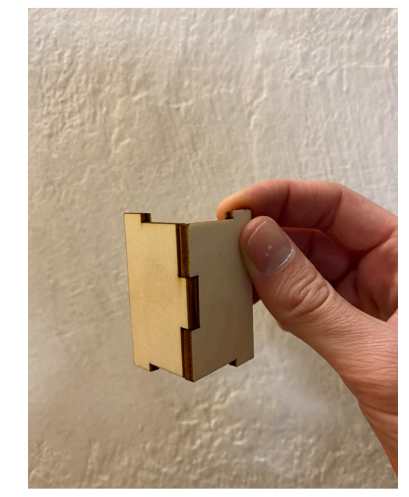

*Fig.69: Provino di incastro con parametri di ta- Fig.70: Provino di incastro ottimizzato glio ancora da perfezionare*

Dopo aver definito i parametri e progettato le chitarre, è stato creato un modello dettagliato per rappresentare una parte della geometria particolarmente complessa, caratterizzata da una curvatura acuta che la fascia laterare doveva coprire senza rompersi. Si è quindi proceduto a rimodellare l'angolazione e a individuare il tipo di taglio (kerf) più appropriato per le fasce laterali, scegliendo infine il kerf con taglio lineare e sfalsato *(Fig.71-74)*. Il kerf è una tecnica che consiste in sottili tagli sul legno, conferendo al materiale una flessibilità variabile a seconda della geometria e della dimensione dei tagli effettuati. Infine, per garantire un corretto incastro tra i profili frontali e le fasce laterali, è stata utilizzata la metodologia degli incastri a denti.

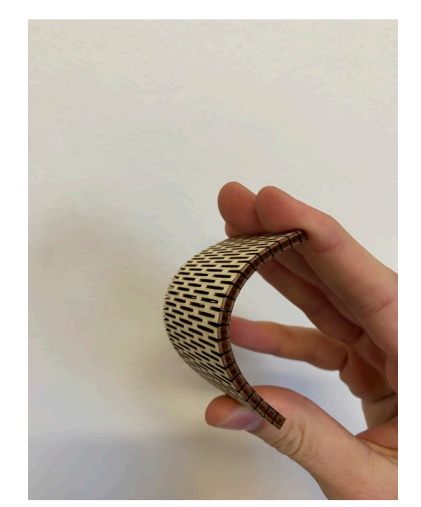

*Fig:71: Prime prove di taglio del kerf, che risulta rigido e fragile*

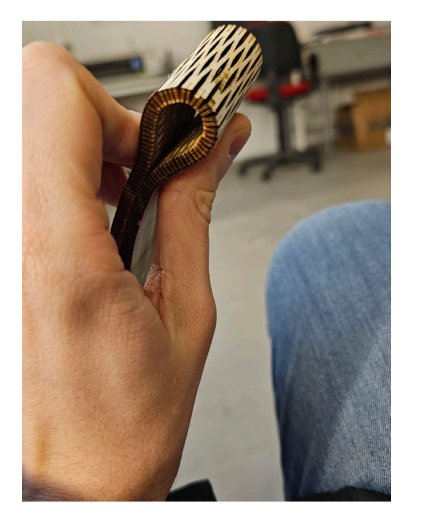

*Fig:72: Kerf funzionale alla curvatura grazie ad una buona prorzionne e buon taglio*

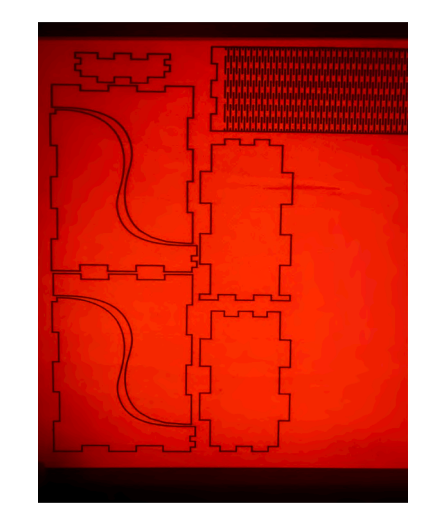

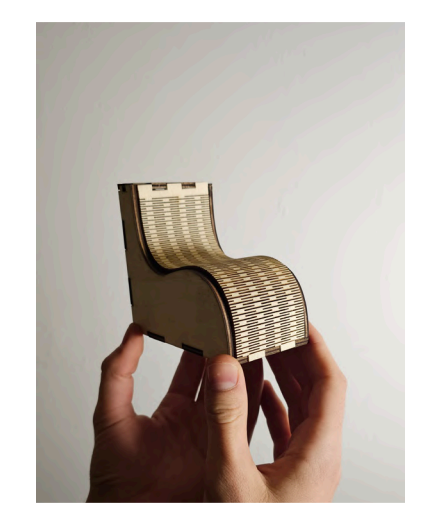

*Fig:73: Taglio del modello di dettaglio con laser Fig:74: Modello di dettaglio assemblato CNC* 

Tutte queste prove hanno permesso di poter procedere con le modifiche da apportare ai modelli delle chitarre che poi sarebbero state realizzate in scala reale per mostrarle agli studenti durante il workshop. Il primo prototipo di Cigar Box Guitar che è stato realizzato è il modello *Classico (Fig.75-78)*.

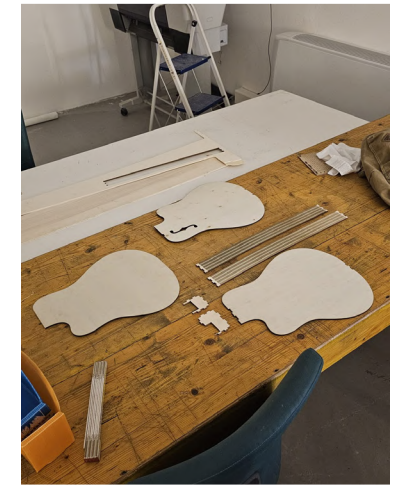

*Fig.75: Componenti del body modello Classico appena tagliater a laser*

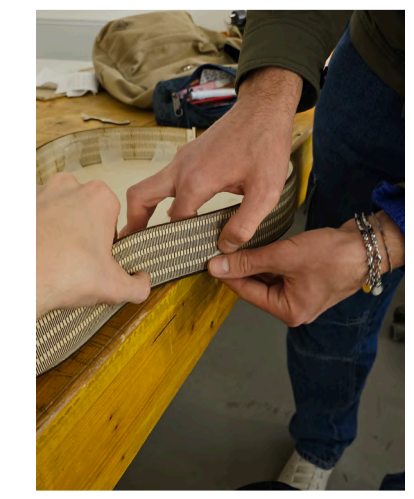

*Fig.76: Incollaggio della banda laterale al fondo del body*

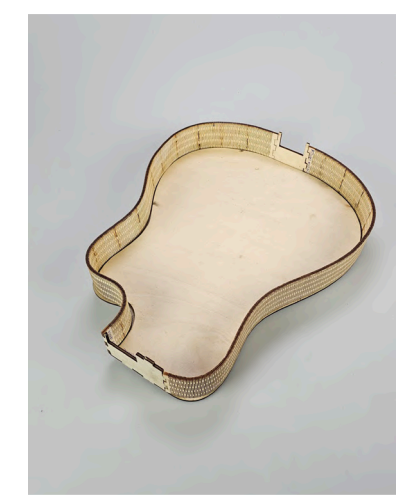

*Fig:77: Body assemblato senza il top*

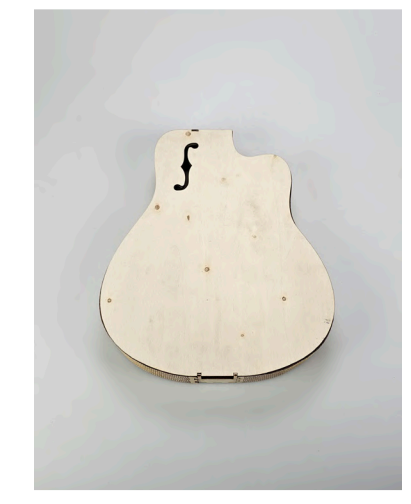

*Fig.78: Body Modello Classico assemblato*

Grazie al primo prototipo, è stato possibile valutare i tempi di taglio dello stru mento e, dopo una revisione con Damiano e Benjamin, identificare e correg gere alcuni aspetti per migliorare la funzionalità, la robustezza e ridurre il peso complessivo. Queste migliorie sono state implementate nel modello della Cigar Box Guitar *Firebird*, portando a una soluzione definitiva e soddisfacente.

L'obiettivo era creare un prodotto finale completo, destinato a servire da esem pio per ispirare gli studenti. Inoltre, si è voluto evidenziare il processo di evo luzione dei modelli confrontando la chitarra acustica o classica con la chitarra Firebird.

Il top e il fondo delle Cigar Box Guitar richiedevano un supporto interno *(Fig.79-80, Tav.5-6)* non solo per aumentare la robustezza dello strumento, ma anche per guidare le fasce laterali, consentendo loro di seguire corretta mente la curvatura desiderata. Nel modello *Classico*, il supporto consisteva in un doppio fondo, che nel modello *Firebird* è stato sostituito da un profilo largo 1 cm, su consiglio di Benjamin. Questa modifica ha mantenuto la fun zione di sostegno, garantendo al contempo maggiore leggerezza e un rispar mio di materiale, migliorando inoltre le capacità sonore della cassa armonica.

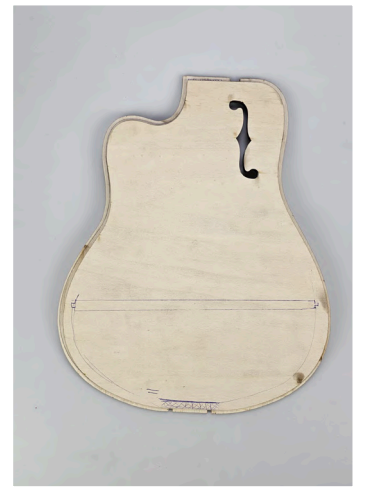

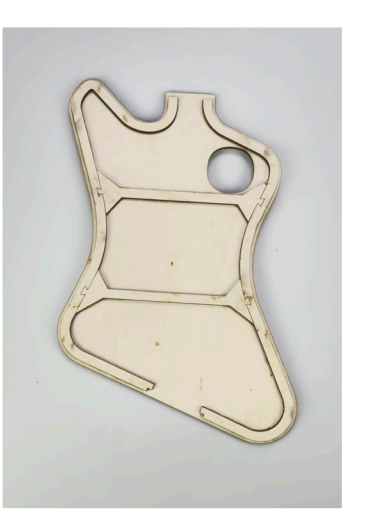

Fig.79: Prime prove di taglio del kerf, che ri- Fig.80: Kerf funzionale alla curvatura grazie *sulta rigido e fragile*

*ad una buona prorzionne e buon taglio*

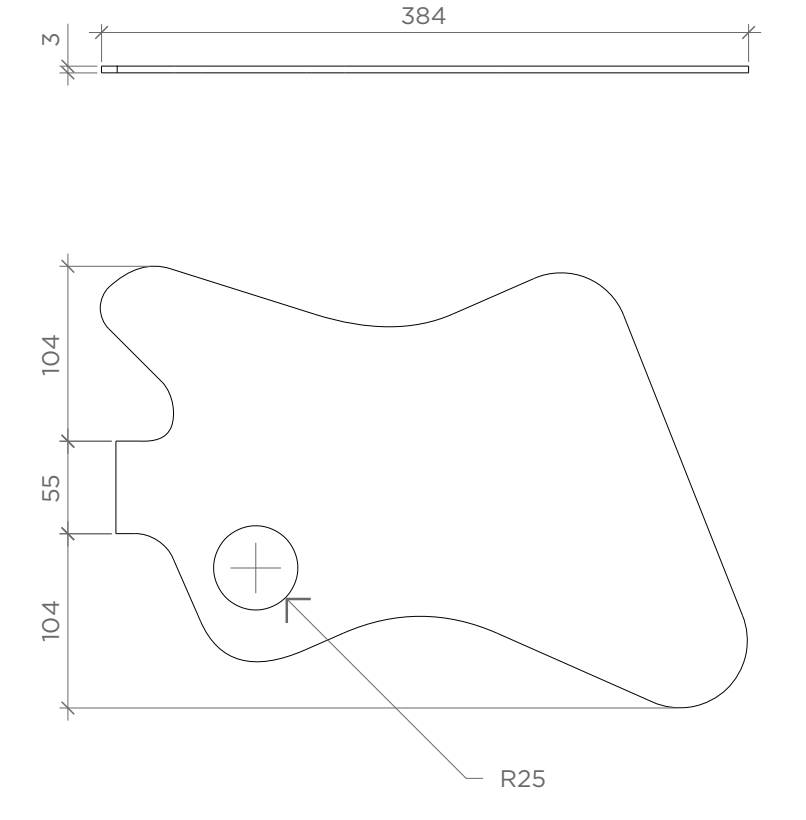

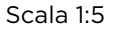

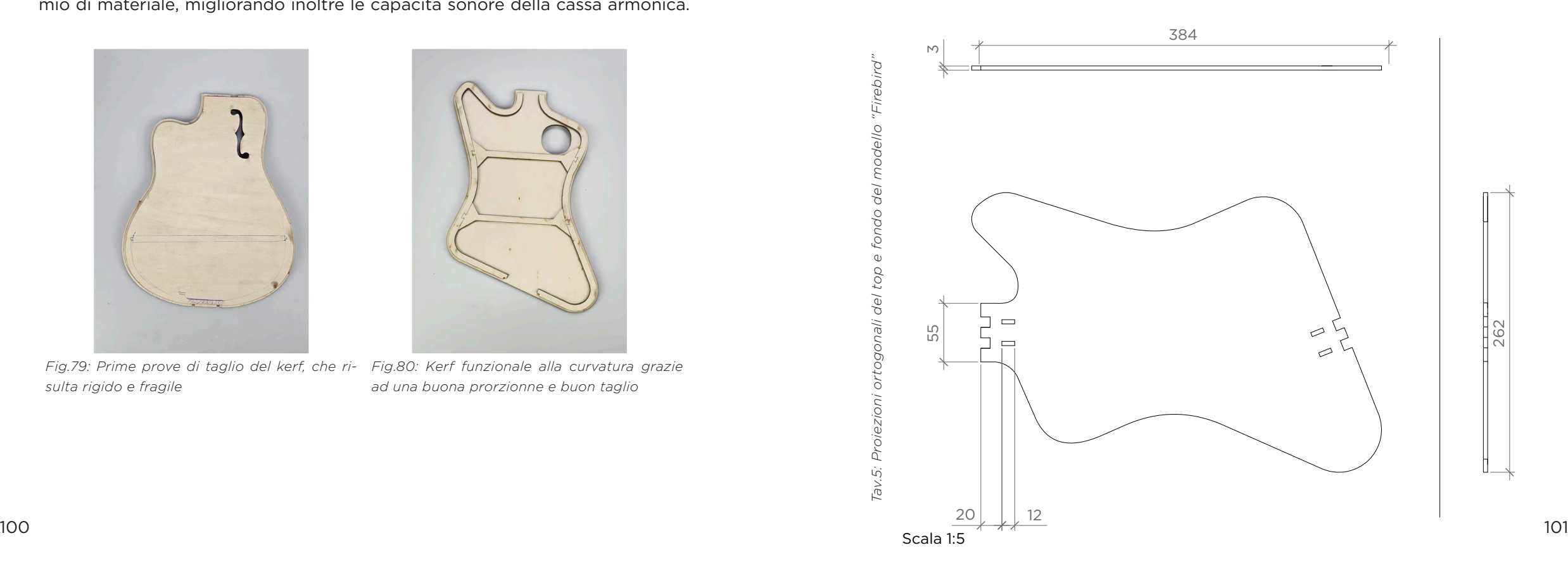

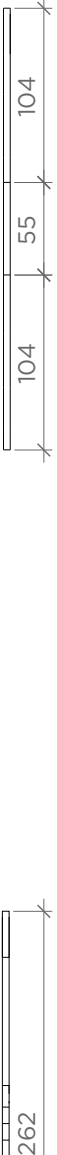

262

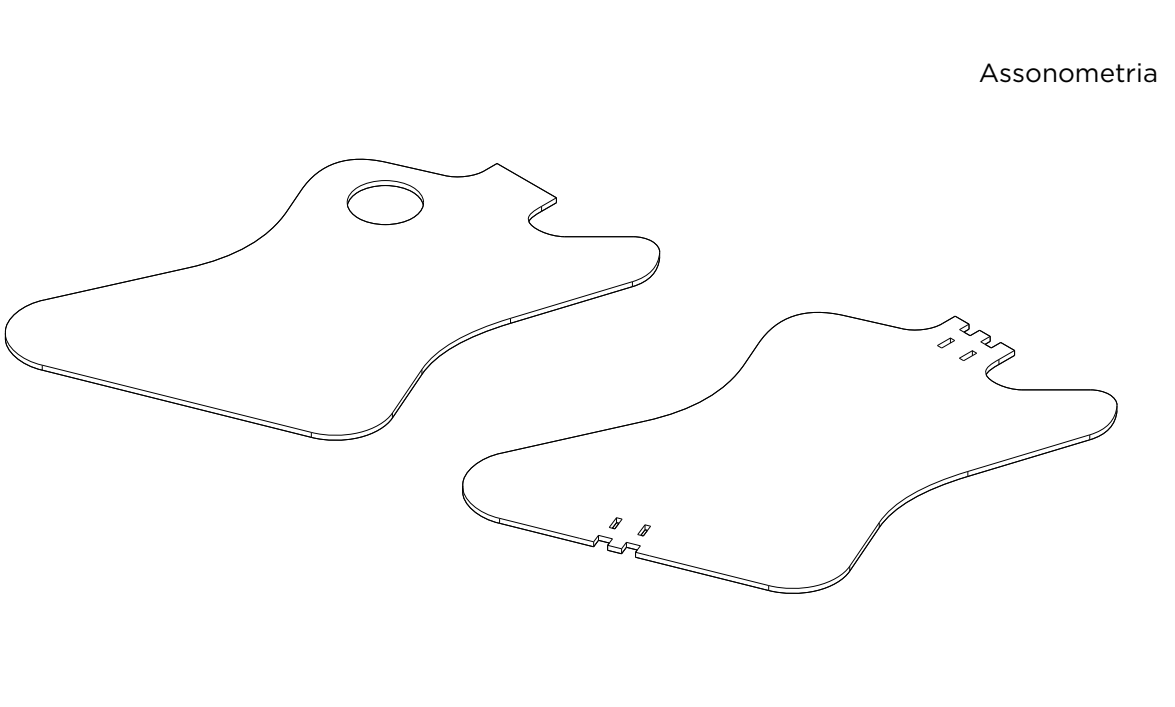

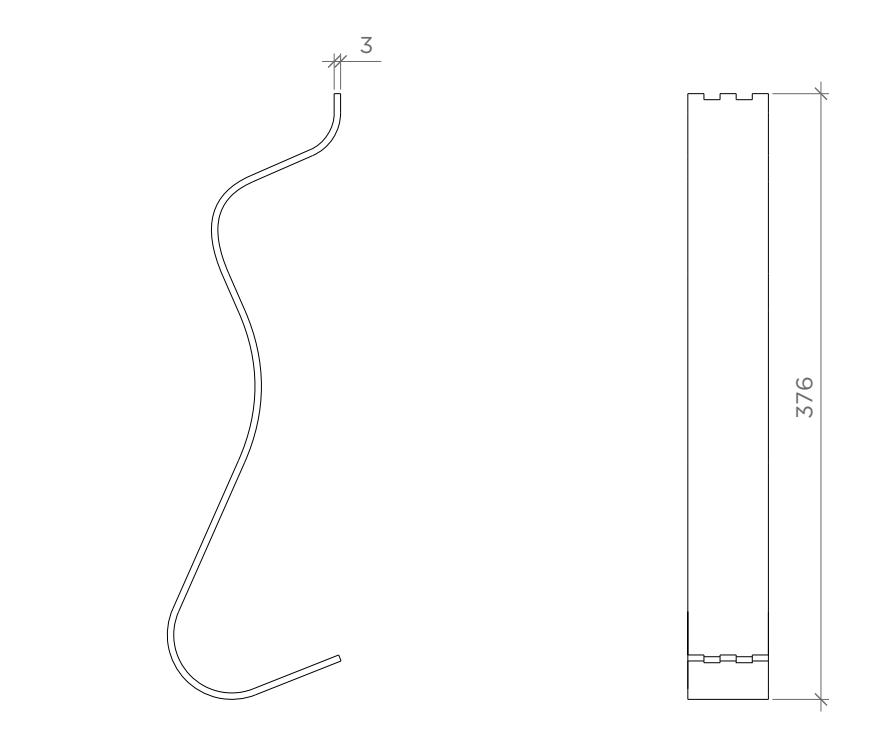

Le bande laterali sono state modellate in modo da curvarsi e segure il giusto andamento progettato, questo grazie al kerf applicato e tagliato sulle stesse, rendendole flessibili *(Fig.81-82, Tav.7-8)* .

*ra* 

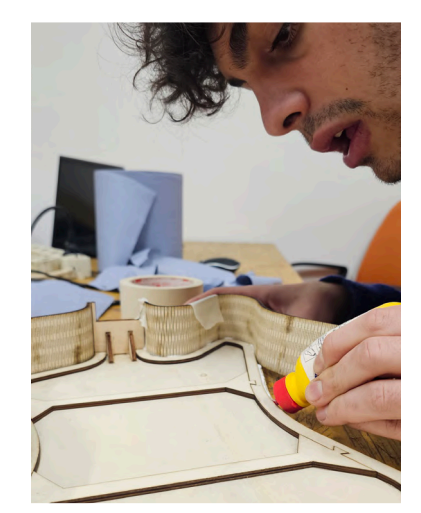

*Fig.81: Incollaggio delle bande laterali* 

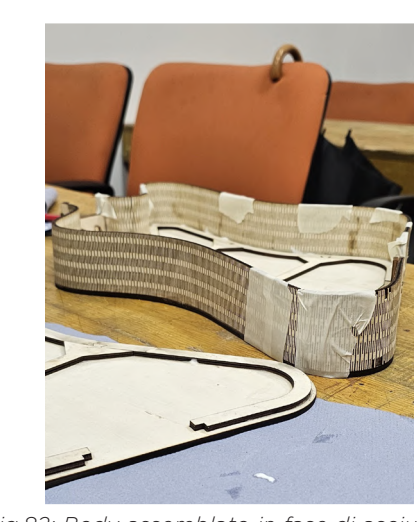

*Fig.82: Body assemblato in fase di asciugatu -*

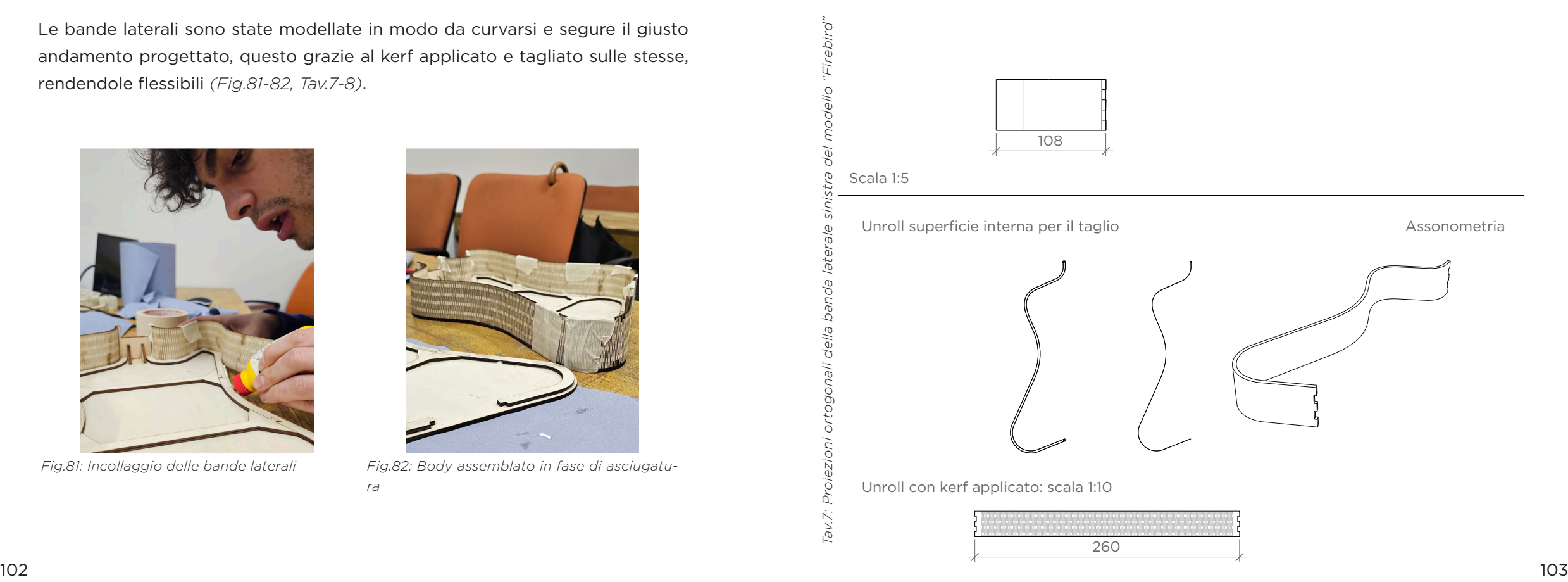

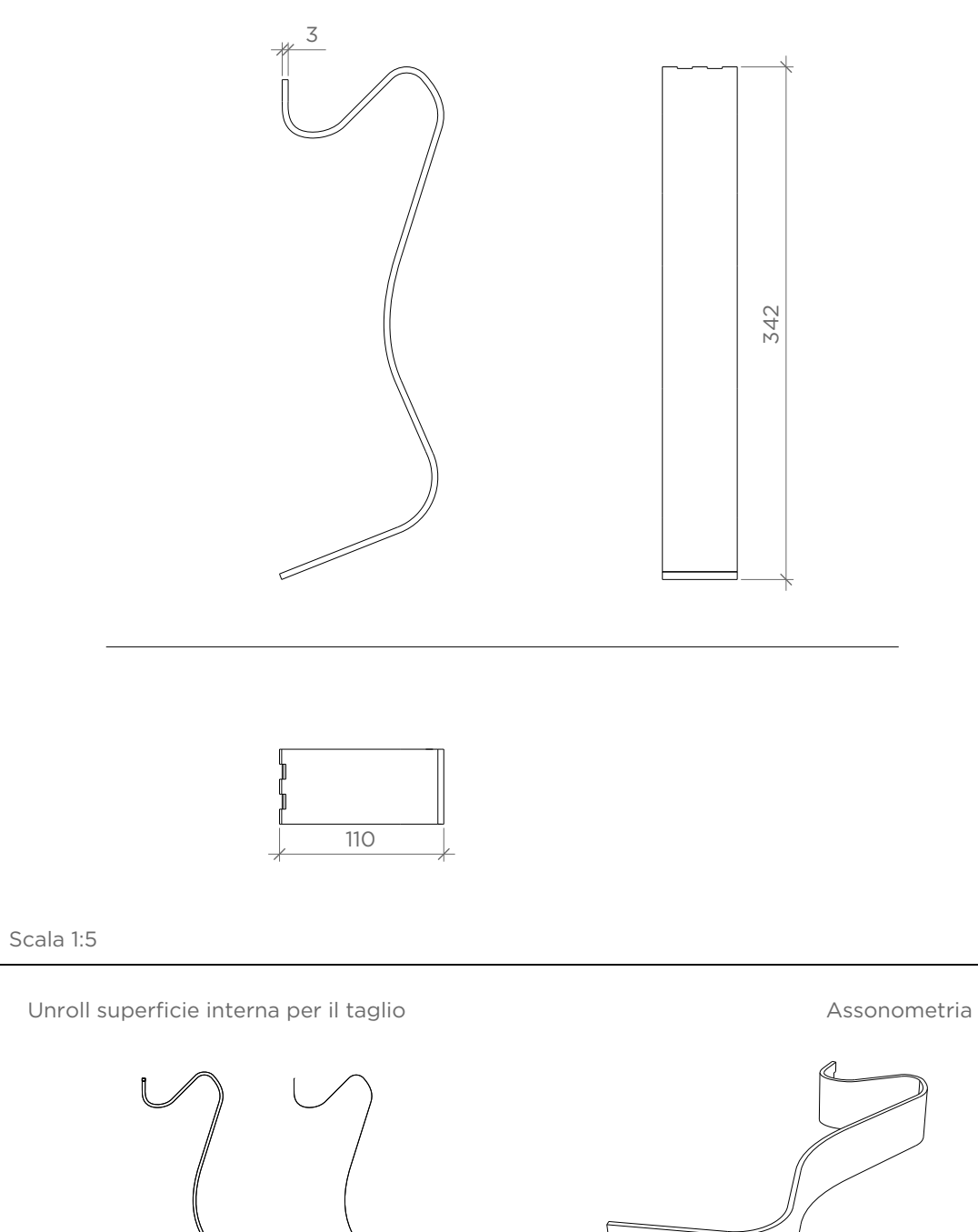

I profili frontali, oltre a sostenere il manico, fungono da estensione diretta delle bande laterali. Inizialmente si era considerata la modellazione di un singolo profilo per lato, ma seguendo il consiglio di Damiano e Benjamin, si è scelto di raddoppiare questa componente per garantire una maggiore rigidità *(Fig.83- 84, Tav.9)*.

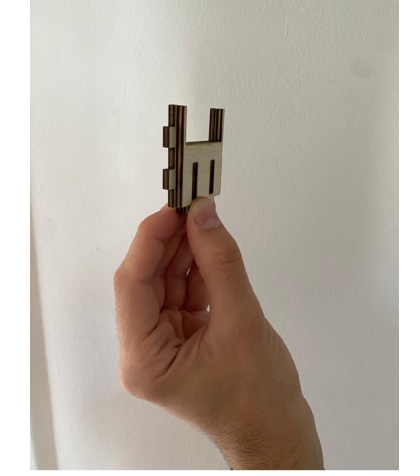

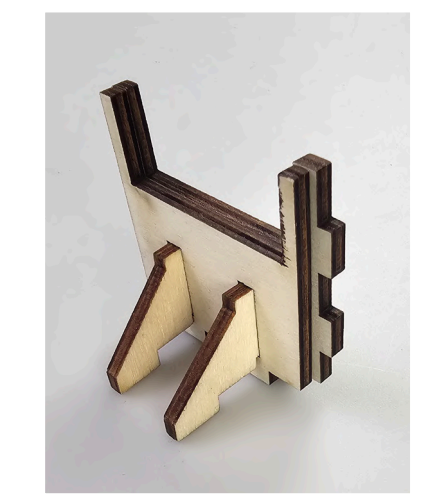

*Fig.83: Provini di profili frontali radoppiati Fig.84: Assemblaggio dei profiLi con la centina*

L'introduzione di centine di supporto collocate internamente, avrebbe consentito una maggiore rigidità e robustezza senza influire sulla percezione finale dello strumento *(Fig.85-86, Tav.10)*.

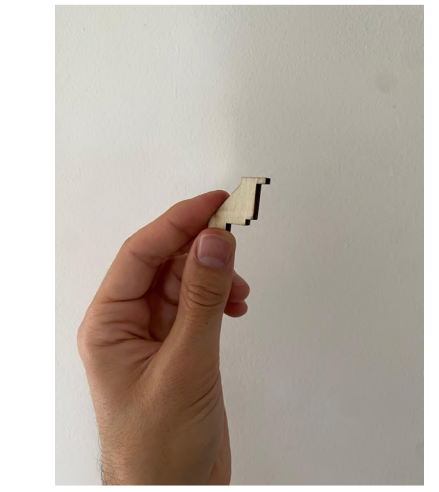

274

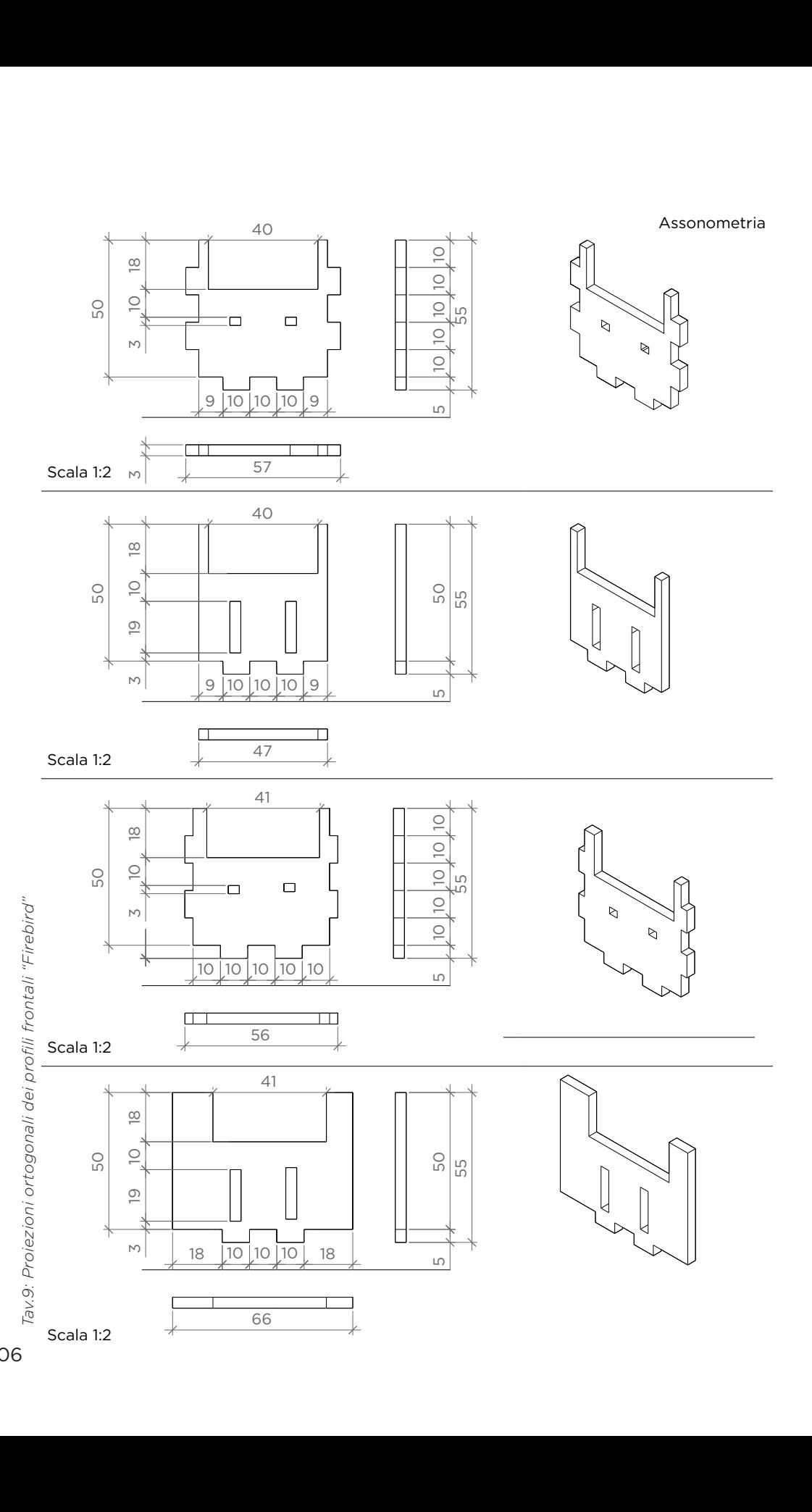

Per aumentare ulteriormente la rigidità della struttura, sono state integrate delle barre aggiuntive ai supporti interni; questi elementi (con forma ad "osso di cane") sono stati concepiti per incastrarsi ai supporti interni attraverso una dentatura a rondine, garantendo così una maggiore resistenza a flessione *(Fig. 87-88, Tav.10)* .

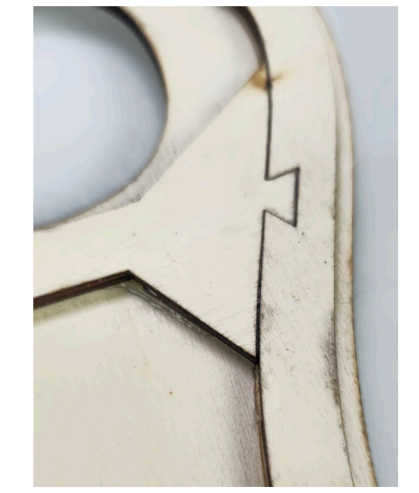

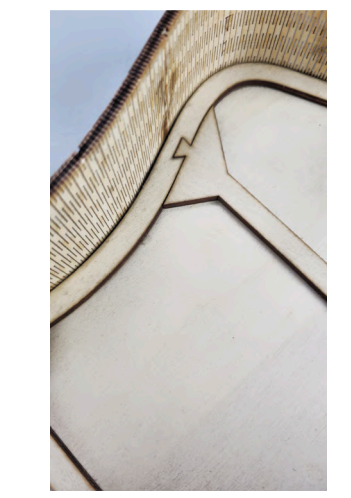

*Fig.87: Incastro a dente di cane Top Fig.88:Incastro a dente di cane cassa armonica*

L'incisione delle silhouette dei supporti interni sul top e sul fondo della Cigar Box Guitar è stata eseguita per garantire una maggiore precisione durante l'incollaggio delle componenti, assicurando così un corretto allineamento delle bande laterali *(Fig.89).*

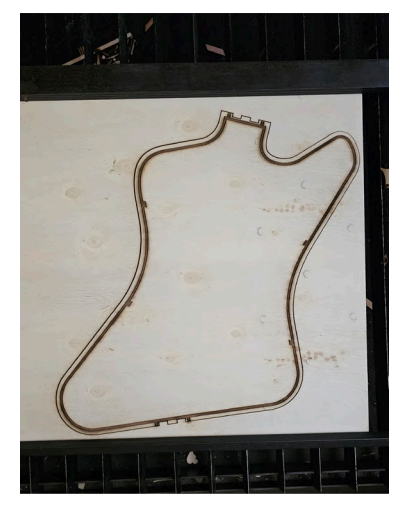

*Fig.89: Silouhette dei supporti incisa nella Firebird* 

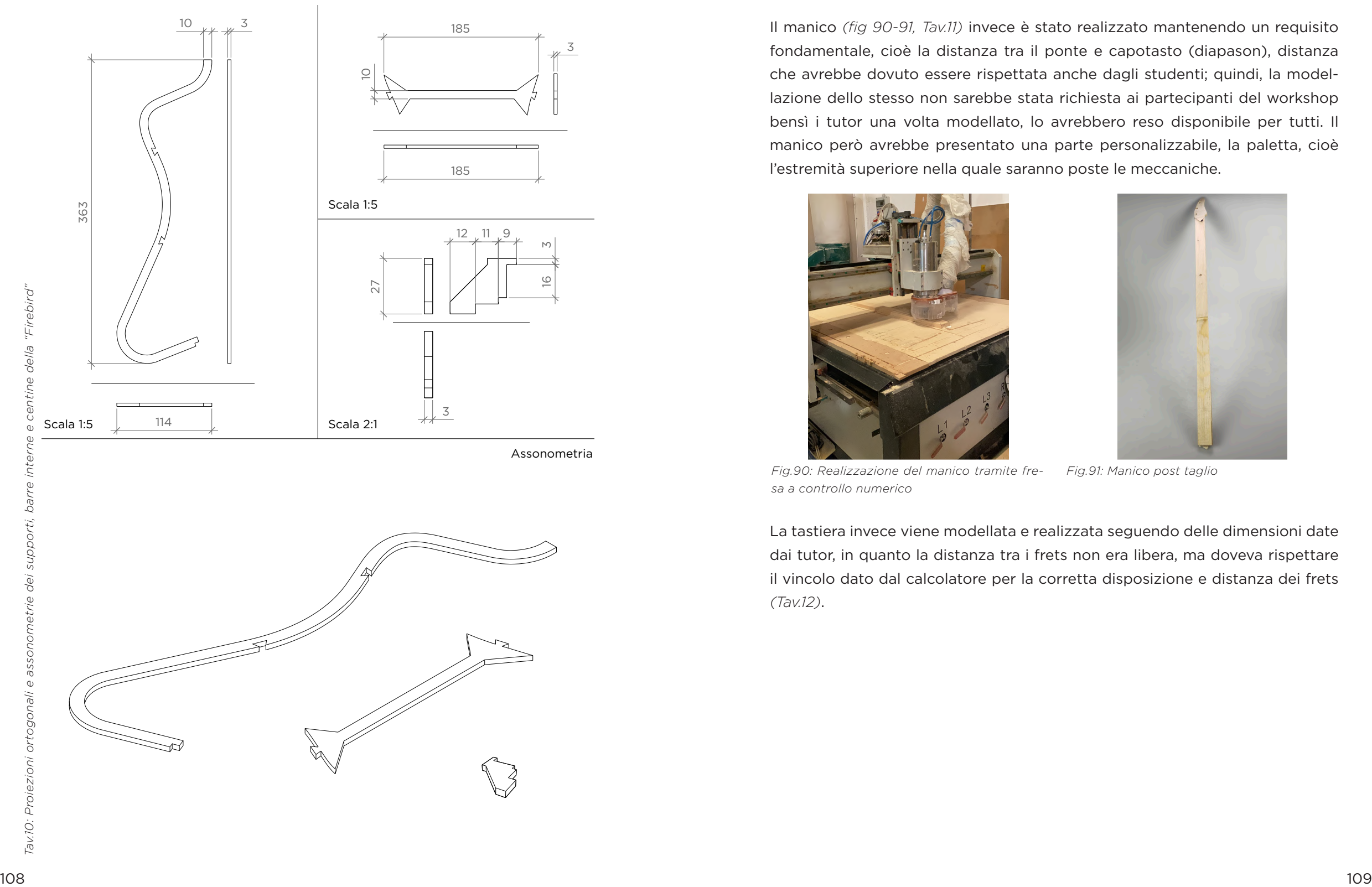

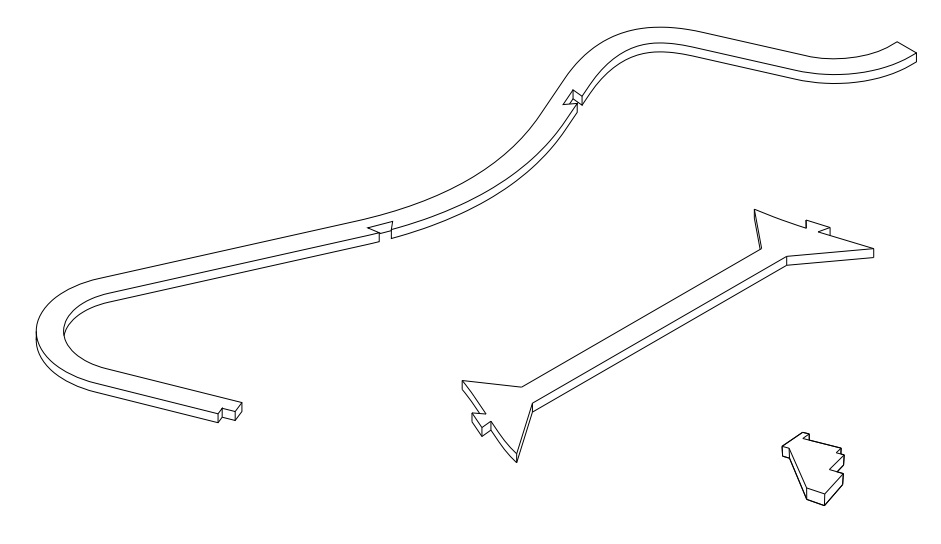

Il manico *(fig 90-91, Tav.11)* invece è stato realizzato mantenendo un requisito fondamentale, cioè la distanza tra il ponte e capotasto (diapason), distanza che avrebbe dovuto essere rispettata anche dagli studenti; quindi, la model lazione dello stesso non sarebbe stata richiesta ai partecipanti del workshop bensì i tutor una volta modellato, lo avrebbero reso disponibile per tutti. Il manico però avrebbe presentato una parte personalizzabile, la paletta, cioè l'estremità superiore nella quale saranno poste le meccaniche.

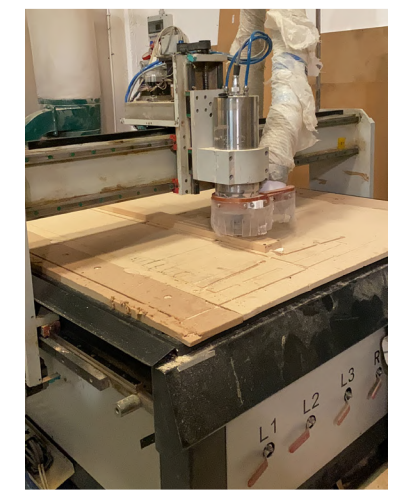

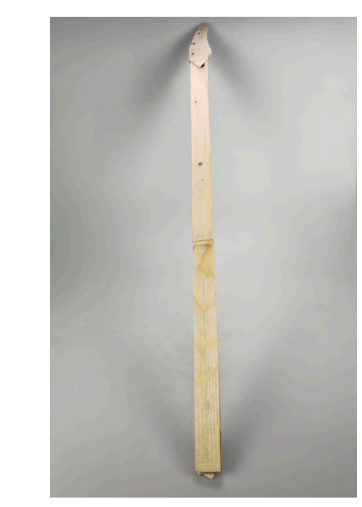

*Fig.90: Realizzazione del manico tramite fre - Fig.91: Manico post taglio sa a controllo numerico*

La tastiera invece viene modellata e realizzata seguendo delle dimensioni date dai tutor, in quanto la distanza tra i frets non era libera, ma doveva rispettare il vincolo dato dal calcolatore per la corretta disposizione e distanza dei frets *(Tav.12)* .

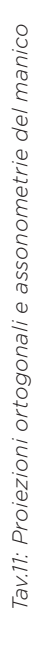

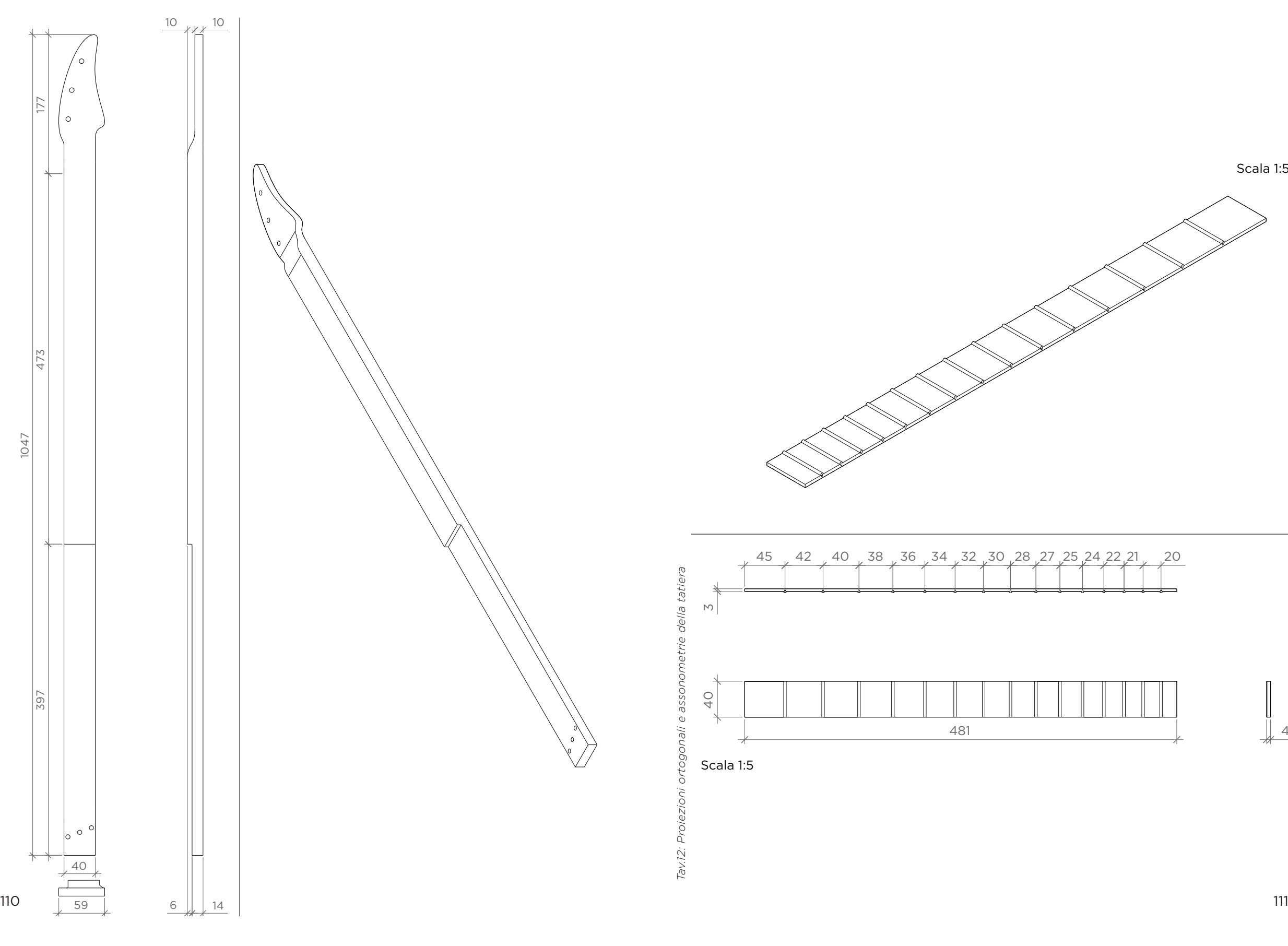

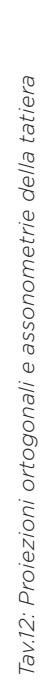

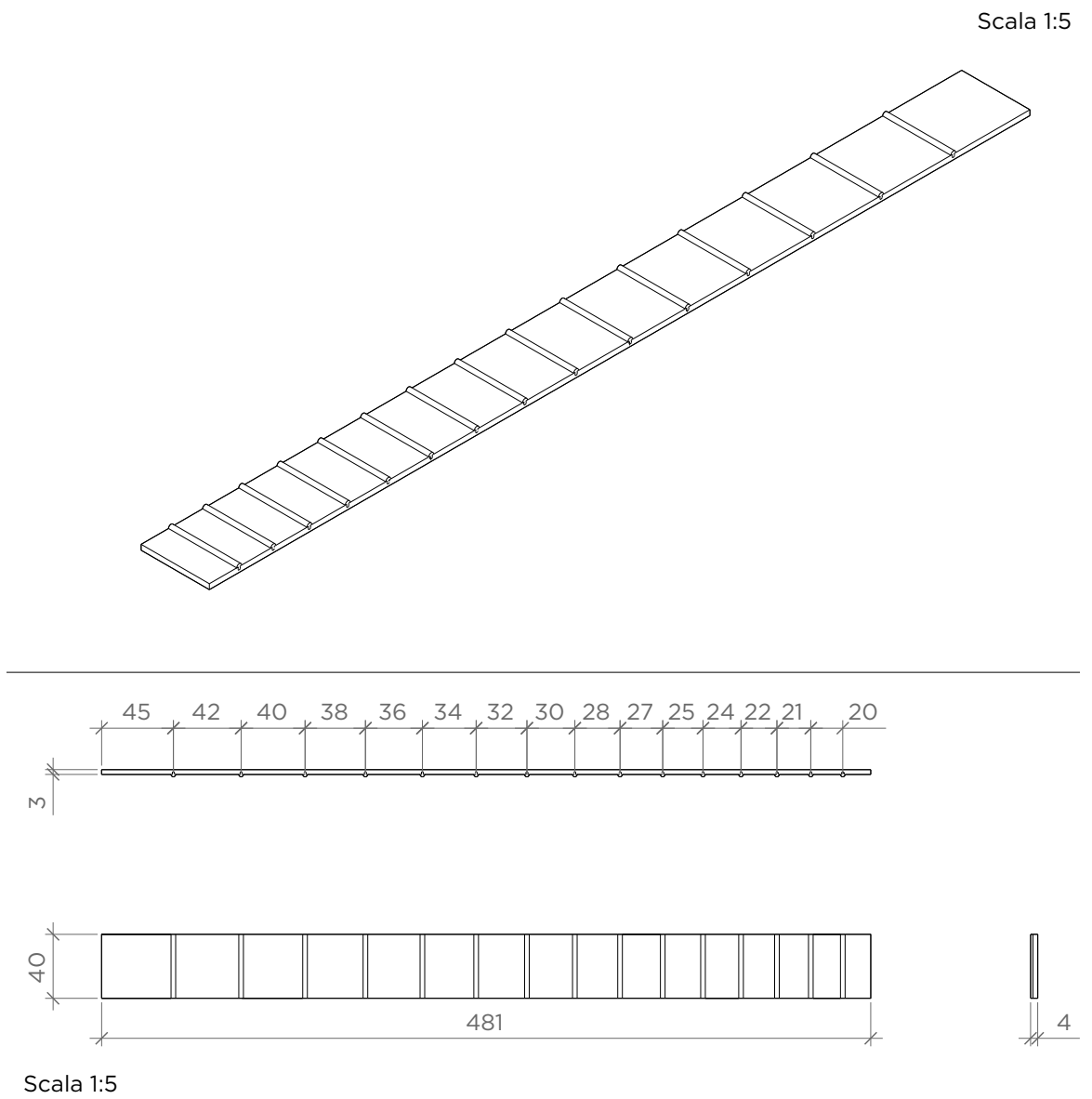

La chitarra Firebird rappresenta il risultato di un percorso che va dai modelli rudimentali di Cigar Box Guitar, caratterizzati da forme semplici e squadrate, a soluzioni visivamente e funzionalmente più avanzate e precise. Nonostante questi miglioramenti, sono stati mantenuti i valori fondamentali del progetto originale, come l'utilizzo di materiali poveri o di scarto, il rispetto della filosofia dell'open source, l'impiego delle tecnologie disponibili nel Fablab, e la sinergia tra il mondo del design e quello musicale.

Questo lavoro di analisi e prototipazione, protrattosi per circa un mese e mezzo, è stato un momento cruciale all'interno del percorso che ha avuto inizio con un laboratorio a scelta presso il Politecnico e si è concluso con il workshop. Ha rappresentato un'opportunità fondamentale per consentire ai laureandi di intraprendere un vero e proprio percorso di crescita professionale. Partendo da una conoscenza limitata, si è progredito verso un utilizzo sempre più consapevole delle tecnologie disponibili nel fablab. Questo processo è stato estremamente utile per prepararli al ruolo di tutor che avrebbero presto ricoperto.

#### 6.8 Componenti personalizzabili e scelte di stile

Come si è visto nei paragrafi precedenti, molti sono stati gli aspetti a cui si è prestata particolare attenzione durante la progettazione del workshop e uno fra tutti è stato di certo la componente della personalizzazione. Quest'aspetto è stato a lungo discusso tra i laureandi e il manager del Fablab ai fini di rendere l'esperienza più interattiva per i partecipanti e aggiungere quel tocco di carattere che avrebbe reso le Cigar Box Guitar, così come l'intero evento in sé, unico e innovativo. Dopo una attenta analisi si è giunto ad un grado di personalizzazione molto ampio e che avrebbe riguardato alcuni elementi della chitarra:

- La cassa armonica dello strumento
- La paletta del manico
- Delle cover per le meccaniche

Si è pensato che gli studenti potessero avere carta bianca sulla forma e decorazione estetica di questi elementi in modo da evitare troppe barriere all'entrata che avrebbero ostacolato le loro idee ed esprimere la loro personalità più liberamente possibile per ottenere, a fine esperienza, qualcosa di completamente personale e inimitabile.

Per quanto riguarda la cassa armonica è stata data totale libertà sulla forma, tenendo conto di:

- Posizione fissa del ponte, e dunque del diapason
- La presenza del manico passante e dunque, della creazione di almeno due fori per il passaggio del manico
- La forma di base avrebbe dovuto essere un estruso di una curva; dunque, il top e il fondo sarebbero stati piani
- La presenza di almeno un foro per permettere l'uscita del suono
- Il raggio di curvatura minimo del kerf non avrebbe dovuto superare in 25mm
- I cambi di curvatura non dovevano essere repentini andando a creare cuspidi
- Evitare gli angoli troppo acuti per ridurre il lavoro di taglio, levigatura e

#### stuccatura da fare a mano

Per quanto riguarda la paletta i vincoli presentati sono stati:

- Tenere conto della dimensione delle meccaniche, dei fori di passaggio e considerare la minima spaziatura opportuna per pre-fori per le viti sul retro della paletta
- Dimensione limitata dal pezzo di legno scelto
- Raggi concavi minimi di 3mm a causa dello spessore della punta della fresa a CNC.

Per le cover delle meccaniche si era pensato di realizzarle tramite modellazione 3D con Software che riprendesse la geometria della meccanica e poi prodotte in materiale plastico tramite la tecnologia della stampante 3D FDM. Non è stato però possibile analizzare alcuna soluzione a causa delle tempistiche limitate del periodo di prototipazione avuto a disposizione, in aggiunta, si è constatato che questa lavorazione avrebbe richiesto un periodo di workshop maggiore dei soli cinque giorni avuti a disposizione. Inoltre, anche altre cause esterne hanno limitato questa esperienza a causa di problemi logistici interni al Fablab.

Le finiture estetiche sono state lasciate totalmente libere e agli studenti è stata data la libertà per l'acquisto di vernici, impregnanti o tinte che sarebbero state utilizzate per la colorazione di qualsiasi elemento, eccezion fatta per meccaniche e corde.

Per le finiture è stato però consigliato l'utilizzo e il passaggio su tutte le superfici lignee di varie carte abrasive di diverse grammature quali: 150gr – 280gr – 800gr.

La parte estetica non riguardava solamente il tipo di finitura ma anche l'aggiunta di decorazioni, loghi, disegni e incisioni, tramite rasterizzazione realizzata con la macchina laser CNC, la quale avrebbe inciso il legno con diversi livelli di profondità, da una leggera rimozione di materiale superficiale, fino alla creazione di veri e propri fori. Anche la tastiera, dopo essere stata levigata, avrebbe potuto essere decorata con incisioni, disegni o scritte.

#### 6.9 Lezioni teoriche e istruzioni per il lavoro

Per agevolare il lavoro di progettazione, modellazione e prototipazione, sono state fornite alcune istruzioni basate su casi studio e prototipi realizzati in precedenza, in modo da ridurre i tempi di modellazione e fornire una maggiore chiarezza sulla geometria delle componenti evitando di dover fare prove superflue per ridurre lo speco di materiale. Durante le giornate del workshop sono state dunque tenute delle lezioni con istruzioni, ai fini di mostrare i vari componenti da dover realizzare, la giusta disposizione delle componenti per una corretta messa in macchina (laser), la realizzazione della dentatura per un buon incastro tra i pezzi una volta tagliati e il corretto utilizzo della macchina laser.

Sono stati resi disponibili per una corretta comprensione:

- Vari componenti con kerf
- Prove di taglio
- **Centine**
- modelli di dettaglio di prova
- Body classico e Firebird
- Chitarra assemblata modello Genova e Savona
- Manico di prova
- Meccaniche per chitarra

# **7. SVOLGIMENTO DEL WORKSHOP**

*Il lavoro di progette del workshop e prototipazione delle Cigar Box Guitar ha posto le basi per l'inizio di un workshop ben organizzato.*

#### *Come è andate l'esperienza?*

116 117

*Il settimo capitolo racconterà, attraverso testi e immagini la settimana di workshop.*

## 7.1 Primo giorno, Lunedì 4 marzo 2024

Lunedì è stato pensato come un giorno di assestamento e di conoscenza e orientamento che aveva come obiettivo quello di illustrare agli studenti il mondo delle cigar box guitar, la realtà dei Fablab, luogo nel quale è stato realizzato il workshop, e cosa avrebbero dovuto fare nei giorni successivi.

Dopo essere sati accolti all'interno dell'aula workshop del Fablab, dopo un breve giro di presentazioni, il primo a prendere la parola è stato il co-relatore, nonché Fablab Manager, Damiano Frison, che ha presentato il Workshop in linea generale e ha fornito una panoramica generale sul mondo dei Fablab.

In seguito, ha preso la parola Vincenzo Di Raimondo, il quale ha iniziato una breve lezione sulla storia delle Cigar Box Guitar per poi passare alla narrazione del progetto make n play e infine si è occupato di illustrare il workshop e di lanciare il primo lavoro *(Fig.92)*.

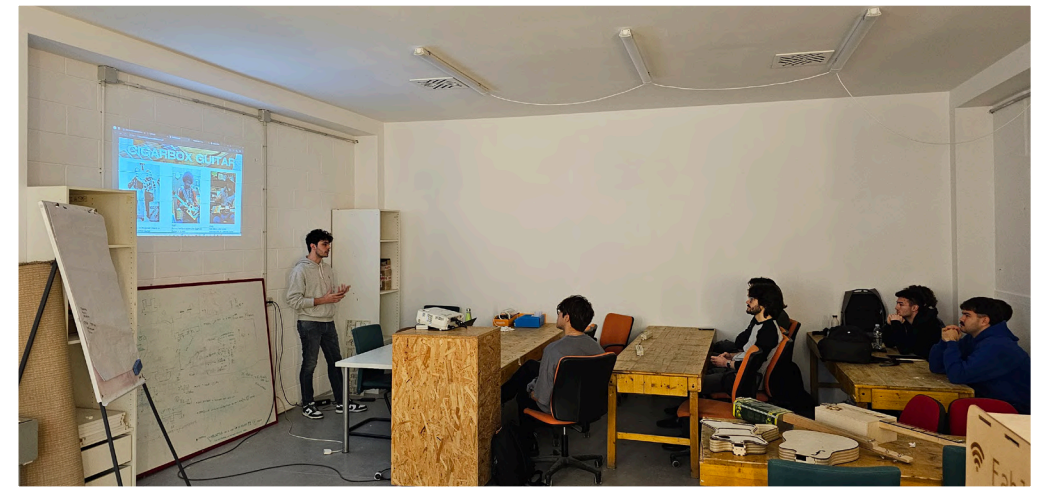

*Fig.92: Vincenzo Di Raimondo presenta il workshop agli iscritti*

Esso consisteva nella realizzazione di una moodboard *(Fig.93-95)* individuale nella quale inserire tutte le idee, references e spunti che avrebbero voluto ritrovare nella loro Cigar Box Guitar.

Questi spunti avrebbero poi indirizzato i ragazzi a trovare la forma di paletta e cassa armonica della Cigar Box Guitar, l'ergonomia legata ad esse e infine la parte decorativa ed estetica.

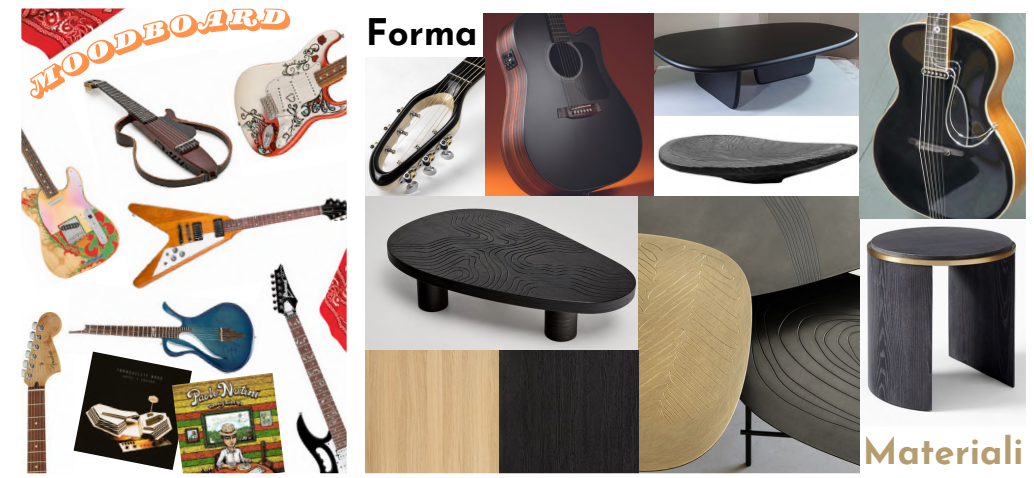

*fig.93: Alcuni esempi di moodboard realizzate dagli studenti*

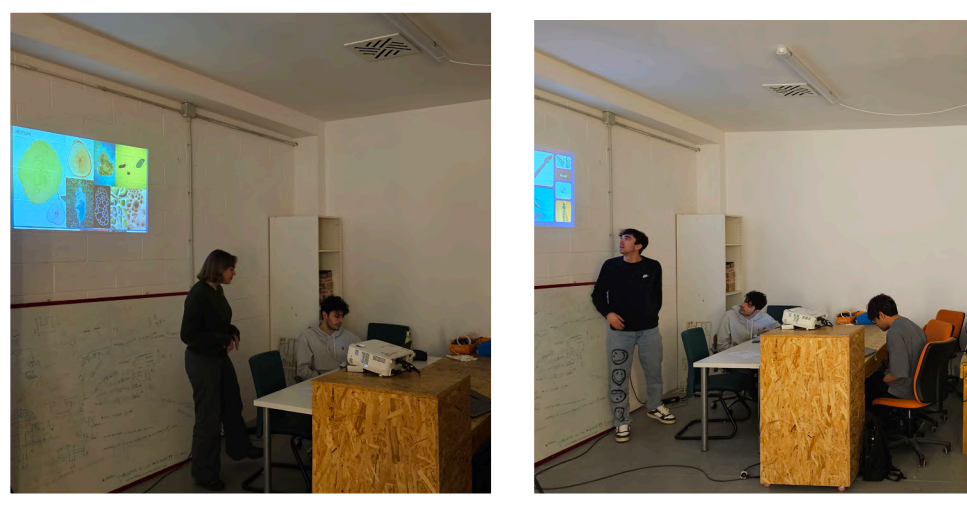

*fig.94: Presentazione delle moodboard fig.95: Presentazione delle moodboard*

Dall'analisi delle moodboard, sono emersi tre macro-temi principali, in base ai quali è stata decisa la formazione dei gruppi:

- Tema Natura: rappresentato con forme organiche e irregolari e dai colori naturali
- Tema Spazio: caratterizzato da forme appuntite che ricordassero una luna o una navicella spaziale fanasy
- Tema Classico/Vintage: ispirato alle chitarre già esistenti.

Dopo una breve pausa Damiano ha guidato gli studenti all'interno degli ambienti del Fablab *(Fig.96)*, illustrando i macchinari presenti quali: stampanti 3D, Laser cutter, Fresa a CNC e il reparto utensili e falegnameria, in seguito sono stati visitati la sede centrale del Toolbox, la sede di Arduino e le aree dedicate al Politecnico.

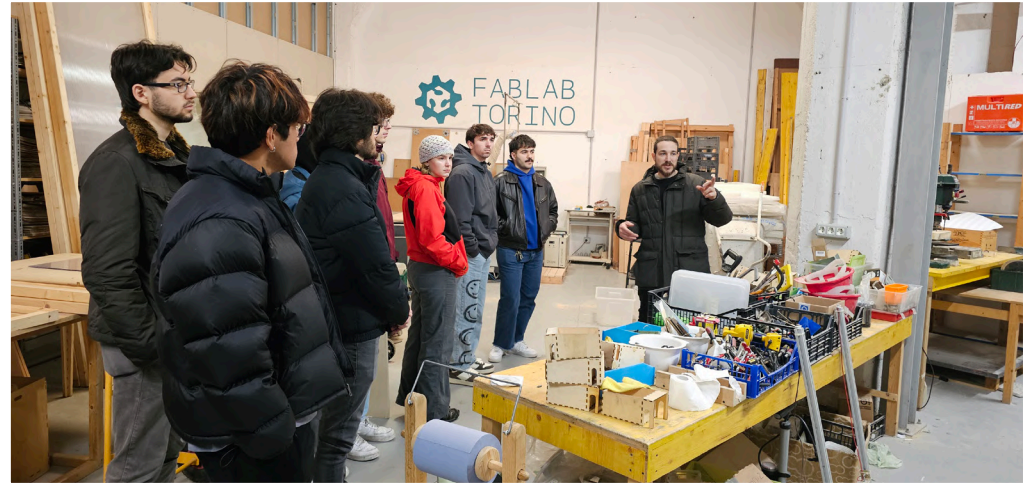

*Fig.96: Damiano Frison mostra agli studenti gli spazi del Fablab di Torino*

Dopo pranzo, Lorenzo Di Maria ha tenuto una lezione sulla modellazione, spiegando le tecniche per modellare i corpi delle chitarre e permettendo la personalizzazione della cassa armonica e della paletta del manico, già progettata secondo specifici criteri.

Successivamente è stata lanciata la prima consegna di gruppo *(Fig.97)* nella quale dopo aver iniziato a ragionare su forme, ergonomia, usabilità e comunicazione, i ragazzi hanno iniziato a sviluppare in 3D e poi in 2D sul software Rhinoceros, la loro chitarra in scala 1:5 con l'obiettivo di iniziare ad esplorare il mondo del taglio laser attraverso l'utilizzo di materiali diversi e avere già una prima idea della chitarra che loro avrebbero poi realizzato in scala reale.

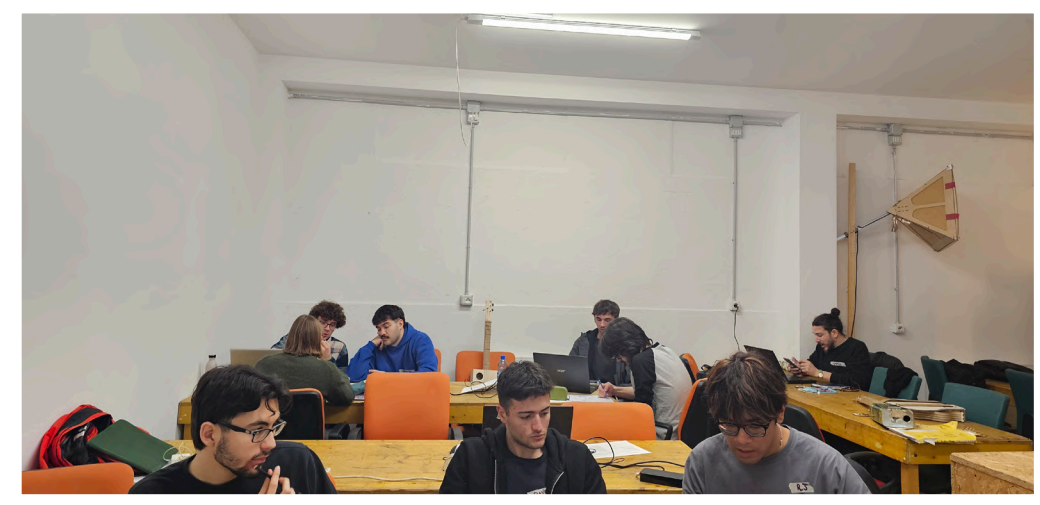

*fig.97: Gli studenti, in gruppo, lavorano al design delle Cigar Box Guitar.*

Dopo un primo momento di modellazione, dalle seguenti revisioni è emerso che:

- Il gruppo Natura ha deciso di realizzare una cassa armonica a forma romboidale con spigoli molto accentuati con dei fori che simulavano la forma delle radici, la paletta riprendeva la cassa armonica
- Il gruppo Spazio ha scelto una forma ispirata alla luna calante, forma ripresa dalla paletta, i fori sulla cassa armonica, miravano a enfatizzare la spigolosità della stessa.
- Il gruppo Vintage ha realizzato una chitarra ispirata al design della Gibson Less Paul andando ad enfatizzare la parte ergonomica con curve ad ampio raggio per un appoggio alla gamba ottimale, il foro della cassa armonica aveva una forma a piacere, l'attenzione all'ergonomia si può trovare anche nella paletta, progettata per favorire una buona impugnatura.

Dopo una spiegazione di base sul funzionamento del laser cutter *(Fig.98)*, macchinario che sarebbe stato utilizzato anche per la realizzazione dei modelli definitivi, sono stati scelti i materiali per la creazione dei modellini, ovvero: compensato di pioppo da 4 mm per il manico, cartone alveolare da 10 mm per il body e cartoncino lucido da 200 gr per il rivestimento del body.

I gruppi, sotto la supervisione dei tutor, hanno tagliato e assemblato i pezzi del modellino in scala della Cigar Box Guitar utilizzando taglierini, nastro biadesivo e colla vinilica. La prima giornata di workshop si è conclusa con un leggero ritardo rispetto agli orari previsti *(Fig.99-102)*.

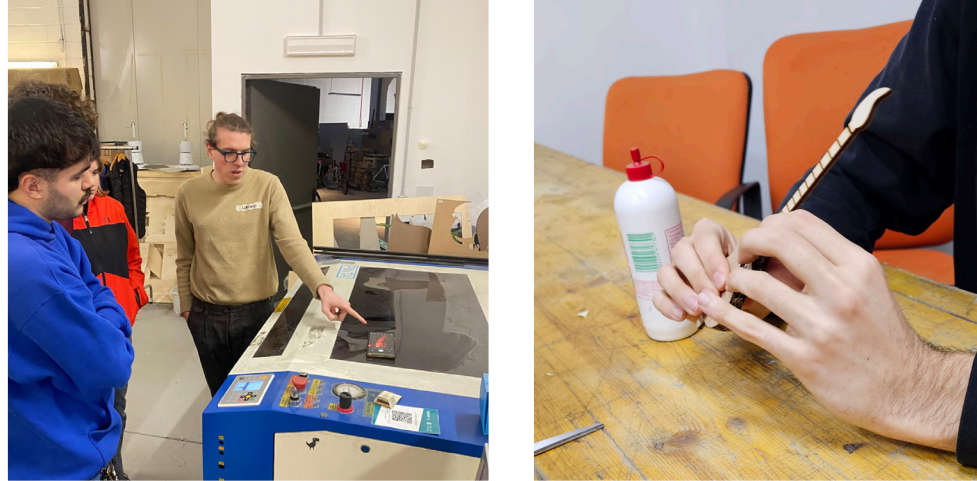

*Fig.98: Spiegazione della macchina laser cut-Fig.99: Assemblaggio dei modellini in scala ter*

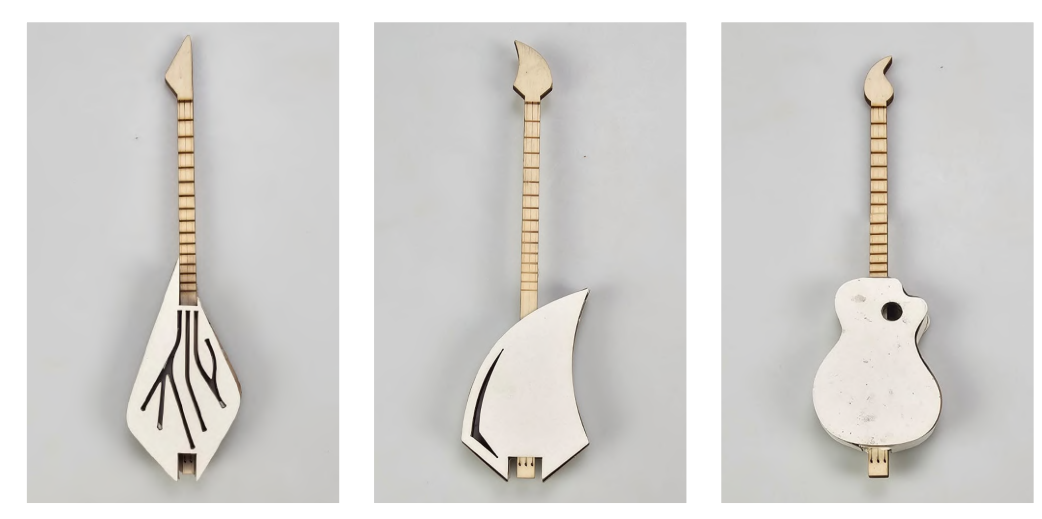

*Fig.100: Modellino gruppo Na-Fig.101: Modellino gruppo Spa-Fig.102: Modellino gruppo Vintura zio tage*

## 7.2 Secondo giorno, martedì 5 marzo 2024

La giornata di martedì si è svolta partendo dai modellini creati il giorno prima, andando ad analizzare i singoli progetti e modellini mostrando punti di forza e criticità, quali gli angoli eccessivamente acuti nella geometria della cassa armonica o con raggi di curvatura inferiori al limite da noi imposto (25 mm).

In seguito, è avvenuta una lezione tenuta da Lorenzo Di Maria nella quale sono stati spiegati con precisione i vari passaggi da seguire per la realizzazione di un modello 3D *(Fig.103)* completo quali:

- Top
- Fondo
- Fasce Laterali
- Centinatura Interna
- **Supporti**
- Eventuale ponte

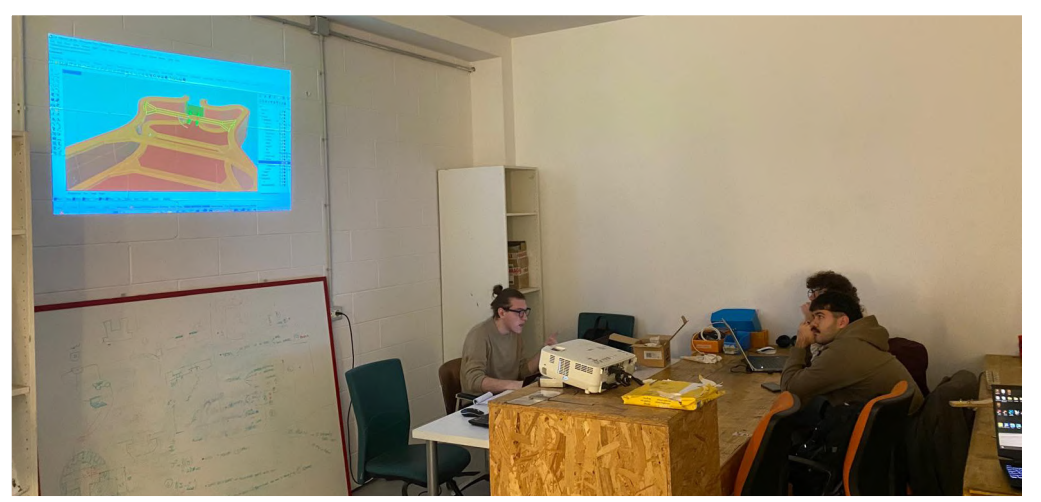

*Fig.103: Lezione di modellazione tenuta da Lorenzo Di Maria.*

Successivamente Vincenzo Di Raimondo ha illustrato agli studenti il sistema di joinery andando a mostrare alcuni casi studio tramite provini e modelli 3D realizzati precedentemente.

La mattina si è poi deciso di lasciarla libera ai ragazzi in modo tale che potessero dedicarsi alla modellazione e ad eventuali dubbi prima delle revisioni che avrebbero concluso la prima parte della giornata.

Le revisioni si sono svolte nel seguente modo:

- Gruppo Natura: il gruppo natura presentava un body molto spigoloso con angoli acuti di 20/30 gradi, l'obiettivo era quello di creare una foglia il cui gambo fosse il manico. Per realizzare ciò, il body aveva una forma leggermente irregolare che inglobava il manico e scompariva nella cassa armonica. Tra le criticità emerse troviamo una realizzazione di molte componenti aggiuntive che avrebbero reso il lavoro complesso e macchinoso data la mole di giunti da dover lavorare a mano. Si è dunque deciso di fare un lavoro di smussatura generale in cui tutti gli spigoli del body venissero addolciti attraverso dei raccordi che ne avrebbero inoltre migliorato la resistenza
- Gruppo Spazio: problematiche simili sono state riscontrate dal gruppo spazio, il quale presentava molti giunti con angoli non ortogonali, i quali necessitavano, anche in questo caso, di ulteriore lavoro manuale, così si è stabilito di mantenere i giunti ma di agevolarne il loro incastro rendendoli in parte ortogonali. Queste modifiche miravano comunque a mantenere l'identità e la forma scelta dai ragazzi
- Gruppo Vintage: La principale problematica riscontrata riguardava la costruzione della forma del body, che presentava numerose irregolarità dovute a lievi cambi di direzione, rendendo il profilo poco armonioso. È stato pertanto consigliato di semplificare le curve tramite una ricostruzione generale delle stesse, prestando particolare attenzione al raggio minimo di curvatura, identificato come 25 mm, che risultava essere inferiore nel disegno presentato

Durante il pomeriggio gli studenti, una volta corretti gli errori, hanno seguito una breve lezione in cui Damiano Frison ha illustrato la tecnologia di taglio laser e del suo funzionamento.

Una volta svolta la lezione, Damiano ha consigliato ai vari gruppi di isolare il punto più critico della loro Cigar Box Guitar, in modo da poterne creare un prototipo in scala reale per poi poter iniziare la fase di assemblaggio e finitura. Gli studenti, aiutati dai tutor, hanno realizzato quindi dei modelli in 3D delle scatolette di dettaglio, ne hanno poi estratto le linee di taglio attraverso i comandi *"duplicate face boarder"* per le superfici piane e "*unroll surface"* per quelle curve e infine hanno disposto in maniera ottimale le varie componenti in 2D per una ottimizzazione degli spazi per ridurre lo spreco di materiale.

I gruppi hanno dunque concluso la giornata, tagliando, incollando e rifinendo, attraverso cartavetro e impregnanti, la propria scatolina *(fig.104-106)*.

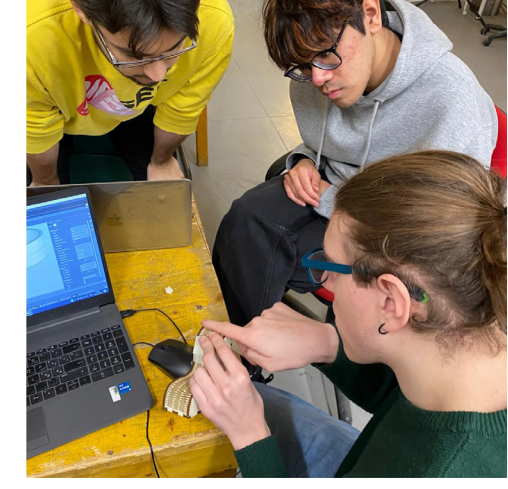

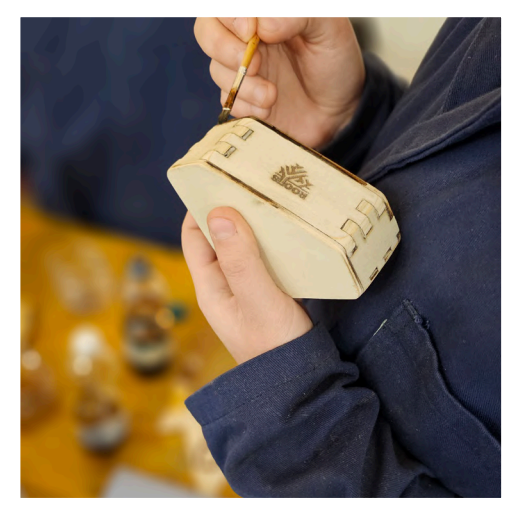

*Fig.104: Assemblaggio dei moddelli in scala Fig.105: Finitura di un modello in scala*

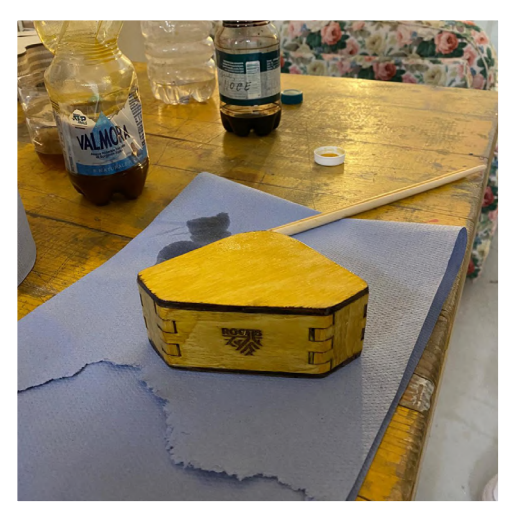

*Fig.106: Finitura di un modello in scala*

A fine giornata e a scatoline finite *(Fig.107-109)*, è stato riscontrato che tutti i problemi progettuali emersi durante la mattinata erano stati risolti, eccezion fatta per il gruppo Spazio che, a causa dell'angolo troppo acuto, risultava molto difficile da chiudere e da rifinire senza apportare difetti visibili. Questa complicanza sarà in seguito risolta nel modello finale tramite l'apporto di materiale aggiuntivo, quale stucco, che avrebbe chiuso e rimosso i fori causati dall'elevata spigolosità.

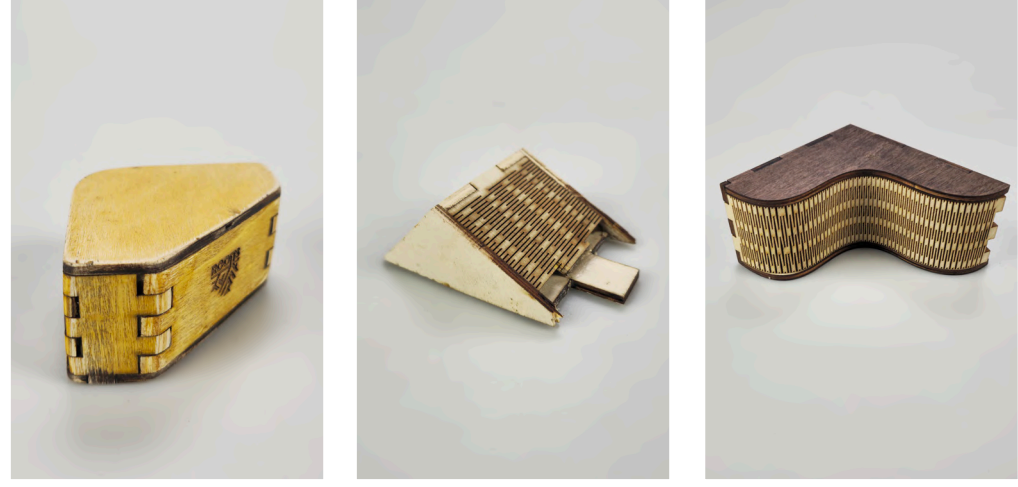

*Fig.107: Modello di dettaglio Fig.108: Modello di dettaglio Fig.109: Modello di dettaglio del gruppo Natura del gruppo Spazio del gruppo Vintage*

#### 7.3 Terzo giorno, mercoledì 6 marzo 2024

Durante la giornata di mercoledì, la più intensa dell'intera esperienza, l'obiettivo era molto arduo: arrivare ad avere l'intero body totalmente tagliato e assemblato. Dopo una revisione e una veloce analisi dei risultati emersi dai prototipi di dettaglio realizzati e montati il giorno precedente, gli studenti sono stati sollecitati e spronati a concludere la modellazione del modello 3D della Cigar Box Guitar, in modo da riuscire ad ottenere dei 2D esportabili in DXF, inserire i files all'interno del software (RDWorks) per poi passare al taglio laser dei componenti necessari. Durante la fase di taglio i tutor hanno seguito i vari gruppi aiutandoli per la messa in macchina e l'assemblaggio dei pezzi *(Fig.110-113)*.

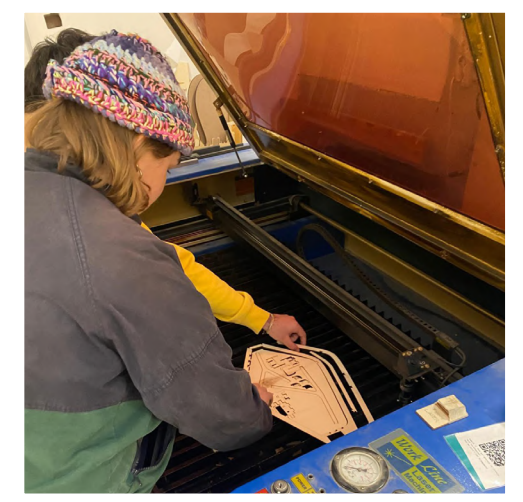

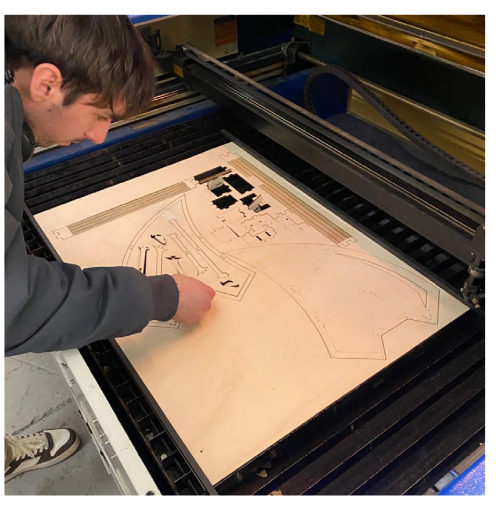

*Fig.110:Taglio laser del gruppo Natura*

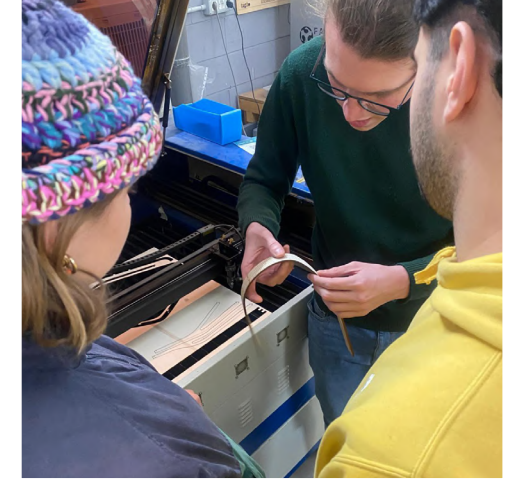

*Fig.112: Analisi dei componenti tagliati*

*Fig.111: Taglio laser del gruppo Spazio*

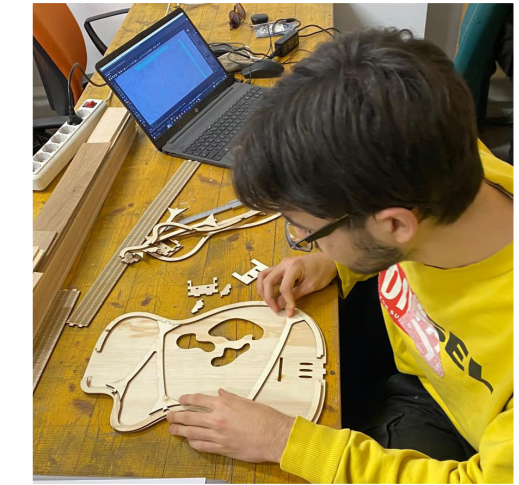

*Fig.113: Controllo dei pezzi appena tagliati*

I tutor, in seguito, assieme a Damiano Frison e all'aiuto del liutaio Benjamin Pouzadoux, si sono dedicati alla preparazione della fresa a controllo numerico per la lavorazione del manico *(Fig.114)*. Il legno per i manici e per le tastiere era composto dall'incollaggio di assi di legno massello di 1 cm l'uno, gentilmente offerti da Benjamin. Il taglio degli stessi è avvenuto tramite la fresa CNC, questa fase era però una grande incognita poiché la macchina aveva subito un guasto nei giorni antecedenti al workshop che ne limitava di molto alcune operazioni, come il movimento sull'asse Z. Questa lavorazione, infatti, è stata eseguita solo dal manager Damiano a causa della complessità e dell'eventuale pericolosità dello strumento. È quindi stato fresato un primo manico di prova da prestare ai ragazzi per verificare il corretto inserimento dello stesso all'interno della loro cassa armonica *(Fig.115)*.

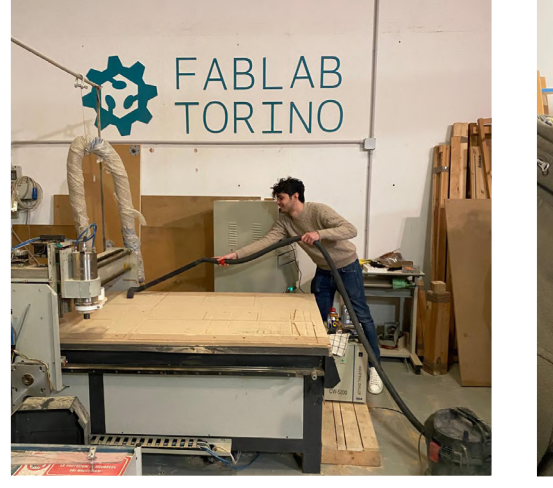

*Fig.114: Pulizia e Preparazione della fresa CNC Fig.115: Manico fresato*

Dopo il taglio del manico, è stato levigato per rendere la superficie liscia tramite carta vetro e levigatrice, poi sono stati creati i fori per il passaggio delle corde usando un trapano e guide apposite *(Fig.116-118)*. La giornata si è dunque conclusa con il body totalmente assemblato per il

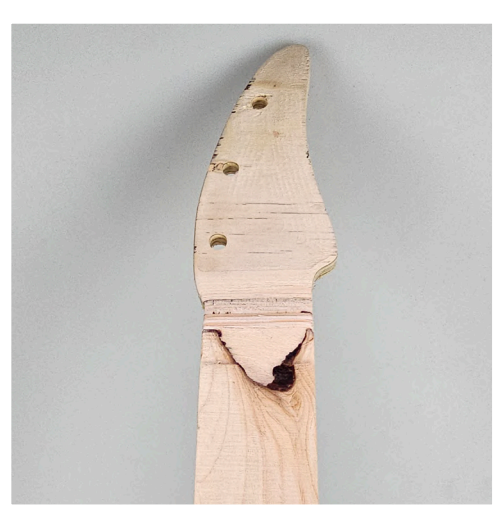

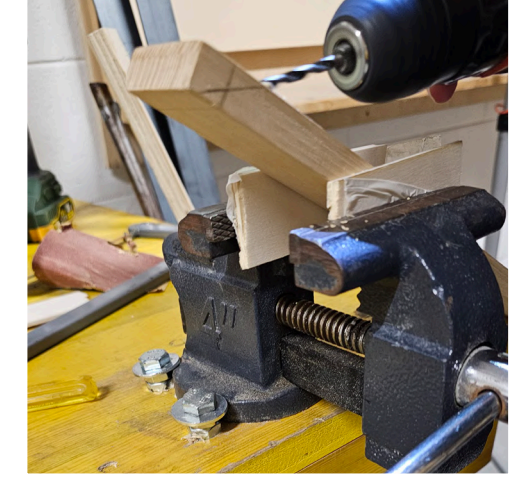

*Fig. 116: Dettaglio di manico fresato Fig.117: Creazione dei fori per il passaggio delle corde*

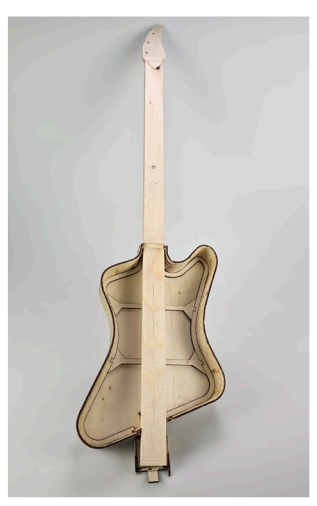

*Fig.118: Montaggio del manico di prova*

gruppo Natura, parzialmente per il gruppo Spazio e solamente tagliato per il gruppo Vintage. Questo ritardo è stato dovuto principalmente ad alcune problematiche e ritardi nella modellazione.

## 7.4 Quarto giorno, giovedì 7 marzo 2024

La giornata di giovedì si è svolta con l'assemblaggio delle casse armoniche, rimozione di materiale in eccessoriempimento di eventuali fori tramite stuccatura, ultimare le decorazioni, il taglio e la finitura dei manici, il taglio e l'assemblaggio delle tastiere, elemento che è stato fornito ai ragazzi, i quali si sono dedicati principalmente ad adattarlo alla propria Cigar Box Guitar, sceglierne l'essenza tra diverse fornite da Benjamin Pouzadoux, e scegliere se e come indicare i vari tasti. Le prime ore della mattina sono state dedicate alle ultime fasi di assemblaggio dei vari gruppi, alla realizzazione dei loghi delle varie chitarre, chitarre rinominate:

- Gruppo natura: *Roots*, con un logo che utilizzava le linee e le forme per ricordare il tema della natura e delle radici
- Gruppo spazio: *Atlas* con un logo che richiamasse lo spazio e il font di Star Wars.
- Gruppo vintage: *Sincera*, con un font che richiama la calligrafia in corsivo, nome ispirato alla canzone della cantante Annalisa, che in quel periodo aveva partecipato al Festival di Sanremo.

Una volta conclusi tutti i body, ogni gruppo si è dedicato alla decorazione degli stessi. Il gruppo natura ha dipinto la cassa armonica utilizzando olio di lino cotto, dal colore chiaro e tendente al giallo e un impregnante noce per creare contrasto ma mantenere sempre ben visibili la texture del materiale *(Fig 119-120)*.

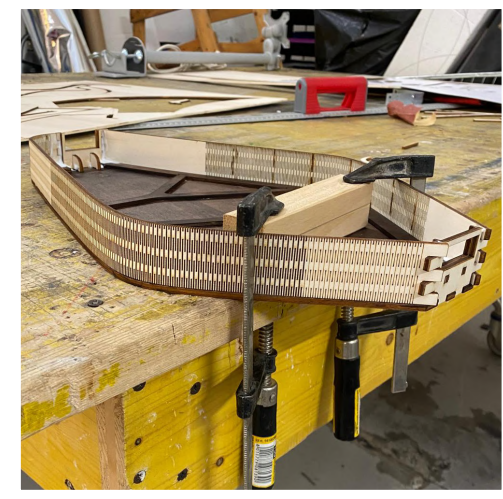

*Fig.119: Incollaggio del body, gruppo Natura Fig.120: Body dipinto*

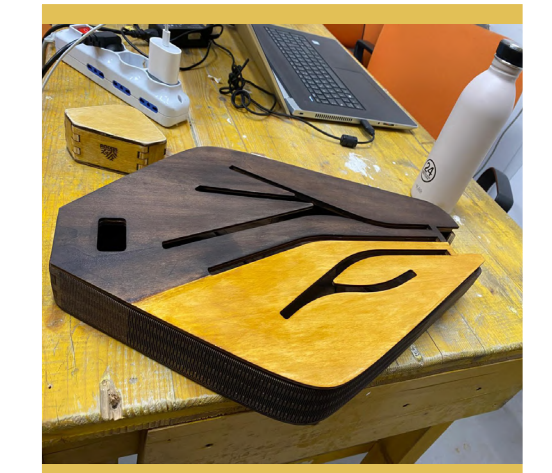

Il gruppo spazio si è invece dedicato alla finitura attraverso una verniciatura tramite una bomboletta spray dal color viola metallizzato *(Fig.121-122)*.

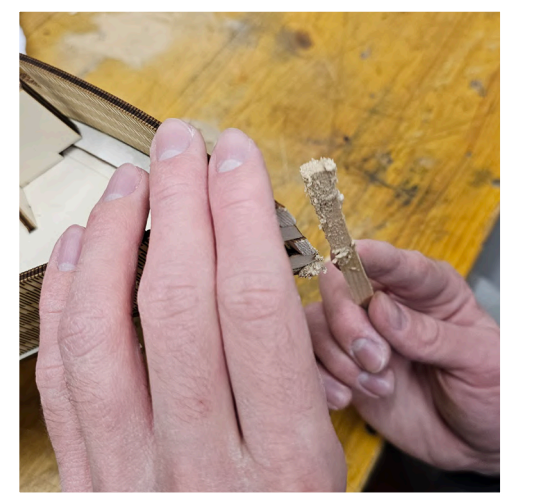

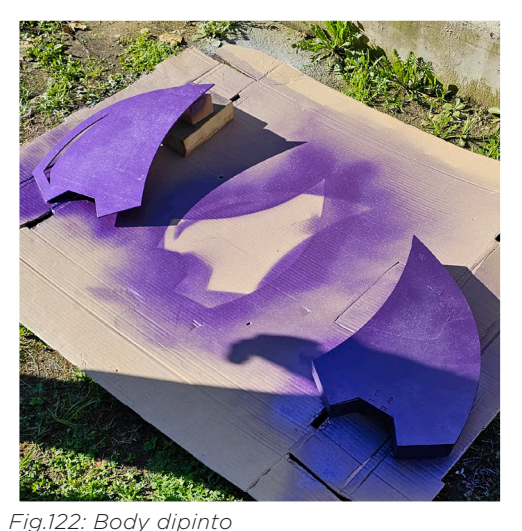

*Fig.121:stuccatura del body del gruppo Spazio durante l'assemblaggio dello stesso*

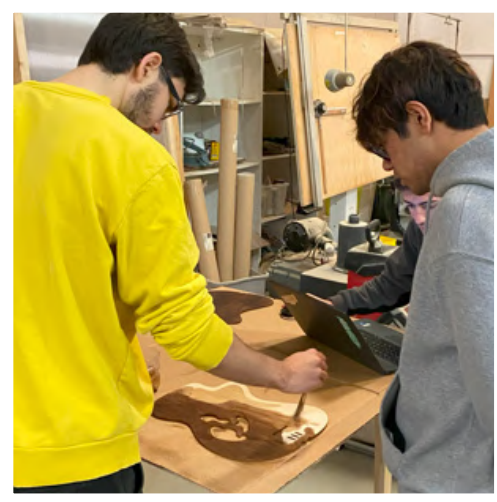

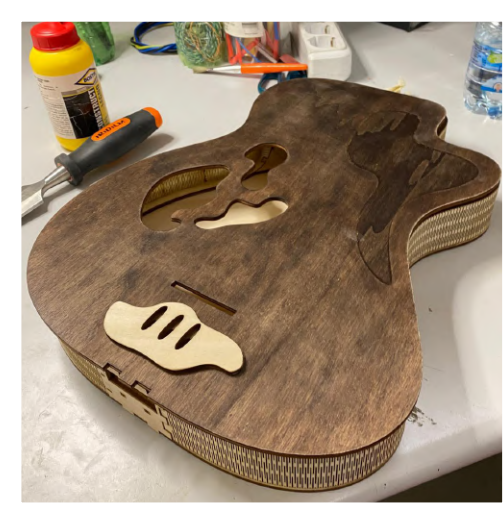

*Fig.124: Body dipinto Fig.123: Gruppo Vintage mentre dipinge il body*

Infine, il gruppo vintage, ha preferito dipingere il top e il fondo utilizzando l'impregnante noce lasciando l'essenza al naturale sul profilo *(Fig.123-124)*.

Durante questa fase, è stato dedicato tempo alla finitura del manico di prova, all'inserimento delle meccaniche e della tastiera di prova, all'incollaggio di alcuni tasti utilizzando una colla espansiva *(Fig.125-128)*. I tutor si sono resi sempre disponibili per fornire supporto ai gruppi nelle fasi di finitura e assemblaggio

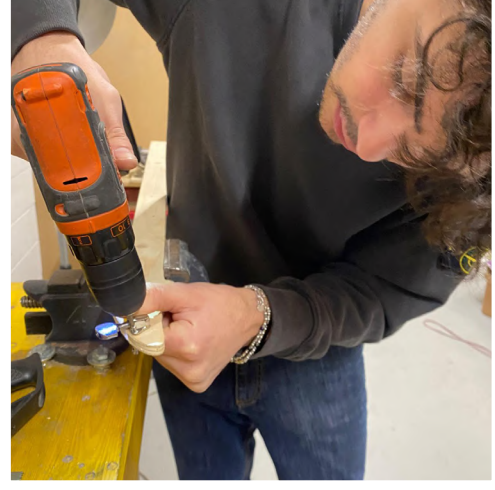

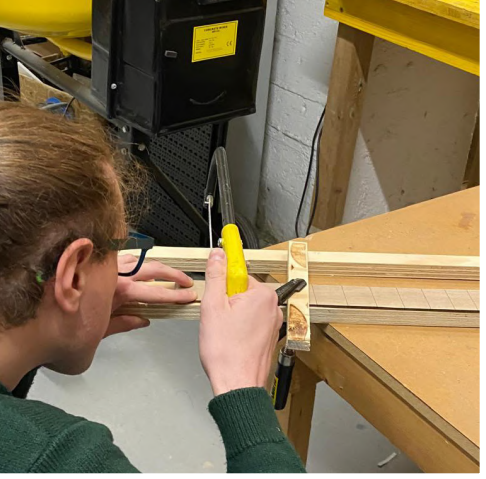

Fig.125: Montaggio delle meccaniche nel ma- Fig.126: Riginitura delle incisioni sulla tastiera *nico di prova*

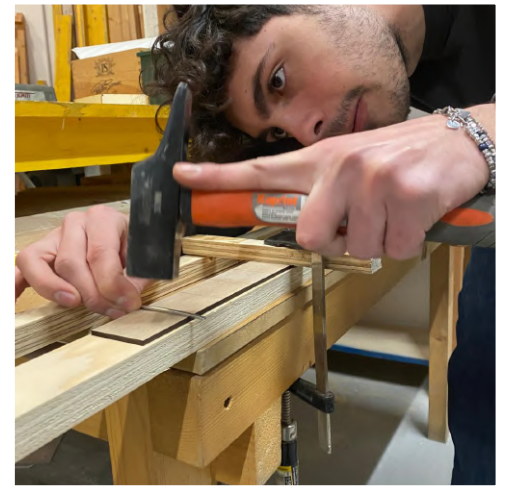

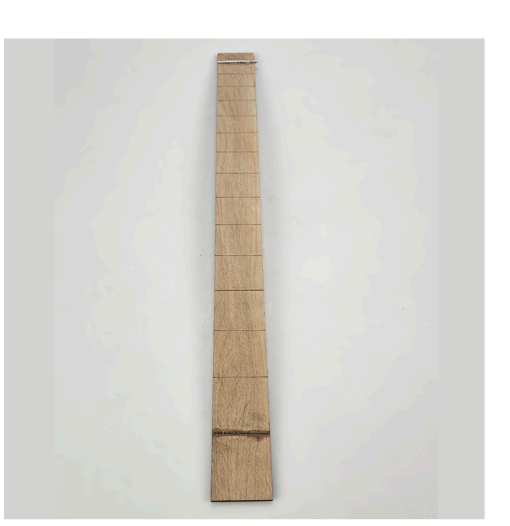

*Fig.127:Prova montaggio di un fret Fig.128: Fret incollato tramite colla espansiva*

Nel pomeriggio ci si è inizialmente dedicati alla fase di progettazione, taglio e finitura delle tastiere dei vari gruppi. Si è partiti dalla levigatura dei listelli di legno (dai quali si ricaveranno le tastiere), rendendoli lisci al tatto tramite carta abrasiva passando da grammature 180 e 250 arrivando infine a passare una carta seppia da 800. In seguito, è avvenuta la fase di taglio e incisione delle stesse attraverso l'utilizzo del taglio laser a CNC *(Fig.129-131)*.

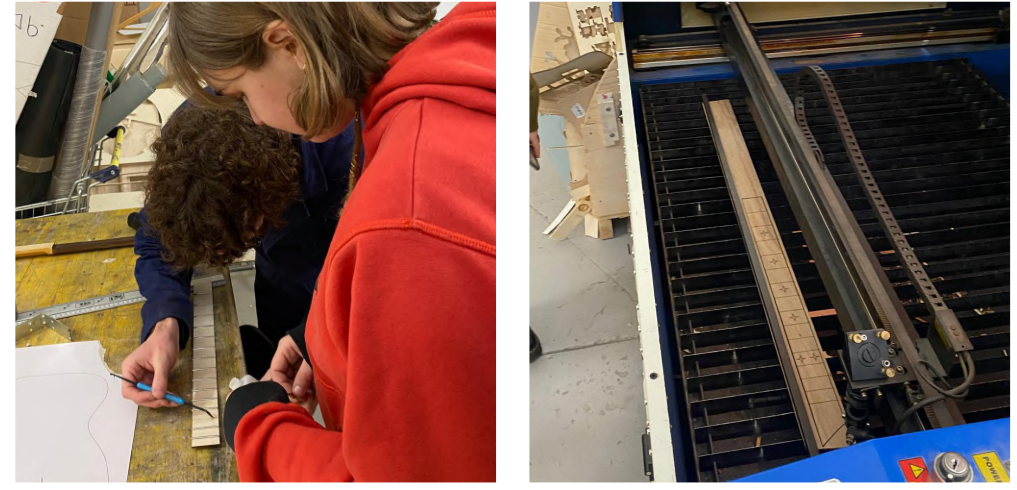

*Fig.129: Il gruppo Natura durante l'incollaggio Fig.130: Taglio del manico del gruppo Spaziodei frets*

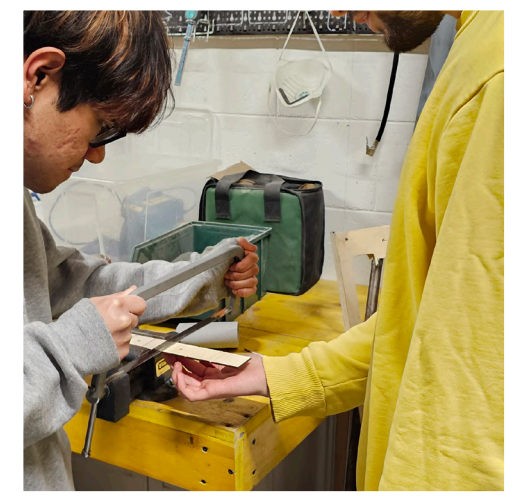

*Fig.131: Il gruppo Vintage ha preferito creare delle scanalature anzichè incollare i frets* 

Il pomeriggio è poi proseguito con il taglio dei manici successivamente ad una breve lezione sul funzionamento della macchina fresa CNC da parte di Damiano Frison. I gruppi hanno quindi iniziato, uno alla volta, la fresatura del proprio manico, procedimento svolto nel seguente modo *(Fig.132-135)*:

- Pulizia del piano di lavoro della fresa
- Avvitamento dell'asse di legno sul piano
- Rimozione del materiale e realizzazione dei fori per l'inserimento delle meccaniche
- Taglio del profilo
- Smussatura dell'impugnatura attraverso il banco fresa, conferendogli una forma ergonomica per l'impugnatura e l'utilizzo della chitarra
- Finitura e levigatura
- Eventuale passaggio di verinici o impregnanti

Una delle problematiche rivelate è stato l'incollaggio dei frets, componenti utili ma non indispensabili, poiché questi elementi sarebbero stati tagliati, incollati e una volta asciutti, levigati.

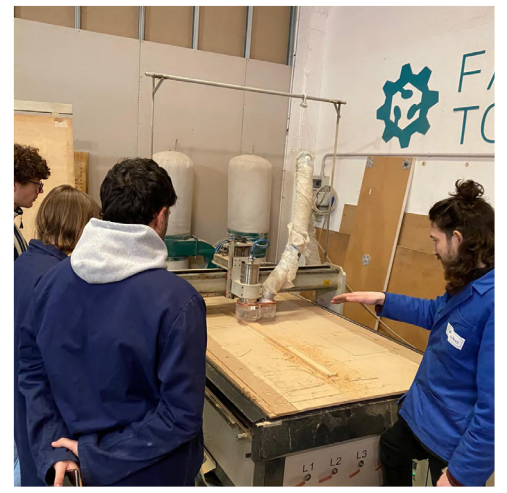

*Fig.132: Taglio dei manici dei gruppi durante il quale Damiano Frison illustra il funzionamento della fresa CNC*

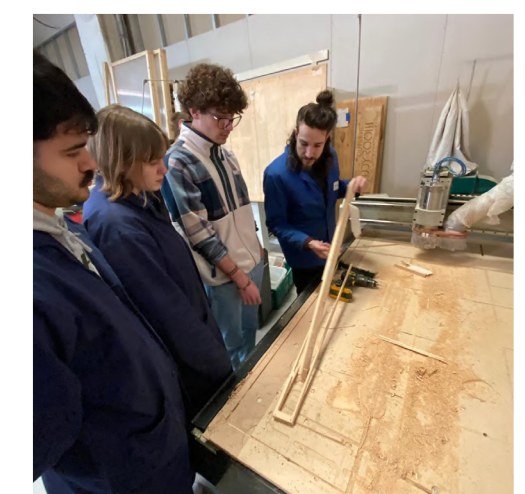

*Fig.133: Al termine della fresatura, il manico è prelevato dalla macchina*

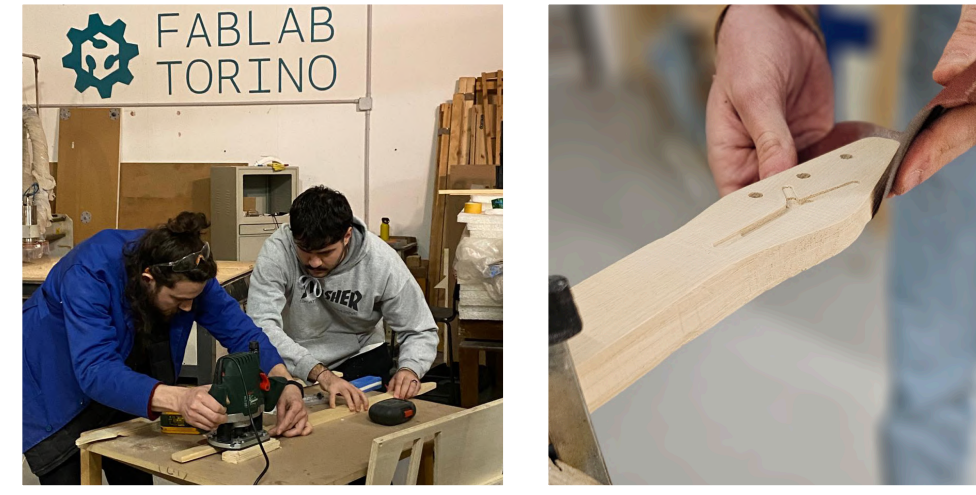

*Fig.134: Creazione della smussatura del mani- Fig.135: Levigatura manuale tramite carta vetro co tramite il banco fresa*

Una volta realizzati i manici e le prime tastiere, si era già sforato ampiamente l'orario di chiusura del workshop, essendo le 20:30 passate. Si è dunque scelto di darsi appuntamento il giorno successivo con un'ora di anticipo per poter ultimare e assemblare interamente le proprie chitare, in modo da poter dedicare maggior tempo possibile alla presentazione che andasse a riassumere esaustivamente gli ultimi giorni in laboratorio e che sarebbe poi stata discussa il giorno seguente alla sede del Politecnico a Mirafiori.

## 7.5 Quinto giorno, venerdì 8 marzo

Il venerdì è stato il giorno conclusivo dell'esperienza di workshop. L'obiettivo era quello di ultimare l'assemblaggio delle chitarre per poterle presentare il pomeriggio alla presentazione dei workshop.

Dopo aver lasciato tutta la notte ad asciugare la colla che teneva uniti i frets alla tastiera, appena arrivati i ragazzi si sono dedicati, grazie anche all'aiuto del professor Fabrizio Alessio, alla creazione degli smussi dei frets attraverso il flessibile e all'incollaggio della tastiera sul manico *(Fig.136-139)*.

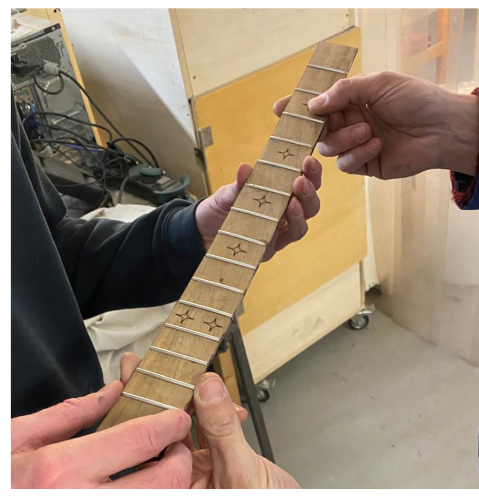

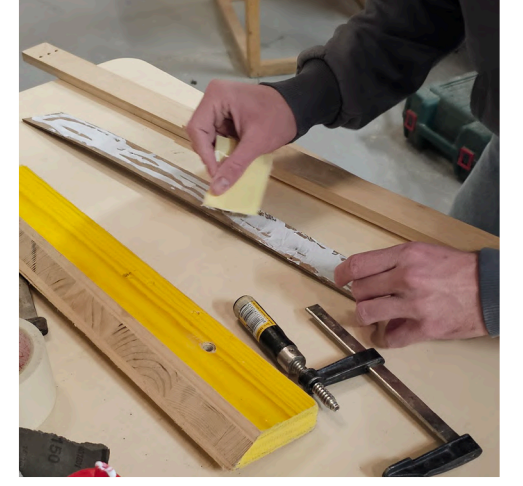

*Fig.136: Frets smussati, levigati e perfezionati* 

*Fig.137: Incollaggio della tastiera al manico*

![](_page_68_Picture_7.jpeg)

*Fig.138: Tramite dei morsetti si crea pressione per far aderire meglio la tastiera al manico*

![](_page_68_Picture_9.jpeg)

*vellano le superfici del manico e della tastiera*

Una volta incollata la tasiera al manico in modo saldo, ci si è dedicarti alla creazione dei fori per l'inserimento delle corde, all'allargamento dei fori per l'inserimento delle meccaniche, alla creazione dei perfori per il montaggio delle viti che avevano la funzione di fissare in modo saldo le meccaniche alla paletta. È stata assemblata interamente la chitarra unendo la cassa armonica al manico e incollando il top al resto del corpo *(Fig.140-143)*.

![](_page_68_Picture_12.jpeg)

![](_page_68_Picture_13.jpeg)

*Fig.140: Realizzazione dei fori per far passare le corde tramite il trapano*

*Fig.141: Uso del trapano per il corretto passaggio delle meccaniche* 

![](_page_68_Picture_16.jpeg)

*Fig.142: Assemblaggio della Cigar Box Guitar del gruppo Natura*

![](_page_68_Picture_18.jpeg)

*Fig.143: Assemblaggio della Cigar Box Guitar del gruppo Spazio*

Successivamente sono state tagliate delle barre filettate per la realizzazione del ponte e del capotasto, parti che sarebbero poi state incollate grazie alla colla ciano-acrilica *(Fig.144)*.

L'ultima fase, prima dell'inserimento delle corde, è stata l'incollaggio, sempre tramite colla ciano-acrilica, di alcune rondelle in metallo sui fori di inserimento delle corde con l'obiettivo di rinforzare i fori stessi ed evitare che la tensione delle corde, con il tempo, andasse

![](_page_69_Picture_2.jpeg)

a tagliare il legno compromettendone il *sega a nastro* funzionamento. *Fig.144:Taglio della barra filettata tramite* 

Gli studenti, per ottimizzare i tempi, si sono dedicati in parte al montaggio e accordatura delle corde mentre i restanti si sono dedicati alla realizzazione della presentazione del pomeriggio *(Fig.145-148)*.

![](_page_69_Picture_5.jpeg)

![](_page_69_Picture_7.jpeg)

*Fig.145: Inserimento delle corde Fig.146: Accordatura della Cigar Box Guitar* 

![](_page_69_Picture_9.jpeg)

![](_page_69_Picture_10.jpeg)

*Fig.147: Accordatura della Cigar Box Guitar Fig.148: Prove di suono* 

Dunque, dopo circa tre intense ore, le Cigar Box Guiar erano pronte e funzionanti. Inizia così una jam, si suona, si canta e si scherza contenti di essere riusciti a ultimare un progetto di workshop che sembrava, almeno sulla carta, impossibile, riuscendo cossì a dimostrare come la misica e il making possano unire e creare valore sociale *(Fig.149-152)*.

![](_page_69_Picture_14.jpeg)

*Fig.149: Modello di dettaglio Fig.150: Modello di dettaglio Fig.151: Modello di dettaglio del del gruppo Natura del gruppo Spazio gruppo Vintage*

![](_page_70_Picture_0.jpeg)

*Fig.152: Foto di gruppo a fine workshop Fig.153: Presentazione in plenaria*

Il pomeriggio, si ci è recati al Politecnico di Torino, presso la sede della cittadella del Deisgn a Mirafiori, in cui si teneva la presentazione in plenaria di tutti i workshop presentati durante la *Design Workshop 2024* i ragazzi, in collaborazione nostra e di Damiano, hanno svolto la presentazione davanti a studenti, professori e professionisti, in seguito alla presentazione uno scroscio d'applausi e svariati complimenti da parte dei presenti si è concluso il primo ma sicuramente non ultimo workshop a tema musica design e making in collaborazione con il Fablab di Torino *(Fig.153-154)*.

![](_page_70_Picture_3.jpeg)

![](_page_70_Picture_5.jpeg)

*Fig.154: Fine della presentazione in plenaria*

**8. ANALISI DEI WORKSHOP E CONCLUSIONI**

*L'esperienza di workshop e la sua presentazione in plenaria al Politecnico di Torino ha dimostrato come questo sia un progetto apprezzato riproponibile.*

#### *Quali sono stati i risultati ottenuti?*

142 143

*Tramite quest'ultimo capitolo si narreranno i responsi ottenuti dai partecipanti e si proverà a passare da un campo sperimentale ad uno realistico e riproducibile.*
Questo progetto di tesi mirava a ampliare ed implemetare le teorie studiate nel corso di laurea *Innovazione Imprenditoriale e Desing* del Professore Alessio Fabrizio Giorgio, cercando di progettare e sperimentare un workshop che avesse come fondamenti il design open source, la produzione di strumenti musicali in fabbricazione digitale e la connessione umana e sociale che il mondo della musica e del making potesse apportare in differenti contesti.

Questi obiettivi sono stati in parte raggiuniti in quanto la sperimentazioe di un workshop didattico ha permesso di ottenere:

- L'aplicazione del sistema di progettazione open source e farlo in collaborazione con il Fablab e il Politecnico di Torino
- La possibilità di creare un ambiente che ha reso possibile l'integrazione tra partecipanti del workshop, altri maker presenti all'interno del Fablab di Torino e tutor
- I feedback dei partecipanti al workshop, i quali hanno fornito diversi pareri e inoltre hanno compilatoun breve questionario anonimo sull'esperienza conclusa
- I feedback avuti dai membri del Fablab di Torino e i soci presenti, che hanno invogliato a riproporre il progetto
- I feedback dei professori del Politecnico di Torino che si sono da sempre dimostrati interessati al progetto Make n'Play e che hanno reso possibile la realizzazione di questo progetto di tesi

Tuttavia l'esperiena si è limitata ad un campo accademico, il che porta ad un ulteriore analisi di diversi possibili scenari futuri di workshop, adattandosi ad orari, competenze e target a cui esso sarà rivolto.

Saranno dunque analizzate qui di seguito le risposte al questionario per possibili declinazioni future del pregetto e un'analisi economica degli stessi.

### 8.1 Considerazioni e feedback 8.2 Il questionario degli studenti

Il questionario ha consentito di ottenere riscontri da parte dei partecipanti al workshop in modo anonimo, con l'obiettivo di migliorare l'evento e di correggere eventuali problemi emersi.

Il sondaggio era strutturato nel seguente modo:

• Domanda 1: Da quale indirizzo proveniva lo studente; i risultati sono indicati nella figura soottostante *(Fig.155).*

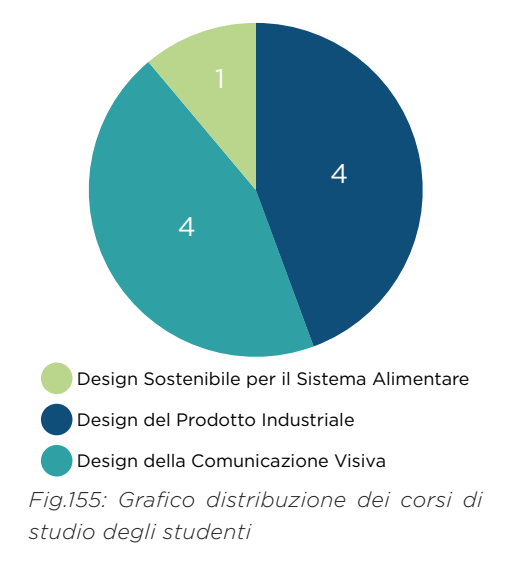

- Domanda 2: Si è indagato l'anno accademico frequentato dagli studenti, tra i quali il 100% risultava essere del terzo anno
- Domanda 3: Quanto sia stato interessante il tema trattato, in una scala da 1 a 5. I risultati sono stati i seguenti *(Fig.156)*

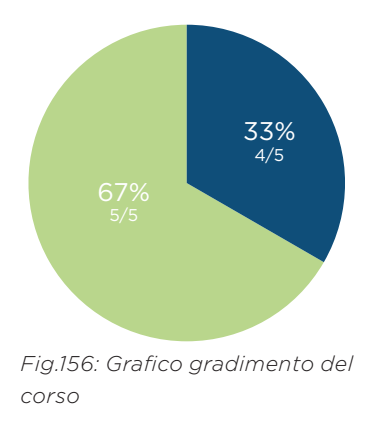

- Domanda 4: Si trattava di una domanda aperta nella quale è stato chiesto quali fossero state le nozioni nuove apprese. I riscontri ottenuti sono stati vari, tutti seguivano comunque il fil rouge di aver conosciuto meglio l'ambiente del Fablab, di aver potuto sperimentare la produzione di un prodotto progettato in modo digitale, e di aver potuto collaborare con altri colleghi e studenti
- Domanda 5: È stato chiesto se le conoscenze apprese durante i corsi di studio fossero state utili ai fini del workshop. Qui di seguito si mostrano i risultati *(Fig.157)*:

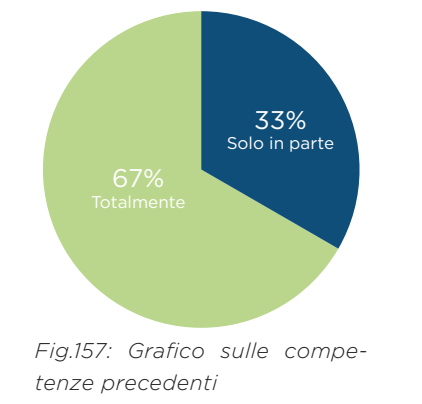

- Domanda 6: La domanda a risposta aperta mirava ad analizzare i punti di forza e le criticità del workshop. Tra i principali punti di forza rilevati vi sono l'eterogeneità dei corsi di studio nei vari gruppi, l'ambiente diverso e più informale rispetto a quello accademico, la possibilità di realizzare un progetto in una settimana di lavoro, la qualità umana e la preparazione dei tutor, nonché la collaborazione di gruppo. Tuttavia, tra le principali criticità è emerso un aspetto predominante, cioè i tempi ridotti e la scarsa flessibilità imposti dal format
- Domanda 7: Veniva richiesto di valutare la qualità della struttura del workshop *(Fig.158)*

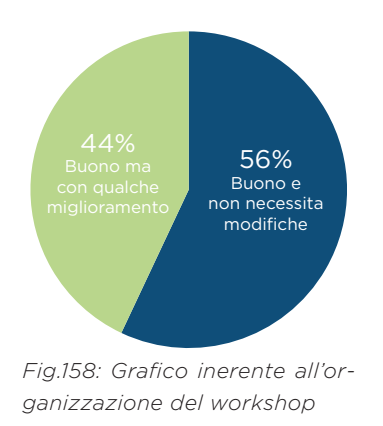

- Domanda 8: È stato chiesto agli studenti di valutare, su una scala da 1 a 5, la frequenza della presenza dei tutor, con il risultato che il 100% degli studenti ha indicato il massimo punteggio
- Domanda 9: Si richiede agli studenti di valutare il grado di soddisfazione del workshop rispetto alle loro aspettative, con l'osservazione che il 100% ha ritenuto che il workshop abbia soddisfatto le loro aspettative
- Domanda 10: È stato richiesto se si raccomanderebbe un workshop strutturato in questa modalità a colleghi e amici e il 100% si è espresso favorevolmente, consigliandolo con entusiasmo sia a professionisti che non
- L'ultima domanda chiedeva di definire il workshop con una singola parola, queste parole sono state: *"Chitarroso", Coinvolgente, Pratico, Appassionante, Top, Stimolante, Innovativo, Interessante, Nuovo*

Partendo dal questionario, si vuole ottimizzare l' esperienza di workshop e soprattutto valutare un possibile scenario futuro. Questo verrà proposto non solo a studenti, ma anche ad appassionati di making, appassionati di muscia, lavoratori interessati, Enti, Associazioni e Istituzioni.

### 8.3 Il futuro dei workshop Make n'Play

L'impresa di workshop, come visto precedentemente ha avuto una durata complessiva di circa 40 ore, suddivise in 5 giornate intere da 8 ore con un ritmo di lavoro molti incalzante a causa del limitato numero di giorni disponibili e di tempi ristretti da dover rispettare.

Questo modello ben si adatta agli orari degli studenti universitari. Risulta però impraticabile in sessioni di workshop per lavoratori o altri professionisti.

Tra le varie ipotesi di workshop per lavoratori in Fablab vi sono:

- Una versione con possibilità di progettare body e paletta e assemblare l'intera Cigar Box Guitar, avendo un solo appuntamento settimanale della durata di circa 6-8 ore per 6-8 settimane
- Una versione con possibilità di progettare body e paletta assemblare l'intera Cigar Box Guitar, avendo però un doppio appuntamento settimanale della durata di circa 3-4 ore per 6-8 settimane
- Una versione più leggera con la possibilità di lavorare e personalizzare tutte le componenti pre-progettate, della durata di 16/24 h divise in 3 appuntamenti da 8, 6 o 4 ore.

Il workshop è stato progettato inoltre per poter essere declinato in differenti contesti e non sono in ambito accademico e privati (in collaborazione con il Fablab). Come illustrato nei capitoli precedenti, sono diversi gli Enti, Associazioni e Istituzioni a cui poter proporre questo workshop, tra cui:

- Scuole, carceri, ospedali, orfanotrofi
- Fiere e concerti
- Su richiesta (sponsor)

Questi workshop avranno obiettivi e target leggermente diversi ma avranno tutti il medesimo filo conduttore, quello di portare il mondo della musica e quello del design alle persone, permettendo loro di progettare, costruire e suonare uno strumento musicale interamente creato da sé, generando nei suoi confronti affetto e un legame che porterà a una diversa sensibilità nei suoi confronti.

### 8.4 Analisi economica dei workshop

Per valutare in maniera più verosimile un possibile workshop organizzato al di fuoi dal campo sperimentale, si tiene in considerazione un modello generale che possa includere tutti i costi che si dovranno sostenere per la prodizione all'interno di un Fablab:

- Costi dei semilavorati e componenti necessarie
- Costi dei macchinari
- Costi di trasferta
- Ore lavorative

Parteciapere ad un laboratorio al Fablab richiede delle spese a carico del partecipante, determinata da tutti gli aspetti sopra elencati.

Nella tabella sottostante si illustrano i costi di una singola chitarra *(Tab.3),*  esclusi i costi di mark-up e i costi di trasferta, in quanto troppo variabili. Essi dipendono da fattori quali luogo in cui si terrà il workshop, i costi di traferta (carburante, vitto e alloggio) e la loro quantità, il numero di partecipanti e le ore di workshop effettivo.

*Tab.3: Costi di produzione di una Cigar Box* 

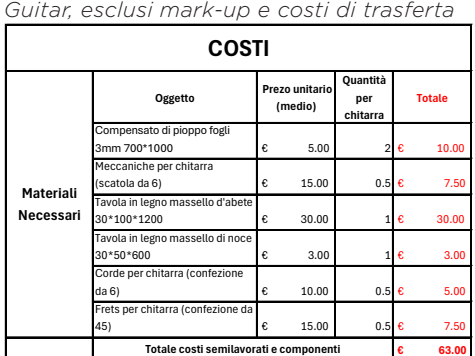

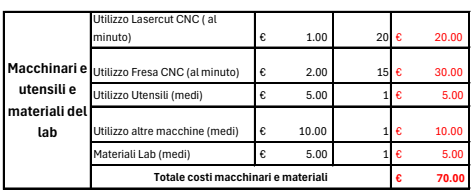

**Totale costi per una chitarra fatta al fablab durante un workshop, escuso il mark up applicato € 133.00** 

I costi che riguardano la gestione del Fablab e i servizi ad esso annessi (luce, riscaldamento, servizi igenici) sono presi a carico dell'Associazione stessa, che vengono coperti dall'iscrizione al workshop, che verrà richiesta prima di iniziare l'esperienza.

A fronte dei costi illustrati precedentemente e ipotizzando costi aggiuntivi, tra cui, quelli di gestione e di ospitazione del workshop all'interno dei locali, il costo di una singola iscrizione al workshop oscillerà tra i 200 e i 300 €.

# **Glossario**

Per facilitare la comprensione e la fruibilità del testo, è stato redatto un breve glossario che chiarisce alcuni termini, macchinari e tecnologie rilevanti per gli argomenti trattati nel presente progetto di tesi.

### *A.*

*Accordo*: in musica è la combinazione dei tre suoni d'uno stesso elemento tonale, come do-mi-sol tonica, fa-la-do sottodominante, sol-si-re dominante del tono di Do maggiore; in senso largo, è qualunque combinazione di suoni simultanei *[G.1].*

*Action*: è un termine tecnico di origine anglo-americana che indica la distanza delle corde di uno strumento dalla sua tastiera. Il termine è usato in riferimento a strumenti a corda o ad arco quali: chitarre (classiche, acustiche ed elettriche); bassi (acustici ed elettrici); contrabbassi; violini; ecc. Spesso il termine è utilizzato per indicare la rapidità d'esecuzione possibile con un certo strumento, in particolare per le chitarre elettriche, una action bassa consente in generale esecuzioni più rapide rispetto a una action alta *[G.2].* 

#### *C.*

*Capo Tasto*: Segmento di ebano (oggi anche di materiale plastico) posto sul manico degli strumenti a corda, al principio della tastiera, con tacche equidistanti entro cui passano (o su cui poggiano) le corde *[G.3].* 

Cassa Armonica: La cassa armonica o cassa di risonanza è quella parte dello strumento a corde o a percussione che ha la funzione sia di aumentare l'intensità del suono prodotto che di caratterizzarne il timbro, sfruttando il fenomeno fisico della risonanza *[G.4].* 

*Cloud*: è un termine usato per descrivere una rete globale di server, ognuno con una funzione univoca. Il cloud non è un'entità fisica, ma è una vasta rete di server remoti ubicati in tutto il mondo, che sono collegati tra loro e operano come un unico ecosistema. Questi server possono archiviare e gestire dati, eseguire applicazioni o distribuire contenuti o servizi, ad esempio video in streaming, posta elettronica Web, software di produttività aziendale o social media. Anziché accedere a file e dati da un computer locale, vi accederai online, da qualsiasi dispositivo che disponga di una connessione Internet, e le informazioni saranno disponibili sempre, indipendentemente dalla tua posizione *[G.5].* 

*Co-creazione*: nel contesto di un'impresa, si riferisce a un processo di progettazione di un prodotto o di un servizio in cui il contributo dei consumatori gioca un ruolo centrale dall'inizio alla fine. In modo meno specifico, il termine viene utilizzato anche per qualsiasi modo in cui un'azienda consente ai consumatori di inviare idee, progetti o contenuti *[G.6].*

*Creative Commons*: è un'organizzazione internazionale senza scopo di lucro che fornisce licenze gratuite, strumenti che i titolari dei diritti d'autore e dei diritti connessi possono utilizzare per consentire ad altri di condividere, riutilizzare e remixare legalmente le proprie opere. Il rilascio di materiale con una delle sei licenze CC chiarisce agli utenti cosa possono o non possono fare *[G.7].*

*Crowdfunding*: raccoglie fondi da molte persone per finanziare un progetto, una nuova impresa commerciale, il lancio di un prodotto o una causa meritevole. Le campagne di crowdfunding vengono generalmente condotte online attraverso un sito di raccolta fondi e hanno lo scopo di raccogliere supporto per raggiungere un obiettivo di raccolta fondi prefissato *[G.8]*.

#### *D.*

*Diapason*: Ha un duplice significato:

- indica la distanza di corda tesa tra il ponte e il capotasto sulla quale viene costruita la scala armonica e la tastiera
- indica uno strumento acustico per generare una nota standard sulla quale si accordano gli strumenti musicali *[G.9]*.

### *F.*

*Frets*: I frets sono degli inserti metallici di dimensione variabile che vengono posti sulla tastiera per segnare il tasto e dunque il punto in cui suonare una corda pe riprodurre una determinata nota.

#### *M.*

*Maker*: I makers svolgono alcune attività in circolazione da tempo quali elettronica e artigianato ma, come definisce C. Anderson nel libro Makers the New industrial revolution, utilizzano sistemi digitali, progettano su uno schermo e, in

misura sempre maggiore, utilizzano dispositivi di fabbricazione desktop. Fanno parte della generazione web, quindi condividono le loro creazioni online unendo la cultura della collaborazione del web al processo del fare realizzando un qualcosa su scala assolutamente nuova del fai da te *[G.10].*

*Meccaniche*: una parte fondamentale degli strumenti a corda, serve per modificare, attraverso un sistema di ingranaggi e chiavi, la tensione della corda e dunque la sua accordatura ovvero il suono che emette.

#### *O.*

*Open Source*: Il termine ha origine nel contesto dello sviluppo di software per designare un approccio specifico alla creazione di programmi per computer. Oggi, tuttavia, "open source" designa un insieme di valori più ampio: ciò che chiamiamo " il metodo open source ". Progetti, prodotti o iniziative open source abbracciano e celebrano i principi di scambio aperto, partecipazione collaborativa, prototipazione rapida, trasparenza, meritocrazia e sviluppo orientato alla comunità *[G.11].* 

#### *P.*

*Paletta*: è la parte finale del manico e sostiene la meccanica dell'accordatura. Si unisce al manico in diversi modi: incollata con incastro a V o con giuntura obliqua invertita, oppure la paletta e il manico sono ricavate da un solo pezzo di legno (questo ultimo metodo è ormai poco utilizzato perché rende molto fragile il manico nel punto attacco con la paletta, dove le fibre sono inclinate *[G.12].* 

*Ponte*: Il ponte, o ponticello, è incollato sulla tavola armonica; la sua funzione è di trasmettere le vibrazioni delle corde alla cassa armonica. Il diapason e l'altezza delle corde sulla tastiera dipendono da dove è posizionato il ponte. Il materiale migliore per il ponte è l'ebano perché con la sua densità prolunga il suono dato dalle vibrazioni della corda. Altri legni utilizzati sono palissandro e mogano *[G.12].*

#### *T.*

*Tastiera*: La tastiera è il supporto dei tasti e solitamente è di legno duro come palissandro o ebano per sopportare lo strofinamento continuo delle dita e delle corde. Dopo che il manico è stato unito a livello della cassa, il liutaio incolla

la tastiera che percorre la parte del manico e parte della tavola armonica fino alla buca. La larghezza della tastiera varia da chitarra a chitarra. Generalmente nella chitarra classica si ha una tastiera molto larga e si stringe nella chitarra folk ed elettriche *[G.12].* 

*Tecnologia CNC*: Nella lavorazione meccanica, il controllo numerico, chiamato anche controllo numerico computerizzato (CNC), è il controllo automatizzato degli utensili per mezzo di un computer. Viene utilizzato per azionare strumenti come trapani, torni, frese, smerigliatrici, fresatrici e stampanti 3D. Il CNC trasforma un pezzo di materiale (metallo, plastica, legno, ceramica, pietra o composito) in una forma specifica seguendo istruzioni programmate codificate e senza che un operatore manuale controlli direttamente l'operazione di lavorazione *[G.13].*

*Tecnologia FDM (Fused Deposition Modelling)*: è un processo di stampa 3D basato sull'"estrusione di materiale". Un filamento termoplastico proveniente da una bobina passa attraverso un estrusore che riscalda, fonde ed estrude la plastica attraverso un ugello sottile *[G.14]*.

#### *S.*

*Sistema Arduino*: è una piattaforma hardware composta da una serie di schede elettroniche dotate di un microcontrollore. È stata ideata e sviluppata nel 2005 da alcuni membri dell'Interaction Design Institute di Ivrea come strumento per la prototipazione rapida e per scopi hobbistici, didattici e professionali *[G.15]*.

*Sustain*: è la proprietà di uno strumento musicale di mantenere il suono nel tempo dopo essere stato suonato. Designa il lasso temporale entro cui il suono è udibile prima di esaurirsi *[G.16]*.

*Stakeholder*: una persona come un dipendente, un cliente o un cittadino che è coinvolta in un'organizzazione, società, ecc. e quindi ha delle responsabilità nei suoi confronti e un interesse nel suo successo *[G.17]*.

# **Riferimenti**

## Sitografia e bibliografia

- [1.1] Wikipedia.com Design open source 13-07 24
- [1.2] Prototypr.io What is Open Design? Ditte Hvas Mortensen 13-06-24
- [1.3] Opensource.com The open source way 13-06-24
- [1.4] Articolo Fossil Fuels, steam Power, and the rais of manucturing Cynthia Stokes Brown - visualizzato 13-06-24
- [1.5] it.openhouse.org Software Libero e open source visualizzato 17- 06-24
- [1.6] fsf.org Stallman R. Free software foudation 1985 visualizzato 17- 06-24
- [1.7] Book Bankler Y. The wealth of networks: how social prodution tran-
- sforms market and freedom.
- [1.8] creativecommons.org Creative Commons Foundation visualizzato 17-06-24
- [1.9] reprap.org RepRap Project Adrian Bowyer visualizzato 17-06-24
- [1.10] arduino.cc Arduino Massimo Banzi visualizzato 17-06-2024
- [1.11] Libro Gershenfeld, N. Fab: The Coming Revolution on Your Desktop—From Personal Computers to Personal Fabrication.
- [1.12] opendesk.cc Open Desk visualizzato 17-06-24
- [1.13] wikihouse.cc Wikihouse visualizzato 17-06-2024
- [2.1] fabaccademi.org fabaccademy visualizzato 21-06-24
- [2.2] aicanet.it lo sviluppo e il ruolo dei fablab visualizzato 21-06-24
- [2.3] makershub.it/fablab Fablab visualizzato 21-06-24
- [2.4] fablabs.io distribuzione fablab visualizzato il 21-06-24
- [3.1] teatriamocela.com strumenti musicali a corda visualizzato il 27-06- 24
- [3.2] cigarboxguitars.com storia delle cigar box guitar visualizzato il 27- 06-24
- [3.3] soundstationmusic.com i legni per la chitarra visualizzato il 27-06- 24
- [3.4] strongsound.com chitarre in acrilico visualizzato il 27-06-24
- [3.5] ondamusicale.it il manico della chitarra visualizzato il 27 06 -24
- [3.6] gastube.it i legni del manico e della tastiera visualizzato il 27-06-24
- [3.7] www.stewmac.com calcolatore posizione frets visualizzato il 27-06- 24
- [4.1] festadellamusica.beniculturali.it vivi la vita visualizzato il 29-06-24
- [4.2] cigarboxguitars.it matteacci's visualizzato il 29-06-24
- [4.3] fablabvenezia.org workshop laser visualizzato il 29-06-24
- [4.4] rewriters.it musica, gioia e condivisione, vi presento Pietro Morello visualizzato il 29-06-24
- [4.5] lifegate.it recycled orchestra visualizzato il 29-06-24
- [G.1] www.treccani.it accordo visualizzato il 31 06 -24
- [G.2] it.wikipedia.org Action visualizzato il 31 06 -24
- [G.3] www.treccani.it capotasto visualizzato il 31 06 -24
- [G.4] it.wikipedia.org Cassa armonica visualizzato il 31 06 -24
- [G.5] azure.microsoft.com what is the cloud visualizzato il 31 06 -24
- [G.6] wikipedia.org Co-creation visualizzato il 31 06 -24
- [G.7] creativecommons.it creativecommons visualizzato il 31 06 -24
- [G.8] www.classy.org what is crowdfunding visualizzato il 31 06 -24
- [G.9] it.wikipedia.org Diapason visualizzato il 31 06 -24
- [G.10] Makers The New Industrial Revolution, C. Anderson, 2013, Etas
- [G.11] opensource.com what is open source visualizzato il 31 06 -24
- [G.12] wikipedia.org Paletta della Chitarra visualizzato il 31 06 -24
- [G.13] wikipedia.org CNC visualizzato il 31 06 -24
- [G.14] www.3ds.com FDM Technology visualizzato il 31 06 -24
- [G.15] wikipedia.org Arduino visualizzato il 31 06 -24
- [G.16] wikipedia.org Sustain visualizzato il 31 06 -24
- [G.17] dictionary.cambridge.org stakeholder visualizzato il 31 06 -24

### Iconografia

*Fig.1-2-3-4-5-6-7-8-9-10-11-12-13-14-15-16-17-18-19-20-69-70-71-72-73-74-75-76- 77-78-79-80-81-82-83-84-85-86-87-88-89-90-91-92-93-94-95-96-97-98-99- 100-101-102-103-104-105-106-107-108-109-110-111-112-113-114-115-116-117-118-119-120- 121-122-123-124-125-126-127-128-129-130-131-132-133-134-135-136-137-138-139-140- 141-142-143-144-145-146-147-148-149-150-151-152-153-154.* Fonte personale e di proprietà intellettuale degli autori L.Di Maria e V.M. Di Raimondo, foto scattate nei seguenti luoghi: Fablab Torino, Virtual Lab del Politecnico di Torino e Aula 4 della sede Mirafiori del Politecnico di torino

*Fig.21-29-30-35-36-155-156-157-158* Fonte personale e di proprietà intellettuale degli autori L.Di Maria e V.M. Di Raimondo, Grafici realizzati in seguito all'analisi di dati citati nel testo.

*Fig. 67-68* Fonte personale e di proprietà intellettuale degli autori L.Di Maria e V.M. Di Raimondo, Screenshot dei modelli 3D realizzati con il software Rhinoceros.

*Fig.22* Fonte: lffl.org - Foto di Richard Stallman

*Fig.23* Fonte: wikipedia.org - Logo Free software foundation

*Fig.24* Fonte: wikipedia.org - Logo GPL

*Fig.25* Fonte: treatstock.com - ReRap

*Fig.26* Fonte: arduino.cc - Hardware arduino

*Fig.27* Fonte: opendesk.cc - Opendesk

*Fig.28* Fonte: wikihouse.cc - Whikihouse

*Fig.31* Fonte: mit.edu - Neil Gershenfeld

*Fig.32-33-34* Fonte: fablabs.io - mappe Fablab mondo, europa e italia

*Fig.37* Fonte: symonsoprani.com - Composizione chitarra

*Fig.38-41* Fonte: cigarboxguitars.com - storia delle cigar box guitar*Fig.42* 

*Fig.42* Fonte: bonellilegnami.com - Essenza legno d'abete

*Fig.43* Fonte: sifarplaccati.it- Essenza legno di cedro

*Fig.44* Fonte: mmlegnopiu.it - Essenza legno di palissandro

*Fig.45* Fonte: mmlegnopiu.it - Essenza legno di mogano

*Fig.46* Fonte: mmlegnopiu.it - Essenza legno di acero

*Fig.47* Fonte: strumentimusicali.net - Chitarra resofonica Gretsch G9221

*Fig.48* Fonte: amazon.it - Sitar

*Fig.49* Fonte: pinterest.com - Chitarra acustica in PMMA

*Fig.50* Fonte: pinterest.com - Chitarra elettrica con body in PMMA

*Fig.51* Fonte: pinterest.com - Assemblaggio del manico di una Cigarox Guitar

*Fig.52* Fonte: travellinguitarrist.com - Forme più comuni di manico

*Fig.53* Fonte: amazon.com - Tastiera per Cigar Box Guitar

*Fig.54* Fonte: pinterest.com - Palette da chitarra comuni

*Fig.55* Fonte: desertcart.com - Ponte Cigar Box Guitar fatto in Legno

*Fig.56* Fonte: pinterest.com - Ponte Cigar Box Guitar fatto con una barra filettata

*Fig.57* Fonte: pinterest.com - Ponte Cigar Box Guitar fatto con una bottiglia di vetro

*Fig.58* Fonte: pinterest.com - Ponte Cigar Box Guitar Fatto usando una chiave *Fig.59* Fonte: festadellamusicaitalia.it - Locandiva fstival vivi la vita

*Fig.60* Fonte: cigarboxguitars.it - Immagine promozionale del brand Matteacci *Fig.61* Fonte: pinterest.com - taglio laser

*Fig.62* Fonte: corriere.it - Pietro morello

*Fig.63* Fonte: thomann.de - Sturmenti della recycled orchestra

*Fig.64* Fonte: facebook.com - logo PoliTO design Workshop

*Fig.55-56* Fonte: bpouzadoux.com - Sito web di Benjamin Pouzadoux

# **Ringraziamenti**

Giunti alla conclusione di questo progetto di tesi che ci ha tenuti impegnati per circa 9 mesi tra musica, design e fabbricazione digitale e ci ha permesso di collaborare con realtà molto importanti quali il Fablab di Torino e la Design Workshop del Politecnico di Torino.

Volevamo rivolgere i nostri più sentiti ringraziamenti, in primis ai Professori Fabrizio Valpreda e Fabrizio Giorgio Alessio, rispettivamente relatore e co-relatore di questo progetto di tesi, che, grazie ai loro consigli, aiuto e interesse nei confronti del progetto, lo hanno reso possibile.

Ci teniamo inoltre a rigraziare calorosamente Damiano Frison, Manager del Fablab di Torino e guida per gli aspetti tecnici e di progettazione del workshop e per aver permesso e ospitato il primo di tanti workshop *Make n'Play* in collaborazione con il Fablab di Torino.

Rinnoviamo i nostri ringraziamenti a Benjamin Pouzadoux, socio Fablab e prezioso aiuto durante le fasi di progettazione e soprattutto per aver fornito buona parte del materiale per il workshop.

Volevamo inoltre ringraziare i colleghi, in particolare, Stefano Giletta e Simone La Bella, compagni di progetti e grandi amici i quali sono stati sempre spalle su cui contare nei momenti di difficoltà, ringraziamo Sabina Finigurra, Gaia Giraudo, Cecilia Gorgni e Marco Liguori che sono stati oltre che colleghi, dei preziosi amici.

Infine ci teniamo a ringraziare le nostre famiglie, cari e amici al di fuori dell'ambiente accademico che, con il loro amore e affetto, ci hanno sempre supportato ed aiutato durante il percorso di studi.

Grazie a tutti!